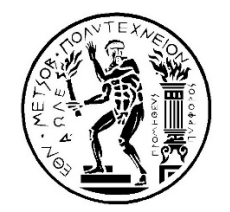

**ΕΘΝΙΚΟ ΜΕΤΣΟΒΙΟ ΠΟΛΥΤΕΧΝΕΙΟ** ΔΙΑΤΜΗΜΑΤΙΚΟ ΠΡΟΓΡΑΜΜΑ ΜΕΤΑΠΤΥΧΙΑΚΩΝ ΣΠΟΥΔΩΝ **«ΣΥΣΤΗΜΑΤΑ ΑΥΤΟΜΑΤΙΣΜΟΥ»**

## ΜΕΤΑΠΤΥΧΙΑΚΗ ΕΡΓΑΣΙΑ

## **ΕΛΕΓΧΟΣ ΚΕΝΤΡΟΥ ΚΑΤΕΡΓΑΣΙΩΝ ΜΕ ΒΑΣΗ ΤΟ LINUXCNC**

ΤΖΑΝΗΣ Ν. ΑΘΑΝΑΣΙΟΣ

*Επιβλέπων Καθηγητής:* Βοσνιάκος Γεώργιος - Χριστόφορος Καθηγητής Ε.Μ.Π.

**ΑΘΗΝΑ, ΟΚΤΩΒΡΙΟΣ 2019**

...................................................... Αθανάσιος Ν. Τζάνης

Διπλωματούχος Μηχανικός Αεροσκαφών Σχολής Ικάρων

Copyright © Αθανάσιος Ν. Τζάνης, 2019 Με επιφύλαξη παντός δικαιώματος. All rights reserved.

Απαγορεύεται η αντιγραφή, αποθήκευση και διανομή της παρούσας εργασίας, εξ' ολοκλήρου ή τμήματος αυτής, για εμπορικό σκοπό. Επιτρέπεται η ανατύπωση, αποθήκευση και διανομή για σκοπό μη κερδοσκοπικό, εκπαιδευτικής ή ερευνητικής φύσης, υπό την προϋπόθεση να αναφέρεται η πηγή προέλευσης και να διατηρείται το παρόν μήνυμα. Ερωτήματα που αφορούν τη χρήση της εργασίας για κερδοσκοπικό σκοπό πρέπει να απευθύνονται προς τον συγγραφέα.

Οι απόψεις και τα συμπεράσματα που περιέχονται σε αυτό το έγγραφο εκφράζουν τον συγγραφέα και δεν πρέπει να ερμηνευθεί ότι αντιπροσωπεύουν τις επίσημες θέσεις του Εθνικού Μετσόβιου Πολυτεχνείου.

## <span id="page-4-0"></span>**Πρόλογος**

Προκειμένου να κλείσει επιτυχώς το κεφάλαιο του Διατμηματικού Προγράμματος Μεταπτυχιακών Σπουδών «Συστήματα Αυτοματισμού» που διοργανώνεται από τη σχολή των Μηχανολόγων Μηχανικών του Εθνικού Μετσόβιου Πολυτεχνείου, εκπονήθηκε η παρούσα μεταπτυχιακή εργασία.

Η πραγματοποίησή της επιβεβαιώνει τον τίτλο του Διατμηματικού Μεταπτυχιακού Προγράμματος, καθώς απαιτήθηκαν γνώσεις που απορρέουν από ποικίλους επιστημονικούς κλάδους, όπως του αυτομάτου ελέγχου, του μηχανολογικού, του ηλεκτρονικού αλλά και του ηλεκτρολογικού. Η ενασχόληση με όλους αυτούς τους τομείς, άνοιξε τους ορίζοντές μου, φέρνοντάς με αντιμέτωπο με ανεξερεύνητα, για εμένα, γνωστικά αντικείμενα, κάτι που πιστεύω ότι θα με βοηθήσει στην περαιτέρω επαγγελματική και ερευνητική εξέλιξή μου.

Η επιτυχής ολοκλήρωση της μεταπτυχιακής εργασίας βασίζεται σε πολλούς πυλώνες, οι οποίοι στάθηκαν αρωγοί αυτής της προσπάθειας και τη στήριξαν από την ανάληψή της, έως την βοήθεια στην επίλυση ορισμένων προβλημάτων που εμφανίστηκαν στην πορεία και μέχρι τέλους αυτής.

Καταρχάς, πρέπει να αποδοθούν οι ευχαριστίες μου και η ευγνωμοσύνη μου στο πρόσωπο του καθηγητή κ. Γ. Χ. Βοσνιάκου που με εμπιστεύθηκε αναθέτοντάς μου το συγκεκριμένο θέμα διπλωματικής εργασίας, για την παροχή χρήσιμων συμβουλών καθόλη τη διάρκεια εκπόνησής της, για την υλική στήριξη της προσπάθειας και για την υποστήριξη με βιβλιογραφικό υλικό.

Θα πρέπει επίσης να ευχαριστήσω τον καθηγητή κ. Γ. Χ. Βοσνιάκο και τον καθηγητή κ. Δ. Μανωλάκο για την φιλοξενία στο Εργαστήριο Τεχνολογίας των Κατεργασιών και για την παραχώρηση τμήματός του προκειμένου να επιτευχθεί η ολοκλήρωση του έργου.

Ευχαριστίες επίσης θα ήθελα να αποδώσω στους υποψήφιους διδάκτορες κ. Γ. Παπαζέτη και κ. Π. Αβράμπο και στο τεχνικό προσωπικό του εργαστηρίου ήτοι στον κ. Ν. Μελισσά και στον κ. Κ. Κερασιώτη για την άμεση ανταπόκριση τους σε θέματα που προκύπτανε στην πορεία, για τις γνώσεις τους και για τη γενικότερη στήριξη τους.

Τέλος, δεν θα μπορούσα να παραλείψω να ευχαριστήσω την οικογένειά μου για την στήριξη και τη βοήθεια που μου παρείχε όλον αυτόν τον καιρό και που ακόμα στέκεται δίπλα μου σε όλες μου τις αποφάσεις. Ακόμη θα ήθελα να εκφράσω την ευγνωμοσύνη μου σε ορισμένους συναδέλφους για τις γνώσεις που μου μεταλαμπάδευσαν σε τεχνικά θέματα.

# <span id="page-6-0"></span>**Περίληψη**

Αντικείμενο της παρούσης μεταπτυχιακής εργασίας αποτελεί ο εκσυγχρονισμός της φρέζας EMCO F1-CNC, εργαλειομηχανής τριών αξόνων, και η αυτοματοποίησή του ελέγχου της μέσω Η/Υ.

Η εν λόγω εργαλειομηχανή αποτελούνταν από μονάδα ελέγχου η οποία δέχονταν κασέτες με μαγνητική ταινία, στις οποίες γινόταν εγγραφή του G κώδικα και κατόπιν χρησιμοποιούνταν για την ανάλογη κίνηση των αξόνων και τον έλεγχο των υπολοίπων παραμέτρων της εργαλειομηχανής.

Ο κύριος στόχος της εργασίας ήταν η ψηφιοποίηση του σήματος της εργαλειομηχανής, καθιστώντας δυνατή την επικοινωνία της με το λογισμικό πρόγραμμα LinuxCNC (EMC2), το οποίο ήταν εγκατεστημένο σε Η/Υ. Το λογισμικό αυτό είναι ελεύθερο, ανοιχτού κώδικα, και υποστηρίζεται από την πλατφόρμα των Linux. Παρέχει τη δυνατότητα ελέγχου και των τριών αξόνων της φρέζας καθώς επίσης και όλων των υπολοίπων παραμέτρων που αφορούν την ομαλή λειτουργία της μηχανής.

Για να καταστεί εφικτός ο ανωτέρω στόχος, κατασκευάστηκε πλακέτα, η οποία δέχεται το σήμα του Η/Υ μέσω παράλληλης θύρας (parallel port) και το διανέμει καταλλήλως στους αντίστοιχους οδηγούς (driver board) των βηματικών κινητήρων (stepper motor).

Επίσης, λόγω του ότι ο έλεγχος της περιστροφικής ταχύτητας κοπής της κύριας ατράκτου γινόταν αναλογικά μέσω ροοστάτη, κατασκευάστηκε πλακέτα, η οποία μετατρέπει το ψηφιακό σήμα που στέλνει το LinuxCNC (Pulse Width Modulation, PWM) σε αναλογικό, ώστε η άτρακτος να ελέγχεται πλήρως από το λογισμικό έχοντας την κατάλληλη περιστροφική ταχύτητα.

Ακόμη, προστέθηκαν στο σύνολο έξι τερματικοί διακόπτες, οι οποίοι οριοθετούν την τράπεζα κοπής και χρησιμοποιούνται για την αρχικοποίηση του μηχανήματος. Η τοποθέτησή τους καθίσταται αναγκαία και για λόγους ασφαλείας, ώστε σε περίπτωση οποιασδήποτε δυσλειτουργίας να διακοπεί αυτόματα η εργασία.

**vi**

Ο εκσυγχρονισμός αφορούσε επίσης την αντικατάσταση των αρχικών βηματικών κινητήρων με νέους καλύτερης ανάλυσης, των αντίστοιχων οδηγών τους και του ανάλογου τροφοδοτικού τους.

Περαιτέρω, προστέθηκε τροφοδοτικό για τα παρελκόμενα βοηθητικά συστήματα και κατασκευάστηκε πλακέτα μετατροπής τάσης προκειμένου οι πλακέτες αλλά και δευτερεύοντα υποσυστήματα, όπως ανεμιστήρες (fans), να λειτουργούν στις προβλεπόμενες συνθήκες.

Τέλος, προστέθηκε κατάλληλο κύκλωμα ελέγχου κινητήρα, ο οποίος χρησιμοποιείται για την κίνηση μέγγενης, προκειμένου να στηριχθούν τα τεμάχια προς κοπή.

Καταλήγοντας, η συνένωση όλων των ανωτέρω υποσυστημάτων έδωσε το επιθυμητό αποτέλεσμα, που είναι ο έλεγχος της εργαλειομηχανής είτε μέσω G κώδικα, είτε μέσω εικονικών πλήκτρων στο περιβάλλον εργασίας του LinuxCNC.

*Λέξεις κλειδιά: Εργαλειομηχανή, φρέζα, κέντρο κατεργασιών, βηματικός κινητήρας, κινητήρας συνεχούς ρεύματος, άξονας κίνησης, κοχλίας μετάδοσης κίνησης, G κώδικας.*

#### <span id="page-8-0"></span>**Abstract**

The subject of the present thesis is about retrofitting the EMCO F1-CNC, a 3 axis milling machine, and making possible its further automation via a PC controlled system.

The milling machine as mentioned consisted of a control unit, which would take magnetic tapes where the user could write the preferred G code and by playing the tape afterwards the machine started to move the corresponding axis and control the rest of the functions.

The main purpose of this thesis was the digitalization of the signal originating from the machine, making possible the contact between the mill and the LinuxCNC software, which is installed in a Linux-based computer. The software used is free and has an open source code. It provides the ability of moving all of the machine's three axis and controlling those parameters making its function as normal as possible.

In order to reach the above goal, an electronic board was constructed which has the ability of receiving the computer signals and distributing them to the appropriate stepper motor drivers.

Furthermore, due to the fact that that the control of the rotating speed of the main spindle took place analogically by using a mechanical potentiometer, an additional electronic board was constructed which could convert the digital signal received by the LinuxCNC software (specifically pulse width modulation, PWM) to analog. In this way, the main spindle is fully controlled by the software providing the appropriate rotating speed.

In addition, six limit switches were used which set the limits of the available cutting space and provide the initialization of the axis. Their placement was also necessary for safety reasons, so that in case of a malfunction the immediate termination of the machining process could be possible automatically.

New stepper motors substituted the old ones, providing better resolution, accompanied by the compatible new stepper motor drivers and a new power supply.

One more power supply was also added and a voltage converter electronic board was constructed, in order for the auxiliary systems, such as the fans, to function with their right inputs.

Finishing, an appropriate circuit was designed and implemented in order to control a DC motor which moves a clump used as a holder for the pieces to be cut.

The junction of the subsystems mentioned above gave the expected result which is the automatic control of the milling machine via the LinuxCNC software either by a fixed G-code or through virtual buttons at the software's graphic user interface.

*Key words: Milling machine, CNC machining center, stepper motor, direct current motor, axis of movement, LinuxCNC, leadscrew, G-code.*

# <span id="page-10-0"></span>Πίνακας Περιεχομένων

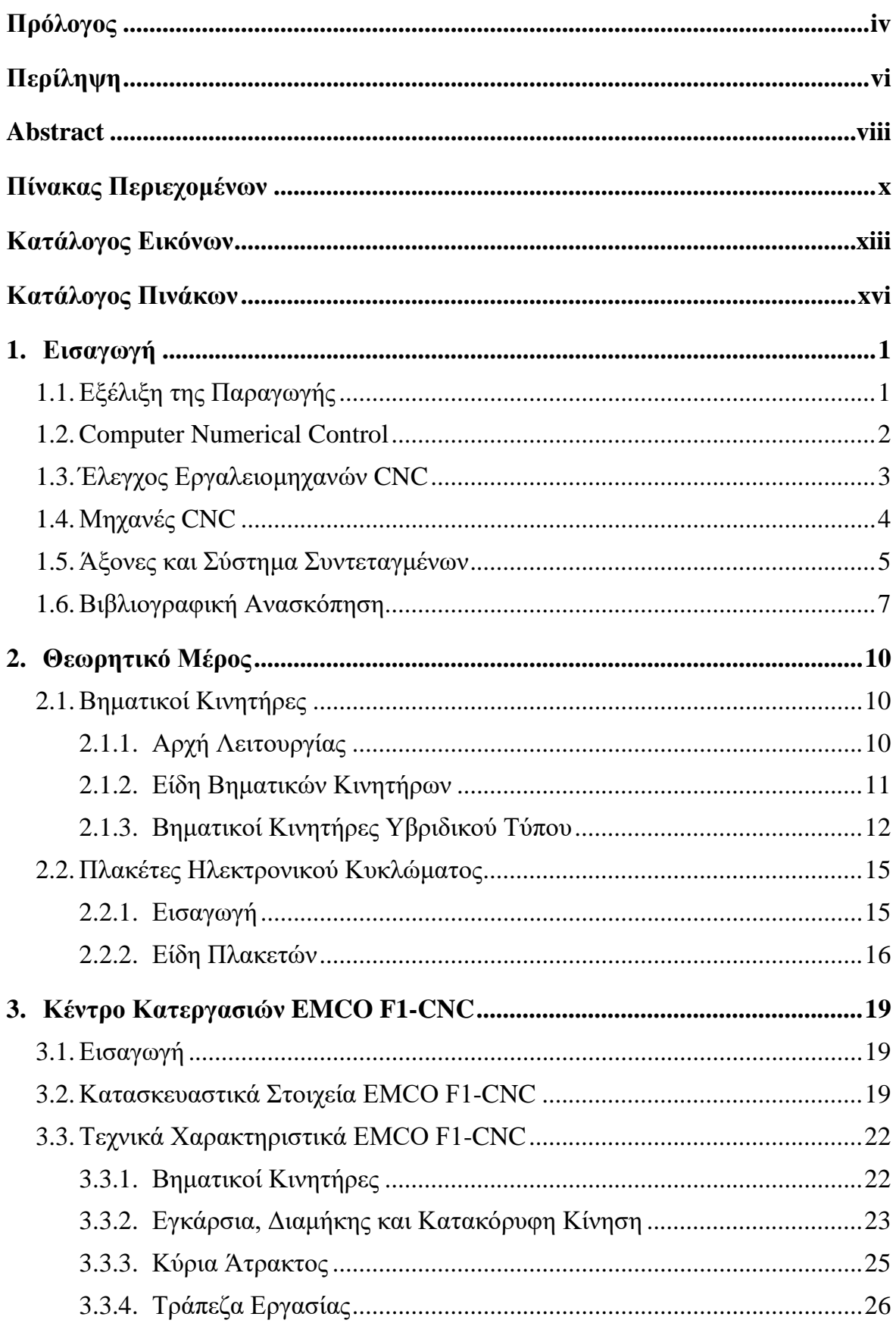

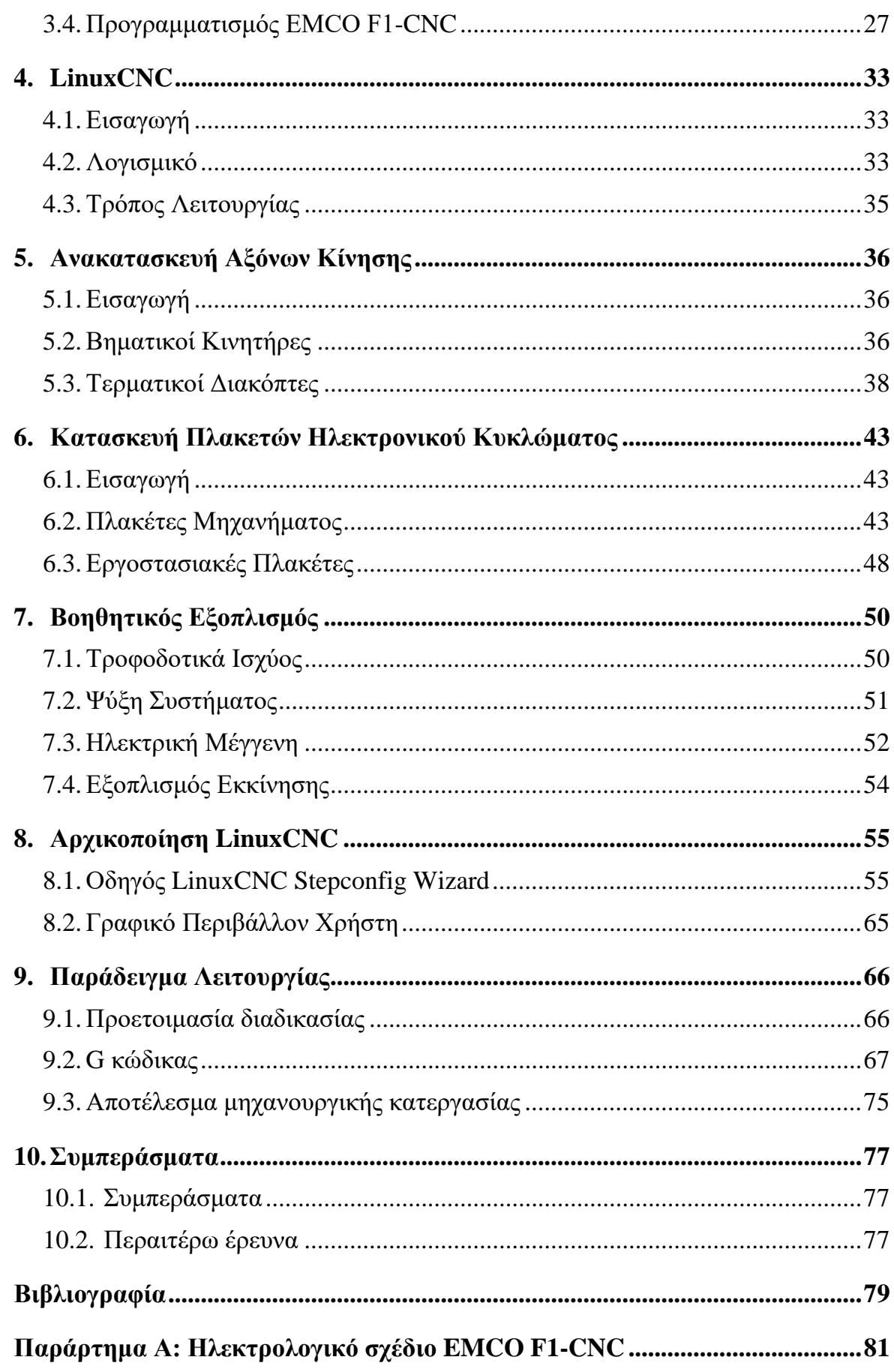

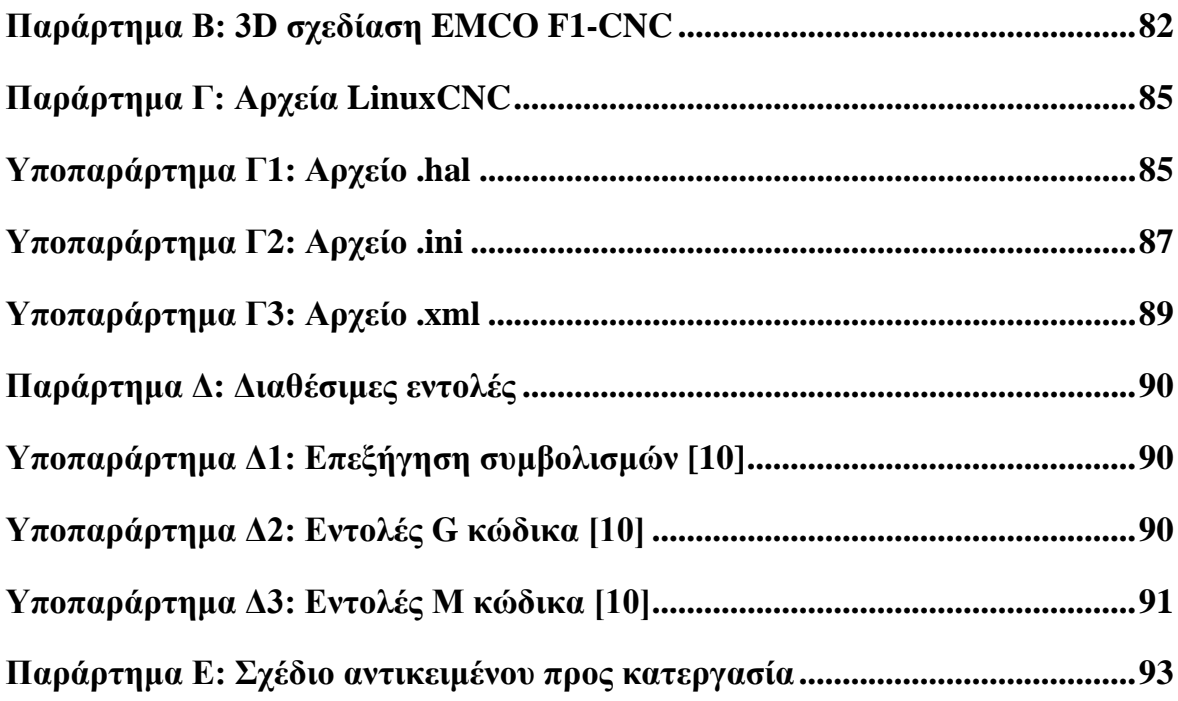

# <span id="page-13-0"></span>**Κατάλογος Εικόνων**

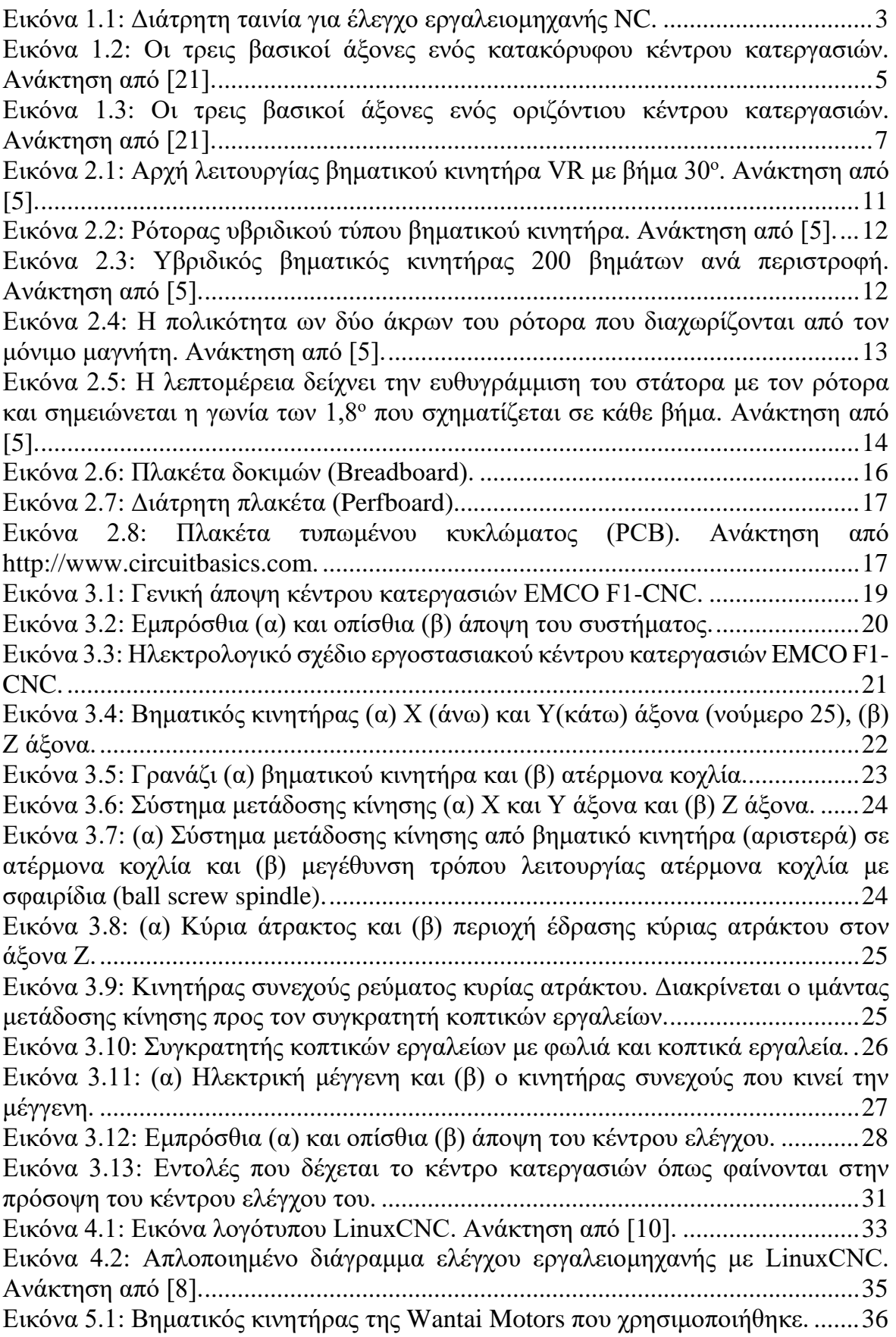

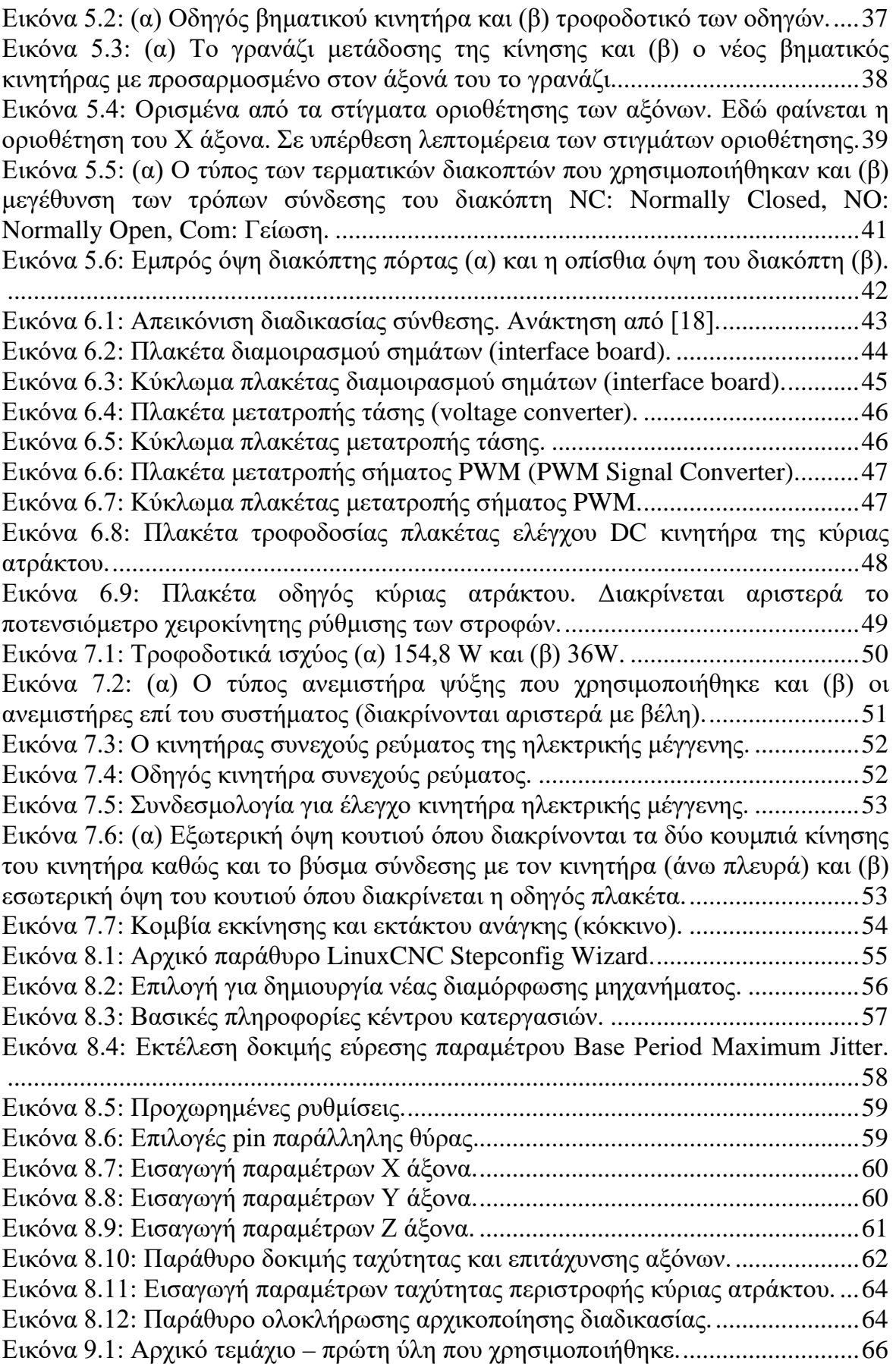

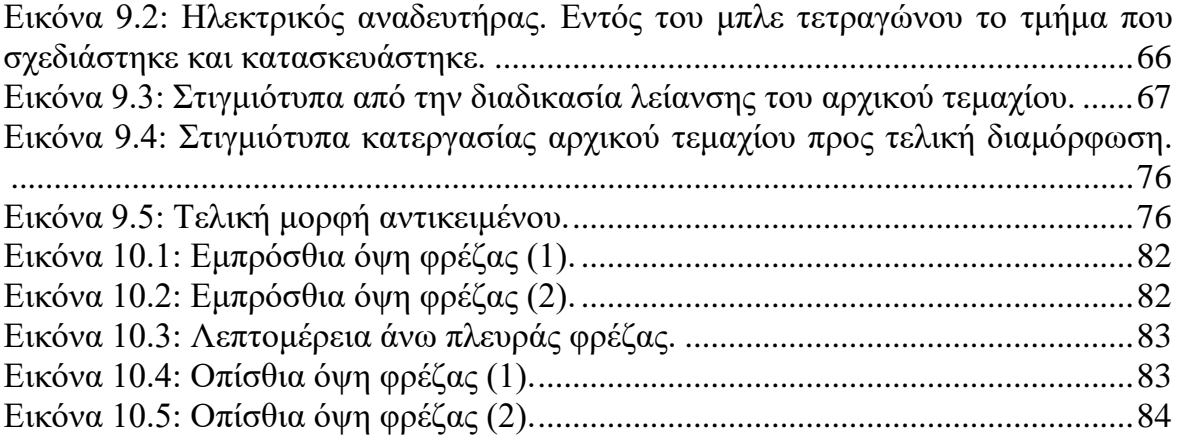

# <span id="page-16-0"></span>**Κατάλογος Πινάκων**

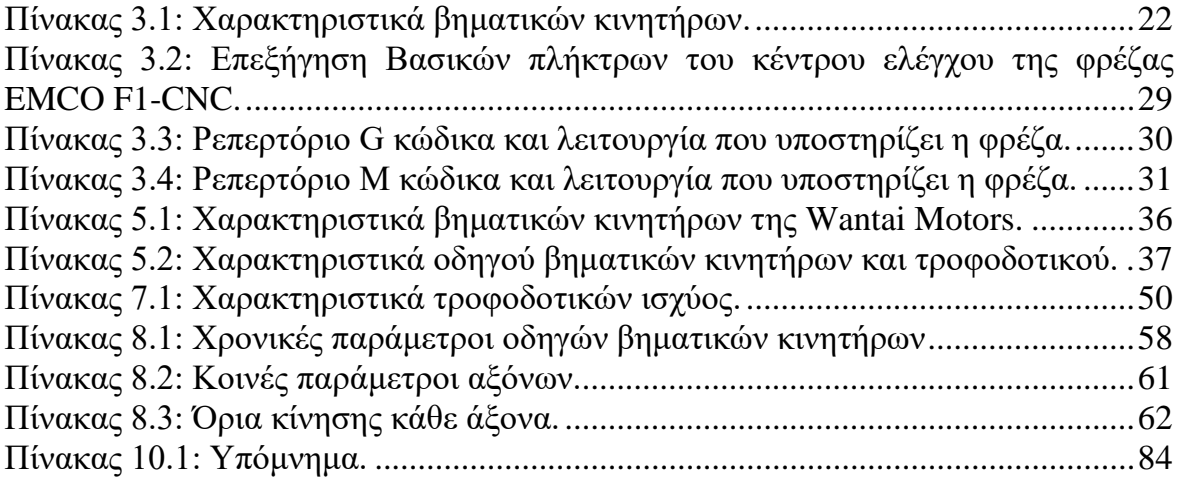

## <span id="page-18-0"></span>**1. Εισαγωγή**

## <span id="page-18-1"></span>**1.1. Εξέλιξη της Παραγωγής**

Ο κλάδος της παραγωγής ασχολείται με τις διαδικασίες ανάπτυξης εξαρτημάτων, προϊόντων και συστημάτων, κάτι που τον καθιστά έναν από τους σημαντικότερους όσον αφορά τους τομείς ενασχόλησης των μηχανικών. Η βελτίωση του επιπέδου ζωής, η τεχνολογική αναβάθμιση αλλά και η ευημερία ενός κράτους βασίζεται στην εξέλιξη του κλάδου της παραγωγής αναδεικνύοντας με αυτόν τον τρόπο την αξία του [\[1\].](#page-96-1)

Ένας τρόπος εξέλιξης του κλάδου αυτού είναι η είσοδος της αυτοματοποίησης των διαδικασιών, με στόχο την αύξηση της παραγωγής, τη μείωση του χρόνου που απαιτείται, του κόστους αλλά και της ρύπανση του περιβάλλοντος. Για να επιτευχθούν αυτοί οι στόχοι, αξιοποιούνται πλέον νέα συστήματα, όπως πνευματικά, υδραυλικά, ηλεκτροπνευματικά και ηλεκτροϋδραυλικά μηχανήματα, σε συνδυασμό με ηλεκτρονικούς υπολογιστές (Η/Υ) και μικροεπεξεργαστές. Η δυνατότητα επαναπρογραμματισμού των Η/Υ και των μικροεπεξεργαστών ανάλογα με τις απαιτήσεις της παραγωγής, τους έχει καταστήσει αναπόσπαστο κομμάτι της παραγωγικής διαδικασίας [\[1\].](#page-96-1)

Η εισαγωγή των μηχανών CNC (Computer Numerical Control) άλλαξε ριζικά τη βιομηχανία της παραγωγής. Πλέον, οι καμπύλες τροχιές κοπής αντιμετωπίζονται όπως οι ευθείες, οι σύνθετες τρισδιάστατες (3-D) δομές είναι σχετικά εύκολο να παραχθούν και ο αριθμός των βημάτων μηχανικής κατεργασίας που απαιτούν ανθρώπινη δράση έχει μειωθεί δραματικά. Με την αυξημένη αυτοματοποίηση των διαδικασιών παραγωγής με μηχανές CNC μπορούν να επιτευχθούν σημαντικές βελτιώσεις στη συνοχή και την ποιότητα των προϊόντων. Ο αυτοματισμός CNC μείωσε τη συχνότητα εμφάνισης σφαλμάτων και παρείχε στους χειριστές CNC τη δυνατότητα να εκτελέσουν πρόσθετες εργασίες. Επιτρέπει, επίσης, μεγαλύτερη ευελιξία στον τρόπο που συγκρατούνται τα εξαρτήματα στη διαδικασία κατασκευής, κάτι που έχει αντίκτυπο στο χρόνο που απαιτείται για την μεταφορά σε άλλο μηχάνημα, προκειμένου για παραγωγή εξαρτημάτων που απαιτούν τη χρήση άνω των δύο μηχανών. Σε ένα περιβάλλον παραγωγής, μια σειρά μηχανών CNC μπορεί να συνδυαστεί σε ένα σταθμό εργασιών, κοινώς αποκαλούμενο «κυψέλη», για την προοδευτική κατεργασία ενός εξαρτήματος που απαιτεί τροποποιήσεις από διαφορετικά μηχανήματα [\[21\].](#page-97-0)

### <span id="page-19-0"></span>**1.2. Computer Numerical Control**

Η ιδέα του αριθμητικού ελέγχου (Numerical Control, NC) των εργαλειομηχανών αναπτύχθηκε στα τέλη του 1940 – αρχές του 1950, από τον John T. Parsons της Πολεμικής Αεροπορίας των Η.Π.Α. σε συνεργασία με το Εργαστήριο Σερβομηχανισμών του M.I.T. Το πρώτο σύστημα CNC χρησιμοποιούσε υλικολογισμικό βασισμένο στον αριθμητικό έλεγχο, όπου ο Η/Υ είχε τον έλεγχο του υπολογισμού της αντιστάθμισης των κοπτικών εργαλείων και μερικές φορές χρησιμοποιούνταν για επεξεργασία του κώδικα. Το ηλεκτρονικό σύστημα της εργαλειομηχανής ελέγχονταν από μια διάτρητη ταινία ανάγνωσης. Αυτό επέτρεψε να φτιαχτούν μια ποικιλία από διάφορα αντικείμενα χρησιμοποιώντας την ίδια μηχανή απλά αλλάζοντας το σχέδιο των οπών (ή προγράμματος) στην ταινία του χαρτιού [\[21\].](#page-97-0)

Ο ελεγκτής CNC είναι ο «εγκέφαλος» μιας μηχανής CNC, ενώ η φυσική διαμόρφωση του μηχανήματος είναι ο «σκελετός». Η λεπτομερής κατανόηση της φυσικής διαμόρφωσης μιας εργαλειομηχανής είναι πάντα προτεραιότητα για έναν προγραμματιστή CNC [\[21\].](#page-97-0)

Οι πρώτες μηχανές NC, οι οποίες συχνά αναφέρονται ως πρώτη γενιά, είχαν σχεδιαστεί για χειροκίνητες ή σταθερά επαναλαμβανόμενες εργασίες. Αυτά τα μηχανήματα είχαν προσθέσει αριθμητικά συστήματα ελέγχου, αλλά μόνο για τον αριθμητικό έλεγχο της εργασίας σε σχέση με το εργαλείο. Σε αυτή την πρώτη φάση εξοικονομούνταν αρκετός χρόνος, αλλά ο χειριστής έπρεπε να επιλέξει τα εργαλεία, τις ταχύτητες και την πρόωση των κοπτικών [\[21\].](#page-97-0)

Οι μηχανές δεύτερης γενιάς είναι αυτές στις οποίες η απομάκρυνση του υλικού – κατεργασία του αντικειμένου γίνεται ταυτόχρονα με τον έλεγχο της σχέσης εργασίας/κοπτικού εργαλείου. Αυτές οι μηχανές NC ονομάζονταν επίσης μηχανές ελεγχόμενες με ταινία (tape-controlled machines), επειδή οι πληροφορίες αποθηκεύονταν είτε σε διάτρητη είτε σε μαγνητική ταινία (κασέτα). H [Εικόνα](#page-20-1) 1.1

απεικονίζει τα χαρακτηριστικά ενός τύπου διάτρητης ταινίας. Ακόμη όμως υπήρχαν προβλήματα που έπρεπε να αντιμετωπιστούν, όπως ήταν η πολύ δύσκολη επεξεργασία των πληροφοριών στο μηχάνημα και η πολύ περιορισμένη χωρητικότητα μνήμης [\[21\].](#page-97-0)

Η ανάπτυξη των Η/Υ έφερε στο προσκήνιο τις μηχανές τρίτης γενιάς, οι οποίες είναι σε θέση να εκτελέσουν μια εκτενή σειρά εργασιών, κάτι που το επέτρεψε η συνεργασία τους με τους νέους Η/Υ. Αυτές οι εργαλειομηχανές της τρίτης πλέον γενιάς αναφέρονται συνήθως ως μηχανήματα CNC και μερικές φορές ως μηχανήματα άμεσου αριθμητικού ελέγχου (Direct Numerical Control, DNC) [\[21\].](#page-97-0)

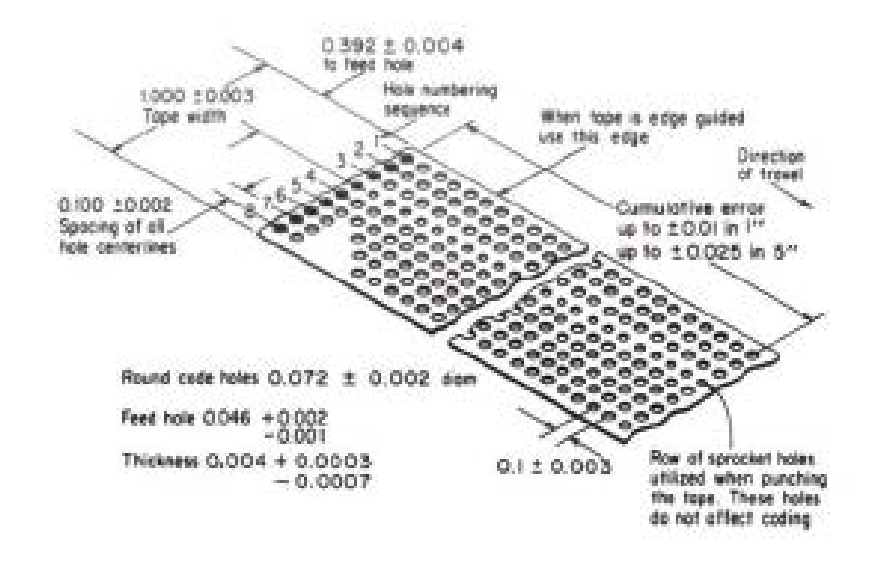

<span id="page-20-1"></span>**Εικόνα 1.1: Διάτρητη ταινία για έλεγχο εργαλειομηχανής NC.**

Οι σύγχρονες μηχανές CNC έχουν ελάχιστες ομοιότητες με τους προκατόχους τους. Με την αυξημένη αυτοματοποίηση των διαδικασιών κατασκευής, χρησιμοποιώντας κατεργασίες βασισμένες στο CNC, έχει επιτευχθεί σημαντική βελτίωση στη συνοχή και στην ποιότητα [\[21\].](#page-97-0)

### <span id="page-20-0"></span>**1.3. Έλεγχος Εργαλειομηχανών CNC**

Ένα σύστημα CNC συνήθως περιλαμβάνει μια μονάδα ελέγχου της μηχανής (Machine-Control Unit, MCU) και το ίδιο το μηχάνημα. Η MCU χωρίζεται περαιτέρω σε δύο στοιχεία, τα οποία είναι η μονάδα επεξεργασίας δεδομένων (Data-Processing Unit, DPU) και η μονάδα ελέγχου βρόχων (Control-Loops Unit, CLU).

Η DPU επεξεργάζεται τα κωδικοποιημένα δεδομένα και διαβιβάζει στην CLU πληροφορίες σχετικά με τη θέση κάθε άξονα, την κατεύθυνση της κίνησης, την τροφοδοσία και τις βοηθητικές λειτουργίες. Η CLU λειτουργεί τους κινητήριους μηχανισμούς της μηχανής, λαμβάνει σήματα ανάδρασης σχετικά με την πραγματική θέση και την ταχύτητα κάθε άξονα και στέλνει σήμα όταν ολοκληρωθεί μια λειτουργία. Η DPU διαβάζει διαδοχικά τα δεδομένα όταν έχει ολοκληρωθεί η εκτέλεση κάθε γραμμής, όπως σημειώνεται από την CLU.

Ο πιο ευρέως διαδεδομένος τρόπος ελέγχου είναι μέσω του G κώδικα. Πρόκειται ουσιαστικά για εντολές που είναι δομημένες σε γραμμές δεδομένων [\[21\].](#page-97-0)

Ένας εναλλακτικός τρόπος ελέγχου, όταν πρόκειται για χειροκίνητο προγραμματισμό μίας εργαλειομηχανής CNC, είναι η γλώσσα APT (Automatic Programming Tool). Η εν λόγω γλώσσα είναι ικανή να περιγράψει απλά αντικείμενα, χωρίς τη χρήση σχεδιαστικού προγράμματος 3-D ή κάποιο περιβάλλον γραφικών (Graphics User Interface, GUI). Για πιο περίπλοκα σχήματα όμως, η χρήση προγραμμάτων υποβοηθούμενων από Η/Υ, είτε CAD (Computer Aided Design) είτε CAM (Computer Aided Manufacturing), κρίνεται μονόδρομος [\[21\].](#page-97-0)

### <span id="page-21-0"></span>**1.4. Μηχανές CNC**

Διαφορετικές εργαλειομηχανές CNC είναι εξειδικευμένες σε διαφορετικές εργασίες μηχανουργικής κατεργασίας. Ένα σύστημα CAD/CAM μπορεί επίσης να υποστηρίξει τις διάφορες διαδικασίες μηχανουργικής κατεργασίας. Για παράδειγμα, μπορεί να υποστηρίξει τόρνους CNC δύο και τεσσάρων αξόνων, κέντρα κατεργασίας τριών έως πέντε αξόνων και κέντρα μηχανουργικής κατεργασίας με συνδυασμό των ανωτέρω [\[21\].](#page-97-0)

Οι εργαλειομηχανές CNC μπορούν να κατηγοριοποιηθούν ως CNC φρέζες, CNC τόρνους και CNC συνδυαστικών λειτουργιών. Είναι ικανές για πολλαπλές λειτουργίες όπως φρεζάρισμα (milling), τόρνευση (turning), διάτρηση (drilling), διάνοιξη οπών (boring) και άλλες, ενώ μπορούν να λειτουργούν σε περισσότερες από μία όψεις ενός εξαρτήματος. Όπως το ίδιο το όνομα υπονοεί, τα κέντρα κατεργασίας παρέχουν μεγάλη ευελιξία στη μηχανική κατεργασία των αντικειμένων [\[21\].](#page-97-0)

Οι μηχανές CNC που παρέχουν συνδυασμό λειτουργιών αποτελούν ένα κέντρο πλήρους μηχανικής κατεργασίας. Αυτά τα μηχανήματα διαθέτουν μικρού μεγέθους περιστρεφόμενους συγκρατητές εδραιωμένους πάνω στην περιστρεφόμενη άτρακτο, έτσι ώστε να μπορούν να εκτελούνται εργασίες φρεζαρίσματος ενώ το αντικείμενο είναι ακόμα τοποθετημένο στο κέντρο τόρνευσης.

Η παρούσα εργασία πραγματεύεται την ενασχόληση με μία φρεζομηχανή, η οποία παρέχει τη δυνατότητα κάθετης αλλά και οριζόντιας κατεργασίας των αντικειμένων, που επιτυγχάνεται μέσω της χειροκίνητης περιστροφής της κύριας ατράκτου, όπως θα αναλυθεί σε επόμενο κεφάλαιο.

#### <span id="page-22-0"></span>**1.5. Άξονες και Σύστημα Συντεταγμένων**

Ένα κατακόρυφο κέντρο κατεργασίας έχει την κύρια άτρακτο προσανατολισμένη στην κατακόρυφη θέση. Συνήθως, ένας αυτόματος μηχανισμός αλλαγής εργαλείων είναι τοποθετημένος στο μηχάνημα για να επιτρέπεται η εναλλαγή τους χωρίς την παρέμβαση χειριστή. Τα βασικά κατακόρυφα κέντρα κατεργασίας επιτρέπουν τρεις κατευθύνσεις ή άξονες κίνησης. Η τράπεζα εργασίας μπορεί να μετακινηθεί από αριστερά προς τα δεξιά (άξονας Χ), και μέσα - έξω ή προς και από τον χειριστή (άξονας Υ). Η κεφαλή ή η κύρια άτρακτος μπορούν επίσης να κινούνται προς τα πάνω και προς τα κάτω (άξονας Z). Η [Εικόνα](#page-22-1) 1.2 δείχνει τους τρεις βασικούς άξονες ενός κατακόρυφου κέντρου επεξεργασίας.

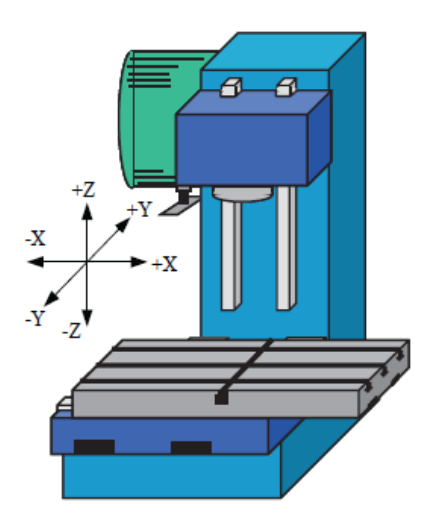

<span id="page-22-1"></span>**Εικόνα 1.2: Οι τρεις βασικοί άξονες ενός κατακόρυφου κέντρου κατεργασιών. Ανάκτηση από [\[21\].](#page-97-0)**

Ορισμένα κατακόρυφα κέντρα κατεργασίας διαθέτουν περιστρεφόμενη τράπεζα εργασίας ή συγκρατητή τεμαχίων τοποθετημένο πάνω στο τραπέζι για να επιτρέπουν την περιστροφή του αντικειμένου κατά τη διάρκεια της μηχανουργικής κατεργασίας. Αυτές οι συσκευές επιτρέπουν την κατεργασία περισσότερων από μία επιφάνειων του τεμαχίου κατά τη διάρκεια ενός κύκλου κατεργασίας. Αυτός ο περιστροφικός άξονας ονομάζεται συνήθως άξονας C ή άξονας Β ανάλογα με τον τρόπο τοποθέτησης του περιστροφικού άξονα στο μηχάνημα [\[21\].](#page-97-0)

Ο μεγαλύτερος περιορισμός ενός κατακόρυφου κέντρου κατεργασιών είναι ότι ο άξονας μπορεί να έχει πρόσβαση μόνο στη μία πλευρά του τεμαχίου. Αυτό σημαίνει ότι εάν πρέπει να τροποποιηθούν περισσότερες από μία πλευρές του τεμαχίου, πρέπει να πραγματοποιηθεί μία πιο πολύπλοκη εγκατάσταση στο μηχάνημα. Αυτός είναι επίσης ένας άλλος λόγος για τον οποίο τα κάθετα κέντρα κατεργασιών CNC θεωρούνται ευκολότερα στον προγραμματισμό σε σύγκριση με άλλες μηχανές [\[21\].](#page-97-0)

Για αυτό το είδος κέντρου κατεργασιών, η κατεύθυνση (συν - μείον) του άξονα Ζ είναι εύκολο να κατανοηθεί. Καθώς το κοπτικό εργαλείο κινείται πλησιέστερα προς την τράπεζα εργασίας (κάτω), ο άξονας Z κινείται προς την αρνητική κατεύθυνση. Καθώς απομακρύνεται από την τράπεζα εργασίας (προς τα πάνω), κινείται προς τη θετική κατεύθυνση. Ωστόσο, κατά τους άξονες Χ και Υ, το εργαλείο κοπής δεν κινείται. Αντίθετα, υπάρχει κίνηση της τράπεζας. Κατά την εξέταση της κατεύθυνσης του άξονα από την άποψη του προγραμματιστή, είναι καλύτερη η εξέταση της κατεύθυνσης του άξονα σαν να κινείται το εργαλείο. Για να μετακινηθεί το εργαλείο προς τη θετική κατεύθυνση (δεξιά), η τράπεζα πρέπει να μετακινηθεί προς τα αριστερά [\[21\].](#page-97-0)

Ένα οριζόντιο κέντρο κατεργασίας ([Εικόνα](#page-24-1) 1.3) έχει την κύρια άτρακτο προσανατολισμένη στην οριζόντια θέση. Η κίνηση της τράπεζας από αριστερά προς τα δεξιά, όπως φαίνεται από την κύρια άτρακτο, εξακολουθεί να είναι ο άξονας Χ. Σε αυτή την περίπτωση η κίνηση της κεφαλής πάνω και κάτω θεωρείται ο άξονας Υ. Η κίνηση του τραπεζιού προς και από την άτρακτο είναι ο άξονας Ζ [\[21\].](#page-97-0)

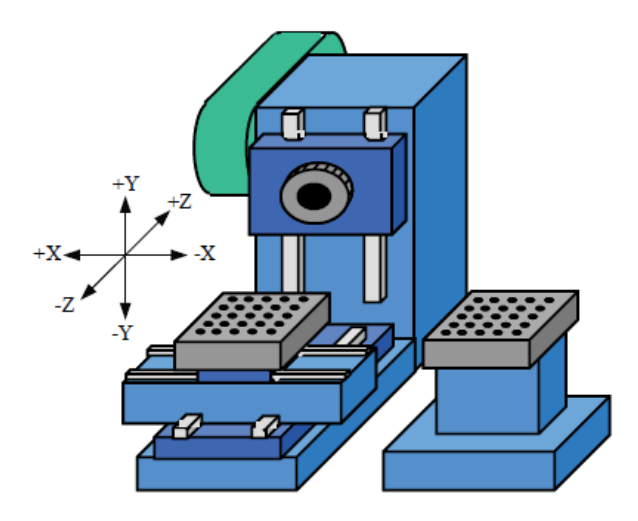

<span id="page-24-1"></span>**Εικόνα 1.3: Οι τρεις βασικοί άξονες ενός οριζόντιου κέντρου κατεργασιών. Ανάκτηση από [\[21\].](#page-97-0)**

Διαφαίνεται ότι η διαμόρφωση για ένα οριζόντιο κέντρο κατεργασιών είναι διαφορετική από εκείνη ενός κάθετου. Ωστόσο, αν παρατηρηθεί το μηχάνημα από την οπτική γωνία ενός κατεργαζόμενου τεμαχίου, η βασική διάταξη για τους άξονες Χ, Υ και Ζ είναι ουσιαστικά η ίδια και για τους δύο τύπους μηχανών. Αυτό σημαίνει ότι οι κινήσεις (X, Y, και Z) που έχουν προγραμματιστεί για ένα κατακόρυφο κέντρο κατεργασιών θα προκαλέσουν το ίδιο αποτέλεσμα σε ένα οριζόντιο κέντρο επεξεργασίας.

Γενικά, τα οριζόντια κέντρα κατεργασίας απαιτούν περισσότερη προετοιμασία για να προγραμματιστούν από ότι τα κάθετα κέντρα [\[21\].](#page-97-0)

Επίσης, η διαμόρφωση των αξόνων στα οριζόντια κέντρα δεν αποτελεί γενικό κανόνα και πολλές φορές συναντώνται κατασκευαστές τέτοιων κέντρων με διαφορετική διαμόρφωση των τριών αξόνων.

#### <span id="page-24-0"></span>**1.6. Βιβλιογραφική Ανασκόπηση**

Η αρχιτεκτονική ανοιχτού ελέγχου από το παρελθόν έχει απασχολήσει τον επιστημονικό τομέα, λόγω της ποικιλομορφίας που παρουσιάζουν τα μηχανήματα. Η συγκεκριμένη αρχιτεκτονική έχει αναλυθεί διεξοδικά όσον αφορά την ιστορική της εξέλιξη [\[1\]](#page-96-1), αλλά και προτείνεται η καθολική χρήση της [\[16\]](#page-97-1). Προσπάθεια ανάπτυξης λογισμικού CNC ανοιχτής αρχιτεκτονικής έχει πραγματοποιηθεί σε θεωρητικό επίπεδο, μέσω μοντελοποίησης της ροής των διαδικασιών, και παράλληλα έχει υπάρξει εφαρμογή της σε τριαξονικό κέντρο κατεργασιών [\[20\].](#page-97-2)

Αυτού του τύπου οι ελεγκτές ανοιχτής αρχιτεκτονικής, όπως το LinuxCNC (EMC2), εμφανίζουν εκτός από υπέρ και κινδύνους για τον χρήστη, αφού θέτουν θέματα αξιοπιστίας, ασφάλειας και ευκολίας στην τροποποίηση του κώδικα [\[15\]](#page-97-3). Με βάση αυτό το λογισμικό έχει γίνει τροποποίηση κέντρου εργασιών και στο παρελθόν [\[17\].](#page-97-4)

Πάνω στην πλατφόρμα RT Linux έχουν πραγματοποιηθεί ποικίλες μελέτες διασύνδεσης μηχανήματος CNC και Η/Υ. Μία εφαρμογή αποτελεί ένα CNC πολυαξονικό μηχάνημα ηλεκτροδιάβρωσης (EDM), που παρέχει έλεγχο της διαδικασίας σε πραγματικό χρόνο [\[1\]](#page-96-1). Επίσης, σε RT Linux έχει αναπτυχθεί λογισμικό προσανατολισμένου CNC συστήματος, υπό την ονομασία Lin-Soft CNC, αποτελούμενο από τέσσερα επίπεδα που επικοινωνούν μεταξύ τους και τα οποία είναι το επίπεδο του οδηγού, του πραγματικού χρόνου, του μη πραγματικού χρόνου και το περιβάλλον χρήστη [\[6\].](#page-96-2)

Μία άλλη προσέγγιση είναι η διασύνδεση της μηχανής CNC με λογισμικό πυρήνα κάνοντας χρήση των μοντέλων πόρων και διαδικασιών, μειώνοντας το χρόνο και το κόστος που απαιτείται για την κατασκευή ή τροποποίηση ενός μηχανήματος CNC με αρχιτεκτονική ανοιχτού ελέγχου [\[12\].](#page-96-3)

Με σκοπό την ελαχιστοποίηση του κόστους, μία εναλλακτική του Η/Υ που προτείνεται είναι η χρήση μικροελεγκτή τύπου Arduino, ο οποίος είναι εφικτό να ελέγξει ταυτόχρονα έως και έξι άξονες, ενώ παρέχει τη δυνατότητα ανάλυσης του G κώδικα από USB [\[7\].](#page-96-4)

Η ανάγκη επικοινωνίας μεταξύ των διαφόρων λογισμικών CAM/CAPP/CAD και του εκτελεστικού οργάνου CNC έχει φανεί πως είναι καίριας σημασίας. Η ανάλυση αυτού του ζητήματος έχει δείξει ότι το πρότυπο STEP-NC είναι ικανό να παρέχει την απαραίτητη μεταφορά πληροφορίας μεταξύ αυτών των λογισμικών και του μηχανήματος CNC, ώστε να είναι εφικτή η ολοκληρωτική επεξεργασία ενός κομματιού, που περιλαμβάνει διαδικασίες όπως σχεδιασμό, αυτόματη δημιουργία G κώδικα και εν τέλει κατασκευή, μέσω ενός περιβάλλοντος εργασίας, λαμβάνοντας υπόψιν τις ιδιαιτερότητες της εκάστοτε κατεργασίας και των διαθέσιμων μέσων, όπως αριθμός και είδος κοπτικών εργαλείων [\[1\].](#page-96-1)

Περαιτέρω, έχει γίνει ανάπτυξη συστήματος CNC με αρχιτεκτονική ARM [\[19\]](#page-97-5), σχεδίαση πραγματικού χρόνου ιεραρχικού δικτύου με τεχνολογία Ethernet/Internet [\[23\]](#page-97-6) αλλά και μελέτη διασύνδεσης CNC με εργαλειομηχανή μέσω USB, το οποίο αποτελεί το περιβάλλον και πρωτόκολλο επικοινωνίας, με λειτουργικό σύστημα Linux [\[22\].](#page-97-7)

## <span id="page-27-0"></span>**2. Θεωρητικό Μέρος**

#### <span id="page-27-1"></span>**2.1. Βηματικοί Κινητήρες**

Οι βηματικοί κινητήρες έχουν προσελκύσει το ευρύ κοινό λόγω του απευθείας ελέγχου τους από Η/Υ ή μικροελεγκτές. Το ιδιαίτερο χαρακτηριστικό τους γνώρισμα είναι ότι η περιστροφική κίνηση του άξονα πραγματοποιείται μέσω διακριτών γωνιακών διαστημάτων, ή αλλιώς βημάτων, κάθε φορά που λαμβάνεται ένας παλμός. Με αυτόν τον τρόπο, η τροφοδοσία ενός αριθμού παλμών στον κινητήρα, θα έχει ως αποτέλεσμα την περιστροφή του κατά μία γνωστή γωνία. Το γεγονός αυτό τους καθιστά ιδανικούς για έλεγχο θέσης ανοιχτού βρόχου.

#### <span id="page-27-2"></span>**2.1.1. Αρχή Λειτουργίας**

Ξεκινώντας, η απλοϊκή εξήγηση της αρχής λειτουργίας των βηματικών κινητήρων έγκειται στο ότι ένας άξονας σιδήρου ή χάλυβα συγκρατείται, με τέτοιον τρόπο έτσι ώστε να είναι ελεύθερος να περιστρέφεται, μέσα σε μαγνητικό πεδίο, και να ευθυγραμμιστεί με το πεδίο αυτό. Αν η κατεύθυνση του πεδίου αλλάξει, ο άξονας θα γυρίσει μέχρι να ευθυγραμμιστεί ξανά, λόγω δράσης της επονομαζόμενης ροπής ευθυγράμμισης (reluctance torque) [\[5\].](#page-96-5)

Στη συντριπτική πλειοψηφία των ηλεκτρικών μηχανών, από DC και επαγωγικούς κινητήρες έως γεννήτριες σε σταθμούς ηλεκτροπαραγωγής, η ροπή παράγεται από την αλληλεπίδραση ενός μαγνητικού πεδίου (που παράγεται στις περιελίξεις του στάτορα) με αγωγούς μεταφοράς ρεύματος στον δρομέα. Ο τρόπος με τον οποίο η ροπή παράγεται στους εν λόγω κινητήρες είναι μέσω της σχέσης F=B∙i∙L, για τη δύναμη που εμφανίζεται αγωγού μήκους L, που φέρει ρεύμα i κάθετο προς μαγνητική ροή Β. Οι μηχανές αυτού του τύπου που εκμεταλλεύονται αυτόν τον μηχανισμό δημιουργίας ροπής δεν εμφανίζουν ροπή ευθυγράμμισης [\[5\].](#page-96-5)

H ροπή ευθυγράμμισης προέρχεται από την τάση του άξονα να ευθυγραμμιστεί με το μαγνητικό πεδίο, οπότε εάν ο άξονας μετατοπιστεί από τη θέση ισορροπίας του, εμφανίζεται μια ροπή επαναφοράς. Οι ρότορες των μηχανών που παράγουν ροπή με δράση της ροπής ευθυγράμμισης, είναι ως εκ τούτου σχεδιασμένοι έτσι ώστε ο άξονας να έχει προεξοχές ή «πόλους», που θα

ευθυγραμμίζονται με το μαγνητικό πεδίο που παράγεται από τις περιελίξεις του στάτη [\[5\].](#page-96-5)

Όλη η ροπή παράγεται στη συνέχεια με δράση της ροπής ευθυγράμμισης, επειδή χωρίς αγωγούς στο ρότορα ώστε να μεταφέρεται ρεύμα, δεν υπάρχει ροπή «B∙i∙l». Αντίθετα, ο αγωγός στους DC ή στους επαγωγικούς κινητήρες είναι κυλινδρικός, οπότε δεν υπάρχει προτιμώμενος προσανατολισμός του ρότορα, δηλ. καμία ροπή ευθυγράμμισης [\[5\].](#page-96-5)

#### <span id="page-28-0"></span>**2.1.2. Είδη Βηματικών Κινητήρων**

Οι δύο πιο σημαντικοί τύποι βηματικών κινητήρων είναι οι μεταβλητής ευθυγράμμισης (Variable Reluctance, VR) και οι υβριδικού τύπου. Ενώ και οι δύο τύποι χρησιμοποιούν την αρχή της ευθυγράμμισης, η διαφορά μεταξύ τους βρίσκεται στη μέθοδο με την οποία παράγονται τα μαγνητικά πεδία [\[5\].](#page-96-5)

Στον τύπο VR τα πεδία παράγονται αποκλειστικά και μόνο από σύνολα στατικών περιελίξεων μεταφοράς ρεύματος. Ο υβριδικός τύπος έχει επίσης σύνολα στατικών περιελίξεων, αλλά γίνεται προσθήκη ενός μόνιμου μαγνήτη στον ρότορα [\[5\].](#page-96-5)

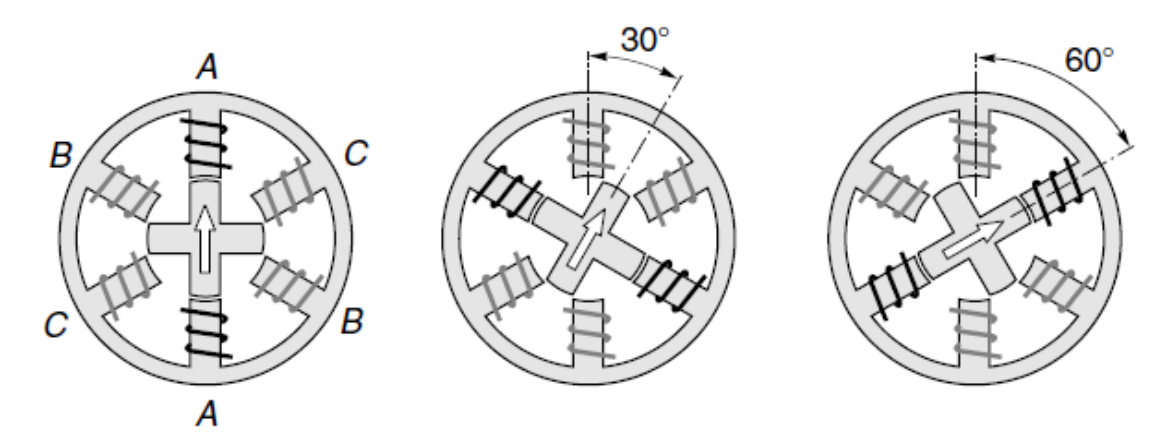

<span id="page-28-1"></span>**Εικόνα 2.1: Αρχή λειτουργίας βηματικού κινητήρα VR με βήμα 30ο . Ανάκτηση από [\[5\].](#page-96-5)**

Παρόλο που και οι δύο τύποι κινητήρων λειτουργούν με τις ίδιες βασικές αρχές λειτουργίας, αποδεικνύεται στην πράξη ότι ο τύπος VR χρησιμοποιείται για μεγαλύτερες γωνίες βήματος (π.χ., 15°, 30°, 45°), ενώ ο υβριδικός τύπος τείνει να είναι η καλύτερη λύση για εφαρμογές που απαιτούνται μικρές γωνίες (π.χ. 1,8°, 2,5°) [\[5\].](#page-96-5)

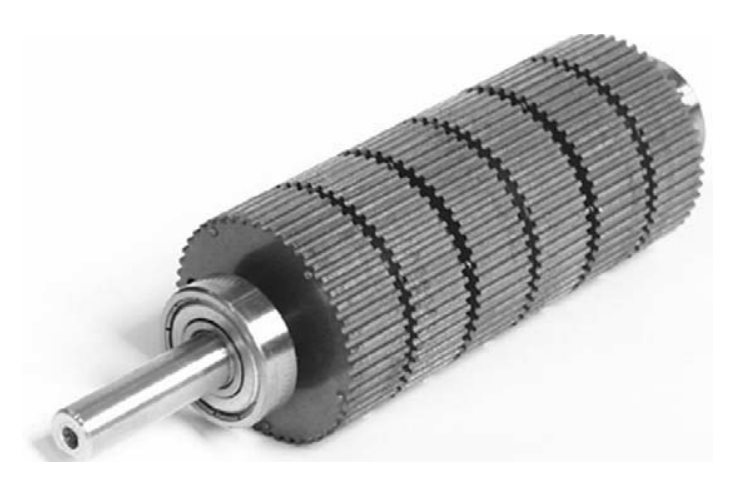

**Εικόνα 2.2: Ρότορας υβριδικού τύπου βηματικού κινητήρα. Ανάκτηση από [\[5\].](#page-96-5)**

<span id="page-29-1"></span>Η παρούσα εργασία πραγματεύεται τη χρήση υβριδικού τύπου βηματικών κινητήρων και γι' αυτό το λόγο γίνεται λεπτομερέστερη περιγραφή του τρόπου λειτουργίας τους στη συνέχεια.

# <span id="page-29-0"></span>**2.1.3. Βηματικοί Κινητήρες Υβριδικού Τύπου**

Οι βηματικοί κινητήρες που χρησιμοποιήθηκαν παρέχουν τη δυνατότητα 200 βημάτων ανά περιστροφή, κάτι που μεταφράζεται σε 1,8ο ανά βήμα του ρότορα. Μία τομή ενός τέτοιου κινητήρα φαίνεται στην ακόλουθη εικόνα.

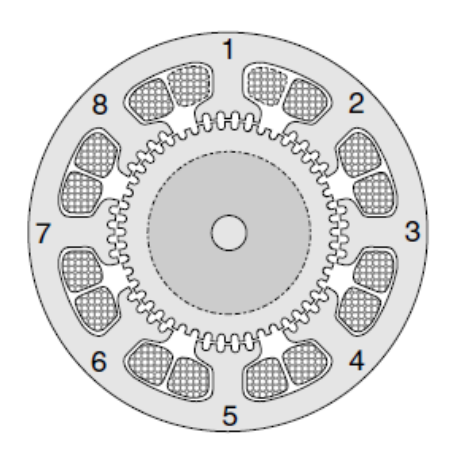

<span id="page-29-2"></span>**Εικόνα 2.3: Υβριδικός βηματικός κινητήρας 200 βημάτων ανά περιστροφή. Ανάκτηση από [\[5\].](#page-96-5)**

Όπως φαίνεται, ο στάτορας αποτελείται από 8 πόλους, εκ των οποίων ο καθένας έχει 5 οδόντες και φέρει πηνίο.

Ο ρότορας αποτελείται από δύο χαλύβδινα άκρα, που το καθένα φέρει 50 οδόντες και διαχωρίζονται από μόνιμο μαγνήτη, αξονικά μαγνητισμένος, έτσι ώστε το ένα άκρο να έχει πολικότητα Ν και το άλλο S [\[5\].](#page-96-5)

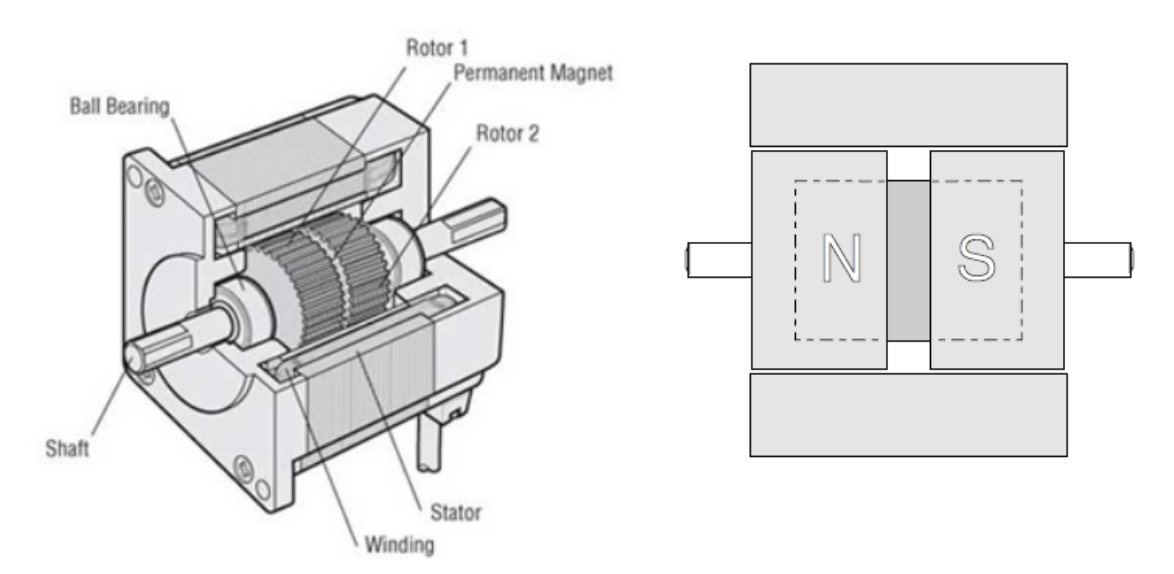

<span id="page-30-0"></span>**Εικόνα 2.4: Η πολικότητα ων δύο άκρων του ρότορα που διαχωρίζονται από τον μόνιμο μαγνήτη. Ανάκτηση από [\[5\].](#page-96-5)**

Η απόσταση των οδόντων είναι κοινή σε στάτορα και ρότορα και είναι τέτοια, ώστε η μεσοκάθετος ενός οδόντα, του ενός άκρου του ρότορα (π.χ. πολικότητας S), να συμπίπτει με τη μεσοκάθετο σχισμής του άλλου άκρου του ρότορα (π.χ. πολικότητας Ν) [\[5\].](#page-96-5)

Όταν δεν υπάρχει ροή ρεύματος στις περιελίξεις του στάτορα, η μόνη πηγή μαγνητικής ροής στο διάκενο στάτορα-ρότορα είναι ο μόνιμος μαγνήτης. Η μαγνητική ροή διασχίζει το διάκενο από το άκρο πολικότητας Ν του ρότορα προς τους πόλους του στάτορα, ρέει αξονικά κατά μήκος του σώματος του στάτορα και επιστρέφει στον μαγνήτη διασχίζοντας το διάκενο προς το άκρο S [\[5\].](#page-96-5)

Εάν δεν υπήρχε κενό μεταξύ των δύο ομάδων οδόντων του ρότορα, θα υπήρχε μια ισχυρή ροπή που θα προκαλούσε ισχυρή περιοδική ευθυγράμμιση, όταν περιστρέφεται ο ρότορας, και κάθε φορά που ένα σύνολο οδόντων του στάτορα ευθυγραμμίζεται με τα αντίστοιχα του δρομέα, θα προκαλούνταν η λήψη μιας σταθερής θέσης ισορροπίας. Το κενό αυτό, λοιπόν, προκαλεί σχεδόν ολοκληρωτική εξάλειψη της ροπής αυτής που προκαλείται από τον μόνιμο μαγνήτη. Στην πράξη όμως, παραμένει ένα μικρό ποσοστό ροπής συγκράτησης και αυτό μπορεί να γίνει

αισθητό, όταν ο άξονας τείνει να γυρίσει ενώ δεν διαρρέεται από ρεύμα, καθώς τείνει να κινείται στα διακριτά βήματά του. Αυτή η ιδιότητά του χρησιμοποιείται για παράδειγμα, όταν είναι επιθυμητή η ακινητοποίηση του ρότορα, όταν το ρεύμα τίθεται εκτός λειτουργίας, αφού η ροπή αυτή είναι ικανή και αρκετή ώστε να τον συγκρατήσουν στη συγκεκριμένη θέση, χωρίς το φόβο ακούσιας μετακίνησής του [\[5\].](#page-96-5)

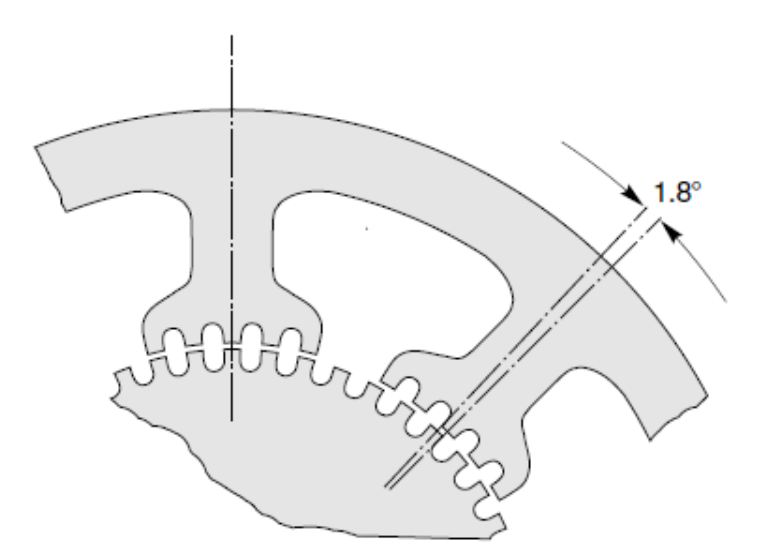

<span id="page-31-0"></span>**Εικόνα 2.5: Η λεπτομέρεια δείχνει την ευθυγράμμιση του στάτορα με τον ρότορα και σημειώνεται η γωνία των 1,8ο που σχηματίζεται σε κάθε βήμα. Ανάκτηση από [\[5\].](#page-96-5)**

Τα οκτώ πηνία συνδέονται έτσι ώστε να σχηματίζουν δύο φάσεις. Τα πηνία στους πόλους 1, 3, 5 και 7 σχηματίζουν τη φάση Α, ενώ αυτά στους 2, 4, 6 και 8 σχηματίζουν τη φάση Β. Όταν η φάση Α διαρρέεται από θετικό ρεύμα, οι πόλοι 1 και 5 του στάτορα αποκτούν S πολικότητα και οι πόλοι 3 και 7 Ν. Οι οδόντες του Ν άκρου του ρότορα έλκονται από τους πόλους 1 και 5 του στάτορα, ενώ οι οδόντες του άκρου S του ρότορα έλκονται σε ευθεία με τους οδόντες στους πόλους 3 και 7 του στάτορα. Για να γίνει ένα βήμα του ρότορα, η φάση Α απενεργοποιείται και ενεργοποιείται η φάση Β, είτε με θετικό είτε με αρνητικό ρεύμα, ανάλογα με την απαιτούμενη κατεύθυνση περιστροφής. Αυτό προκαλεί την κίνηση του ρότορα κατά το ένα τέταρτο του βήματος ενός δοντιού (δηλ. 1.8ο ) σε μια νέα θέση ισορροπίας (βήμα) [\[5\].](#page-96-5)

Ο κινητήρας εκτελεί συνεχόμενα βήματα ενεργοποιώντας τις φάσεις σύμφωνα με την ακολουθία + Α, -Β, -Α, + Β, +Α (δεξιόστροφα) ή + Α, + Β, -Α, -Β,

+ Α (αριστερόστροφα). Επομένως από τις ακολουθίες αυτές φαίνεται ότι είναι απαραίτητη η χρήση διπολικού τροφοδοτικού, που μπορεί να παρέχει θετικό και αρνητικό ρεύμα. Όταν ο κινητήρας λειτουργεί με αυτό τον τρόπο, αναφέρεται ως «δύο φάσεων, με διπολική παροχή» (2-phase, with bipolar supply) [\[5\].](#page-96-5)

Εάν δεν είναι διαθέσιμη η διπολική παροχή, το ίδιο μοτίβο ενεργοποίησης των πόλων μπορεί να επιτευχθεί με διαφορετικό τρόπο, με την προϋπόθεση ότι οι περιελίξεις του στάτορα αποτελούνται από δύο πανομοιότυπα πηνία. Για να μαγνητιστεί ο ένας πόλος ως βόρειος (Ν), τροφοδοτείται θετικό ρεύμα στο ένα σύνολο πηνίων της φάσης Α, αλλά για να μαγνητιστεί ο ίδιος πόλος νότιος (S), το ίδιο θετικό ρεύμα τροφοδοτείται στο άλλο σετ των πηνίων της φάσης Α, τα οποία έχουν την αντίθετη περιέλιξη. Σε αυτή την περίπτωση υπάρχουν τέσσερις ξεχωριστές περιελίξεις, και όταν ο κινητήρας λειτουργεί με αυτό τον τρόπο αναφέρεται ως «τεσσάρων φάσεων, με μονοπολική τροφοδοσία» (4-phase, with unipolar supply). Δεδομένου ότι κάθε περιέλιξη καταλαμβάνει μόνο το ήμισυ του χώρου, η μαγνητεγερτική δύναμη κάθε περιέλιξης είναι η μισή ενός ολόκληρου πηνίου, οπότε η επαγόμενη θερμότητα είναι μειωμένη σε σύγκριση με τη διπολική λειτουργία (κατά την οποία χρησιμοποιείται ολόκληρη η περιέλιξη) [\[5\].](#page-96-5)

#### <span id="page-32-0"></span>**2.2. Πλακέτες Ηλεκτρονικού Κυκλώματος**

#### <span id="page-32-1"></span>**2.2.1. Εισαγωγή**

Μία πλακέτα ηλεκτρονικού κυκλώματος είναι ένα τεχνολογικό προϊόν που επιτρέπει τη συναρμολόγηση και διασύνδεση ηλεκτρικών ή ηλεκτρονικών εξαρτημάτων (αντιστάσεις, πυκνωτές, τρανζίστορ κ.ά.) πάνω σε ένα οριζόντιο υπόστρωμα. Η συνεχής τεχνολογική πρόοδος στις πλακέτες ηλεκτρονικού κυκλώματος έχει οδηγήσει σε νέες μεθόδους μηχανικής κατασκευής και παραγωγής.

Πριν από την εμφάνιση της πλακέτας τυπωμένου κυκλώματος, οι μηχανικοί χρησιμοποίησαν συχνά την κατασκευή από σημείο σε σημείο για να δημιουργήσουν τέτοιου είδους πλακέτες. Ωστόσο, από τις αρχές του 1900, οι πλακέτες τυπωμένου κυκλώματος κυριάρχησαν έναντι των άλλων τεχνικών κατασκευής. Στον σχεδιασμό των τυπωμένων κυκλωμάτων, οι κατασκευαστές χρησιμοποιούν ποικιλία μεθόδων, συμπεριλαμβανομένου του φρεζαρίσματος, προκειμένου να χειριστούν το χαλκό και άλλα στρώματα υλικού, ώστε να δημιουργήσουν εξελιγμένα κυκλώματα πάνω σε μία μόνο πλακέτα. Η χημική εγχάραξη και ο χειρισμός των στρωμάτων υλικού με τεχνολογίες λέιζερ είναι άλλοι τρόποι με τους οποίους σχεδιάζονται σύγχρονες πλακέτες κυκλωμάτων [\[4\].](#page-96-6)

### <span id="page-33-0"></span>**2.2.2. Είδη Πλακετών**

Οι τρεις πιο χρησιμοποιούμενοι μέθοδοι κατασκευής ενός κυκλώματος είναι με πλακέτα δοκιμών (Breadboard), με διάτρητη πλακέτα (Perfboard) και με πλακέτα τυπωμένου κυκλώματος (Printed Circuit Board, PCB). Οι δύο τελευταίοι τύποι πλακετών σχεδιάζονται και κατασκευάζονται για να υλοποιήσουν μία συγκεκριμένη λειτουργία, καθώς οι κολλήσεις είναι μόνιμες [\[18\].](#page-97-8)

Οι πλακέτες δοκιμών χρησιμοποιούνται για την κατασκευή ενός προσωρινού κυκλώματος, με σκοπό την εξομοίωση ενός θεωρητικού μοντέλου. Δεν απαιτείται κόλληση των εξαρτημάτων, είναι εύκολη η αλλαγή των ηλεκτρικών συνδέσεων και η αντικατάσταση των εξαρτημάτων [\[18\].](#page-97-8)

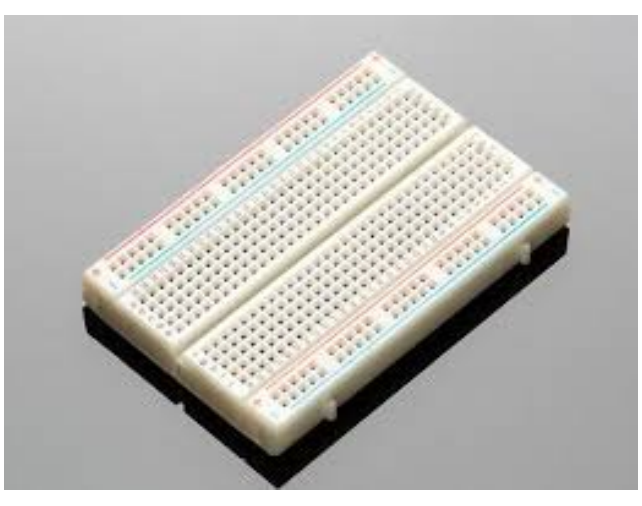

<span id="page-33-1"></span>**Εικόνα 2.6: Πλακέτα δοκιμών (Breadboard).**

Οι διάτρητες πλακέτες είναι λεπτά φύλλα υλικού FR-2 (φύλλο χαρτιού πλαστικοποιημένο με φαινολική ρητίνη) ή FR-4 (εποξειδικό φύλλο ενισχυμένο με υαλονήματα) με προδιαμορφωμένες τρύπες διαμέτρου 0.9mm σε ένα πλέγμα 0.1in (2.54mm). Οι τρύπες είναι συνήθως επιχρισμένες και από τις δύο πλευρές της πλακέτας με χαλκό. Από τη στιγμή που κάθε τρύπα είναι απομονωμένη, όλες οι συνδέσεις των ηλεκτρονικών εξαρτημάτων πρέπει να γίνουν από τον χρήστη [\[4\].](#page-96-6)

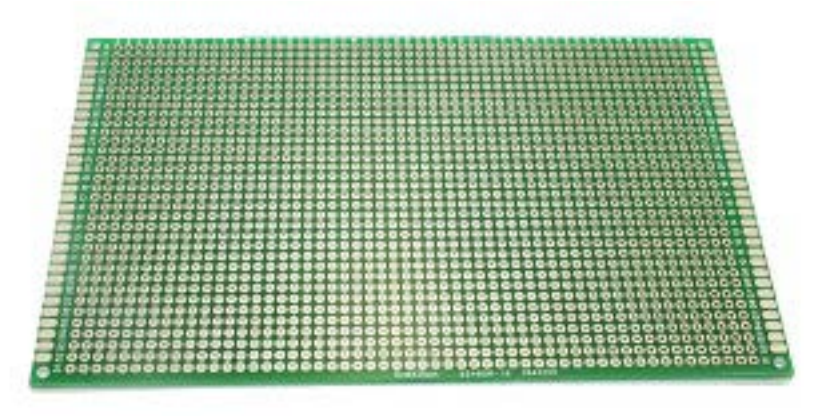

<span id="page-34-0"></span>**Εικόνα 2.7: Διάτρητη πλακέτα (Perfboard).**

Μια πλακέτα τυπωμένου κυκλώματος συνδέει ηλεκτρικά τα ηλεκτρονικά εξαρτήματα χρησιμοποιώντας αγώγιμες οδούς χαραγμένες σε ένα ή περισσότερα στρώματα φύλλου χαλκού που είναι τοποθετημένα επάνω ή/και μεταξύ των στρώσεων ενός μη αγώγιμου υποστρώματος [\[4\].](#page-96-6)

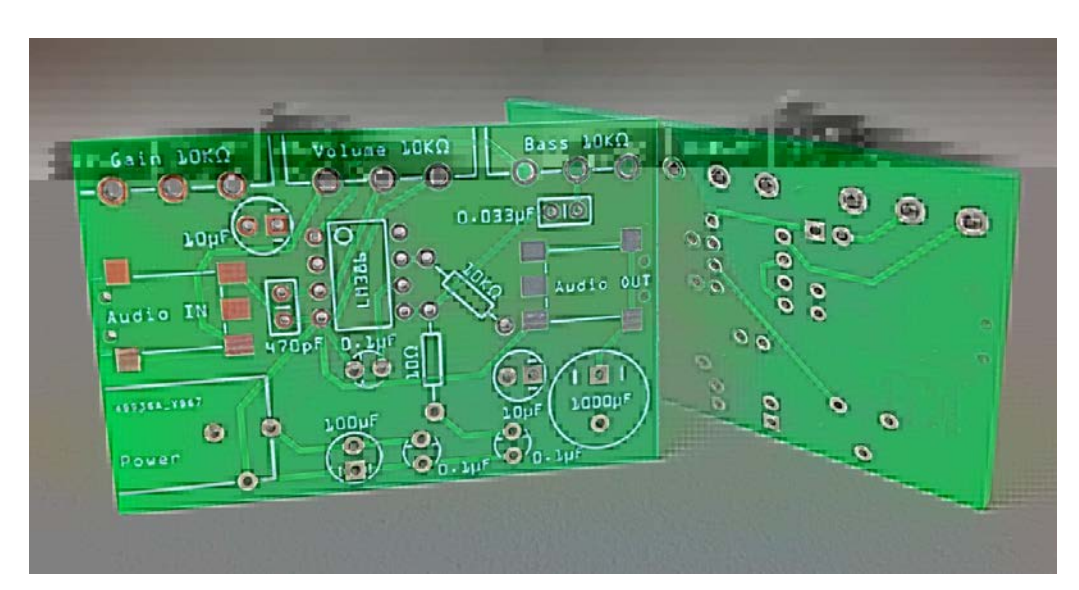

<span id="page-34-1"></span>**Εικόνα 2.8: Πλακέτα τυπωμένου κυκλώματος (PCB). Ανάκτηση από http://www.circuitbasics.com.**

Η κατασκευή αυτών των πλακετών απαιτεί πρόσθετη προσπάθεια σχεδιασμού του κυκλώματος, αλλά η παραγωγή και η συναρμολόγηση μπορούν να αυτοματοποιηθούν. Για το πρώτο κομμάτι, τον σχεδιασμό δηλαδή του κυκλώματος,

υπάρχει διαθέσιμο εξειδικευμένο λογισμικό CAD. Η μαζική παραγωγή PCBs είναι φθηνότερη και ταχύτερη από ότι με άλλες μεθόδους κατασκευής πλακετών [\[4\].](#page-96-6)

Οι PCBs μπορούν να είναι μονής όψης (ένα στρώμα χαλκού), διπλής όψης (δύο στρώσεις χαλκού στις δύο πλευρές ενός μη αγώγιμου υποστρώματος) ή πολυστρωματικά (εξωτερικά και εσωτερικά στρώματα χαλκού εναλλασσόμενα με στρώματα μη αγώγιμου υποστρώματος) [\[4\].](#page-96-6)

Παρά το γεγονός των ποικίλων πλεονεκτημάτων που προσφέρουν οι πλακέτες τυπωμένου κυκλώματος, ο ειδικός εξοπλισμός που απαιτείται προκειμένου να παρασκευαστούν, αλλά και τα απόβλητα της παραγωγικής διαδικασίας [\[18\],](#page-97-8) καθιστούν τη μέθοδο δύσκολη.
# **3. Κέντρο Κατεργασιών EMCO F1-CNC**

#### **3.1. Εισαγωγή**

Η επιτυχία της Αυστριακής εταιρείας EMCO Group, η οποία ιδρύθηκε το 1947, ξεκίνησε με την παραγωγή συμβατικών τόρνων. Εντωμεταξύ, η εν λόγω εταιρεία έχει καταλήξει να κατέχει πολύχρονη πείρα, να είναι ενεργή στην τεχνική κατάρτιση ανθρωπίνου δυναμικού και να είναι ένας από τους κορυφαίους παραγωγούς στον τομέα της τόρνευσης και του φρεζαρίσματος.

Μετά την παραγωγή του τόρνου EMCO COMPACT 5 CNC, το οποίο χρησιμοποιούνταν με επιτυχία σε παγκόσμιο επίπεδο για χρόνια, ξεκίνησε η παραγωγή του EMCO F1-CNC, με οδηγό τα ίδια πρότυπα που χρησιμοποιήθηκαν και στον τόρνο που αναφέρθηκε.

### **3.2. Κατασκευαστικά Στοιχεία EMCO F1-CNC**

Το κέντρο κατεργασιών που πραγματεύεται η παρούσα εργασία φαίνεται στην ακόλουθη εικόνα.

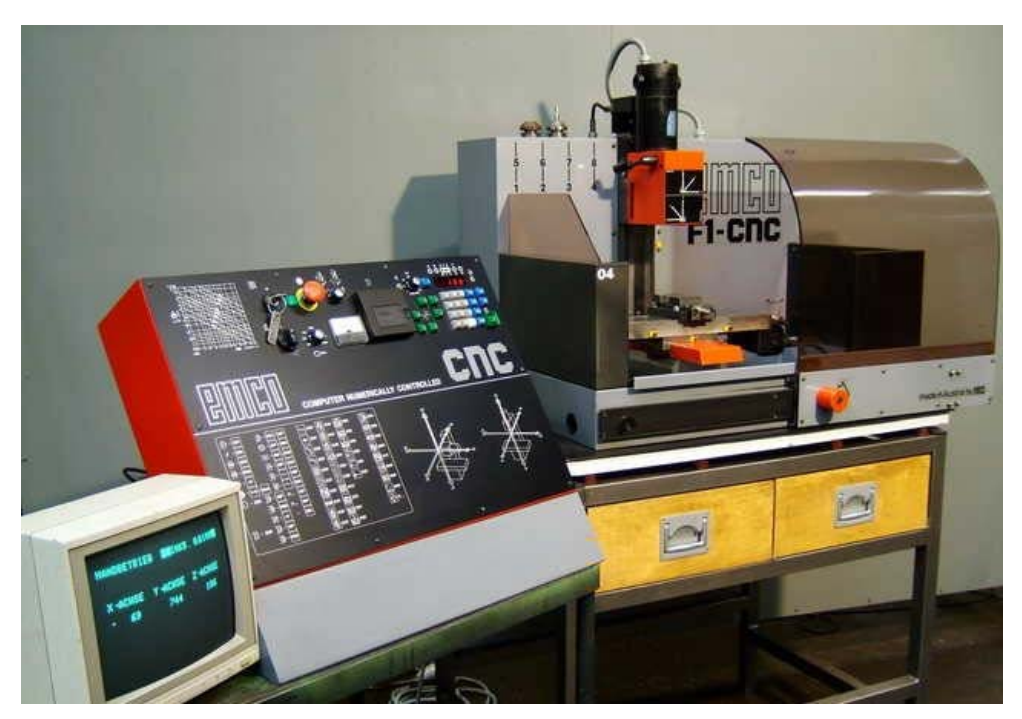

**Εικόνα 3.1: Γενική άποψη κέντρου κατεργασιών EMCO F1-CNC.**

Πρόκειται ουσιαστικά για μία φρέζα τριών αξόνων, Χ, Υ και Ζ, για την κίνηση των οποίων χρησιμοποιούνται βηματικοί κινητήρες και γρανάζια μετάδοσης κίνησης.

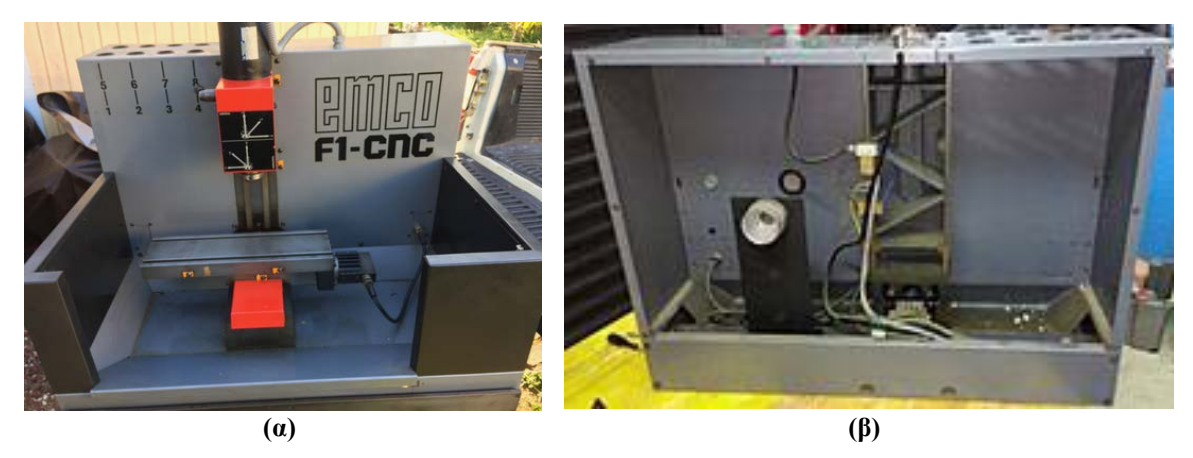

**Εικόνα 3.2: Εμπρόσθια (α) και οπίσθια (β) άποψη του συστήματος.**

Η κύρια άτρακτος περιστρέφεται με τη βοήθεια κινητήρα συνεχούς ρεύματος (DC motor), του οποίου η ταχύτητα είναι δυνατό να ελεγχθεί από ποτενσιόμετρο που είναι συνδεδεμένο απευθείας στην οδηγό πλακέτα του κινητήρα συνεχούς ρεύματος και εδράζεται στην πρόσοψη του κέντρου ελέγχου της μηχανής στην εργοστασιακή της μορφή. Προκειμένου να επιτευχθεί κοπή των διαφόρων τεμαχίων η μηχανή είναι εφοδιασμένη με κατάλληλο συγκρατητή κοπτικών εργαλείων (tool holder/mounting/clamping). Η μηχανή δεν παρέχει τη δυνατότητα αυτόματης εναλλαγής κοπτικών, η οποία διαδικασία ουσιαστικά γίνεται σταματώντας το πρόγραμμα και κάνοντας τις απαραίτητες ενέργειες στο μεσοδιάστημα.

Στην [Εικόνα](#page-38-0) 3.3 φαίνεται το ηλεκτρολογικό σχέδιο του εργοστασιακού κέντρου κατεργασιών.

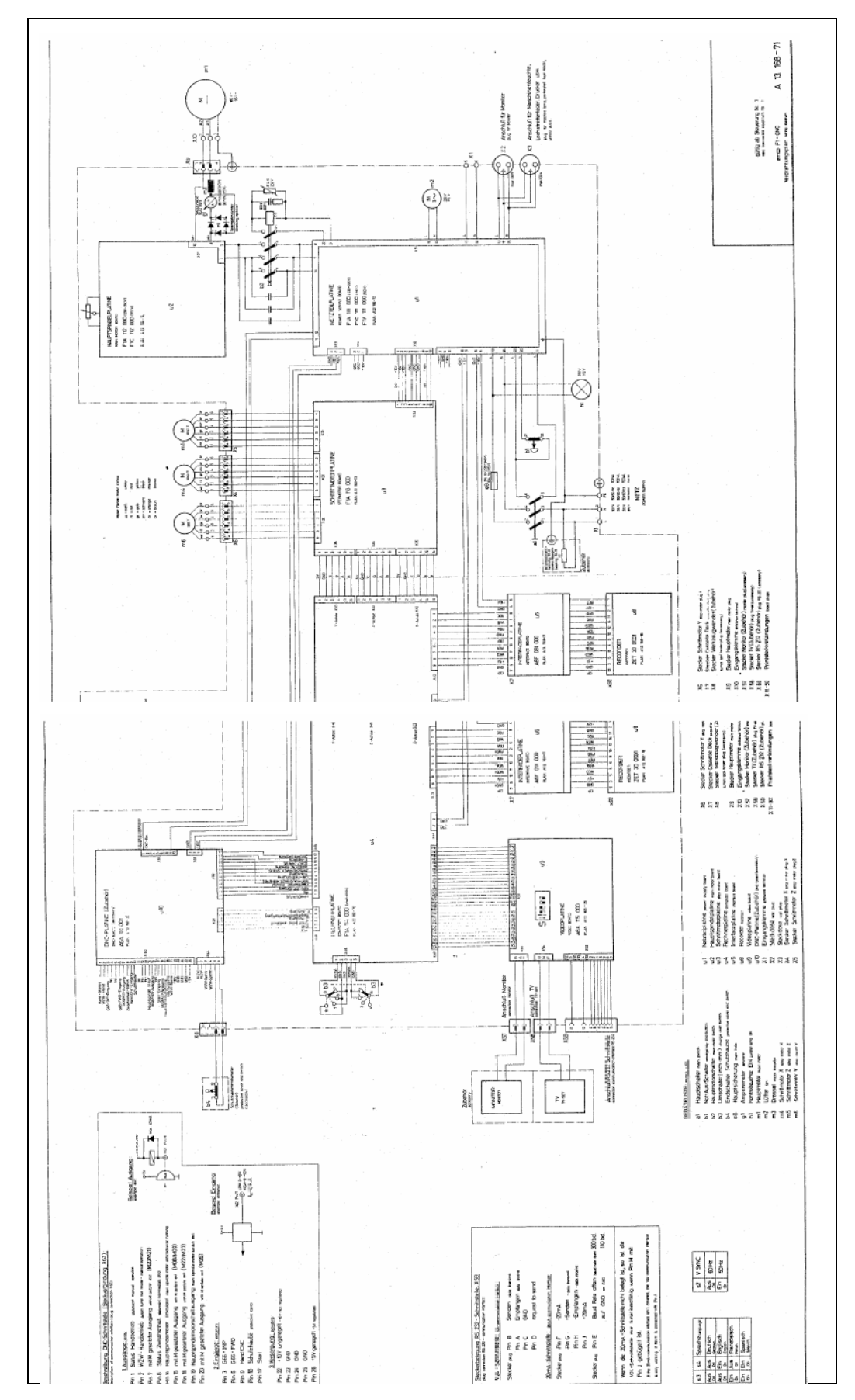

<span id="page-38-0"></span>**Εικόνα 3.3: Ηλεκτρολογικό σχέδιο εργοστασιακού κέντρου κατεργασιών EMCO F1-CNC.**

# **3.3. Τεχνικά Χαρακτηριστικά EMCO F1-CNC**

# **3.3.1. Βηματικοί Κινητήρες**

Οι βηματικοί κινητήρες χρησιμοποιούνται για την κίνηση των τριών αξόνων Χ, Υ και Ζ του μηχανήματος. Πρόκειται για διπολικού τύπου (bipolar) της εταιρείας Warner Electric, όπως φαίνεται στην [Εικόνα 3.5\(](#page-40-0)α). Τα χαρακτηριστικά πρόωσης των βηματικών κινητήρων ήταν όπως παρουσιάζονται στον κάτωθι πίνακα.

| Τάση λειτουργίας         | 9 VDC                                         |  |
|--------------------------|-----------------------------------------------|--|
| Ένταση ρεύματος          | $2$ Α/φάση                                    |  |
| $B$ ήμα                  | $5^{\circ}$                                   |  |
| $P$ οπή (Holding Torque) | 4,3 kg-cm $(=0.42N-m \nvert 60 \nvert oz-in)$ |  |
| Ταχύτητα πρόωσης         | $1 - 1200$ mm/min                             |  |
| Βηματική ανάλυση         | $0,001$ mm                                    |  |
| Δύναμη πρόωσης           | 1300 N                                        |  |
| Ταχεία κίνηση            | $1200$ mm/min                                 |  |

**Πίνακας 3.1: Χαρακτηριστικά βηματικών κινητήρων.**

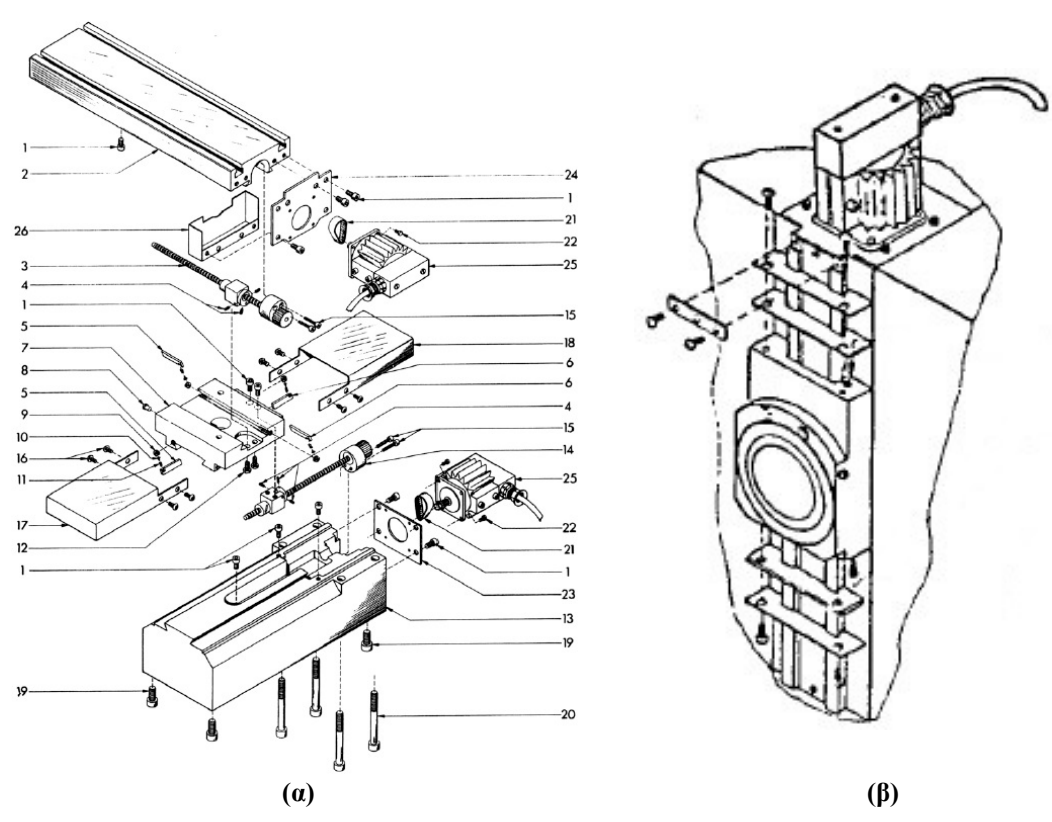

**Εικόνα 3.4: Βηματικός κινητήρας (α) Χ (άνω) και Υ(κάτω) άξονα (νούμερο 25), (β) Ζ άξονα.**

Η περιστροφή ενός βηματικού κινητήρα διαιρείται σε επιμέρους βήματα, τα οποία στη συγκεκριμένη περίπτωση είναι 72 (όπως προκύπτει από τη διαίρεση  $360^{\circ}/5^{\circ} = 72$ ).

Εάν μετακινηθούν οι άξονες στις οριακές θέσεις ή αντίθετα με την κίνησή τους, θα ακουστεί χαρακτηριστικός ήχος. Ο βηματικός κινητήρας δέχεται ερεθίσματα για περαιτέρω κίνηση, αλλά δεν δύναται να κινηθεί περαιτέρω. Έτσι θα πρέπει να σταματήσει η τροφοδοσία όταν γίνεται εργασία σε χειροκίνητη λειτουργία ή θα πρέπει να διακοπεί η ροή του προγράμματος όταν το μηχάνημα βρίσκεται σε λειτουργία "CNC".

## **3.3.2. Εγκάρσια, Διαμήκης και Κατακόρυφη Κίνηση**

Για την μετατροπή της περιστροφικής κίνησης του βηματικού κινητήρα σε πρισματική για την κίνηση στους τρεις άξονες, γίνεται χρήση ιμάντων (timing belts), οι οποίοι μεταφέρουν την περιστροφική κίνηση του κινητήρα σε κοχλίες. Αυτοί με την σειρά τους την μετατρέπουν σε γραμμική, όπως παρουσιάζεται στην ακόλουθη εικόνα. Μεταξύ του άξονα περιστροφής του κινητήρα και του άξονα περιστροφής του κοχλία, ο λόγος μετάδοσης είναι 5:2 εφόσον το γρανάζι του κινητήρα φέρει 16 οδόντες ενώ το γρανάζι του ατέρμονα κοχλία φέρει 40 οδόντες.

<span id="page-40-0"></span>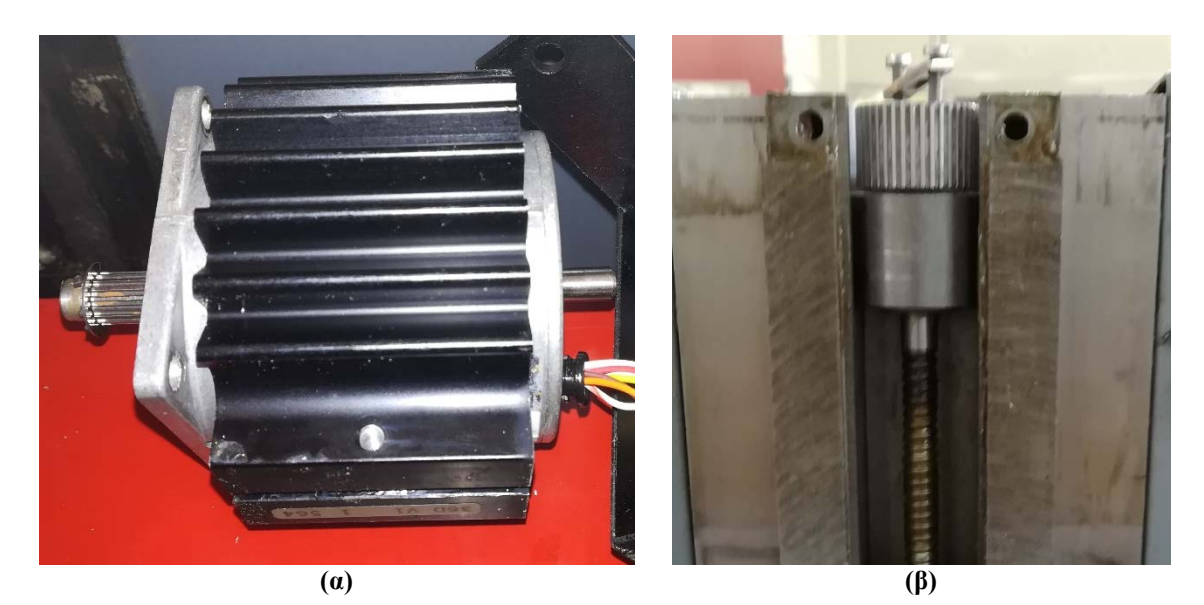

**Εικόνα 3.5: Γρανάζι (α) βηματικού κινητήρα και (β) ατέρμονα κοχλία.**

Οι γλίστρες – διάδρομοι (slideways) των τριών αξόνων, πάνω στις οποίες σφηνώνουν και κινούνται η κύρια άτρακτος και η τράπεζα εργασίας κατά τις δύο διευθύνσεις, είναι κατασκευασμένες από υψηλής ποιότητας γκρι χυτοσίδηρο και έχουν ψαλιδωτή μορφή (dovetail guideway). Τα κινούμενα μέρη επί των γλιστρών είναι εφοδιασμένα με δύο ρυθμιζόμενα κωνικά πτερύγια (taper gibs), τα οποία προσφέρουν το σφήνωμα επί των γλιστρών, ώστε να εξασφαλίζεται μηδενική ανοχή και ως εκ τούτου κούνημα των μερών κατά τη λειτουργία, όπου αναπτύσσονται μεγάλες αξονικές δυνάμεις.

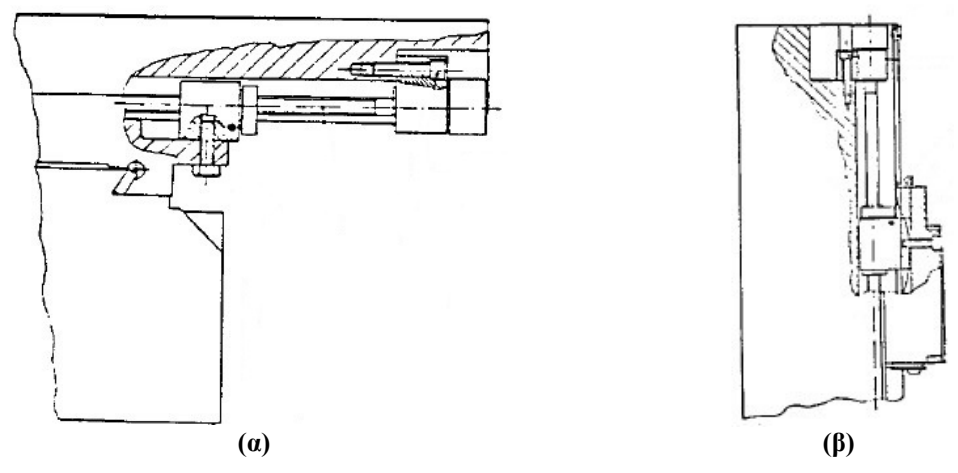

**Εικόνα 3.6: Σύστημα μετάδοσης κίνησης (α) Χ και Υ άξονα και (β) Ζ άξονα.**

Η υψηλής ακρίβειας γραμμική κίνηση των τριών αξόνων επιτυγχάνεται με τη βοήθεια ατέρμονων κοχλιών εφοδιασμένων με σφαιρίδια (ball screw spindles), τα οποία ανατροφοδοτούνται εσωτερικά ενός στιβαρού συστήματος εδράνου – ρουλεμάν, το οποίο εδράζεται επί των κινούμενων μερών.

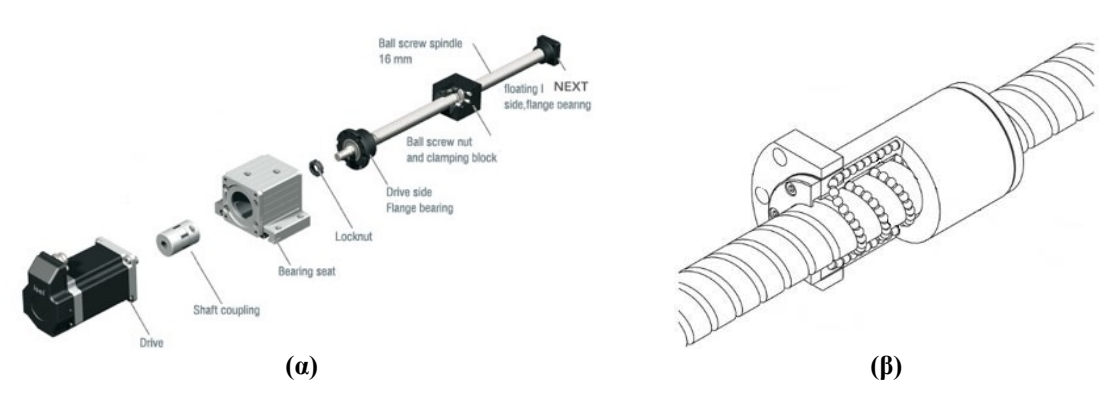

**Εικόνα 3.7: (α) Σύστημα μετάδοσης κίνησης από βηματικό κινητήρα (αριστερά) σε ατέρμονα κοχλία και (β) μεγέθυνση τρόπου λειτουργίας ατέρμονα κοχλία με σφαιρίδια (ball screw spindle).**

### **3.3.3. Κύρια Άτρακτος**

Η κύρια άτρακτος κινείται κατά τον άξονα Ζ, πάνω σε γλίστρες, οι οποίες είναι κατάλληλα γρασαρισμένες, ώστε να υπάρχει η κατάλληλη τριβή, για την απρόσκοπτη λειτουργία της φρέζας. Επίσης, η κύρια άτρακτος έχει τη δυνατότητα περιστροφής κατά 90°, με σκοπό την οριζόντια κατεργασία τεμαχίων όποτε απαιτείται. Για τη συγκεκριμένη λειτουργία απαραίτητη ήταν η αντίστοιχη επιλογή αξόνων, όπως αναφέρθηκε ανωτέρω στην περιγραφή των κομβίων της εμπρόσθιας όψης της μονάδας ελέγχου.

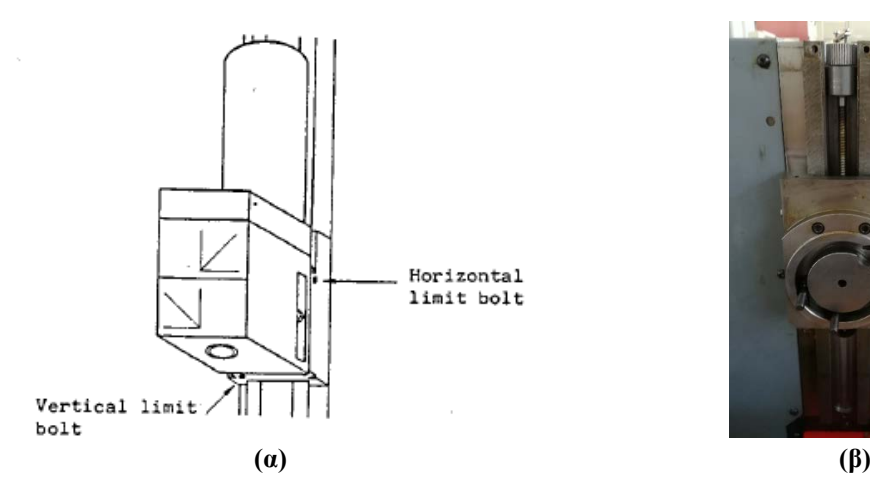

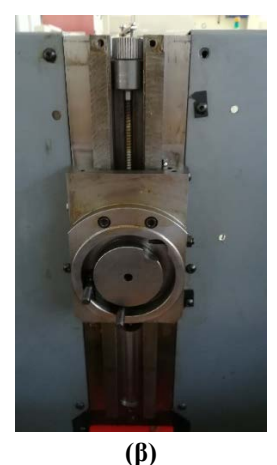

**Εικόνα 3.8: (α) Κύρια άτρακτος και (β) περιοχή έδρασης κύριας ατράκτου στον άξονα Ζ.**

Η κύρια άτρακτος περιλαμβάνει τον κινητήρα συνεχούς ρεύματος με φάσμα στροφών από 150 έως 4000rpm και έχει ισχύ εξόδου 550W στις 4000rpm.

<span id="page-42-0"></span>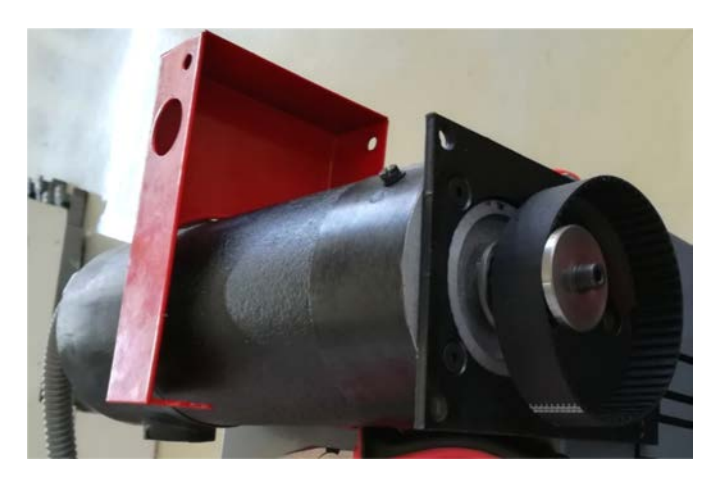

**Εικόνα 3.9: Κινητήρας συνεχούς ρεύματος κυρίας ατράκτου. Διακρίνεται ο ιμάντας μετάδοσης κίνησης προς τον συγκρατητή κοπτικών εργαλείων.**

Το αμπερόμετρο που βρίσκεται στη μονάδα ελέγχου της φρέζας δείχνει την πραγματική κατανάλωση ρεύματος του DC κινητήρα.

Ο κινητήρας DC συνδέεται με τον υποδοχέα του συγκρατητή των κοπτικών εργαλείων μέσω συστήματος τροχαλίας – ιμάντα ([Εικόνα 3.9](#page-42-0)). Ο υποδοχέας δέχεται συγκρατητή κοπτικών εργαλείων σύμφωνα ή παρόμοιος με το πρότυπο DIN 2079. Ο εργοστασιακός συγκρατητής και η φωλιά κοπτικών (collet) ήταν τύπου SK 30.

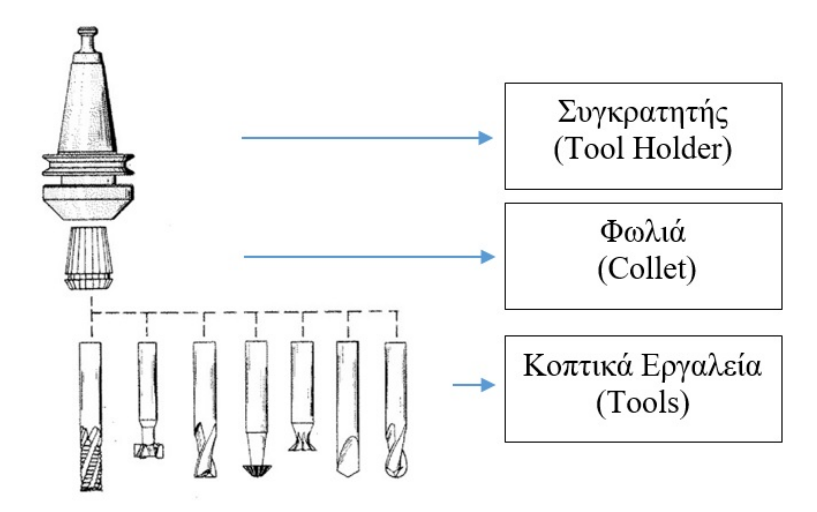

**Εικόνα 3.10: Συγκρατητής κοπτικών εργαλείων με φωλιά και κοπτικά εργαλεία.**

## **3.3.4. Τράπεζα Εργασίας**

Το βασικό χαρακτηριστικό της τράπεζας εργασίας είναι οι διαστάσεις της, οι οποίες καθορίζουν και τις μέγιστες αρχικές διαστάσεις των τεμαχίων προς κοπή. Αυτές ήταν 200mm κατά τον άξονα Χ, 100mm κατά τον άξονα Y και 200mm κατά τον άξονα Ζ. Αυτές οι διαστάσεις δεν άλλαξαν μετά το τέλος της ανακατασκευής.

Επί της τράπεζας εργασίας βρίσκεται ηλεκτρική μέγγενη, η οποία έχει δυνατότητα συγκράτησης τεμαχίων μήκους περίπου 100mm. Η συγκεκριμένη μέγγενη λειτουργούσε με τη βοήθεια κινητήρα Maxon, συνδεόμενος σε πλακέτα του εργοστασιακού κέντρου ελέγχου της μηχανής.

Βέβαια, υπάρχει πληθώρα δυνατοτήτων σύσφιξης τεμαχίων λόγω της ειδικής διαμόρφωσης της τράπεζας με ράγες.

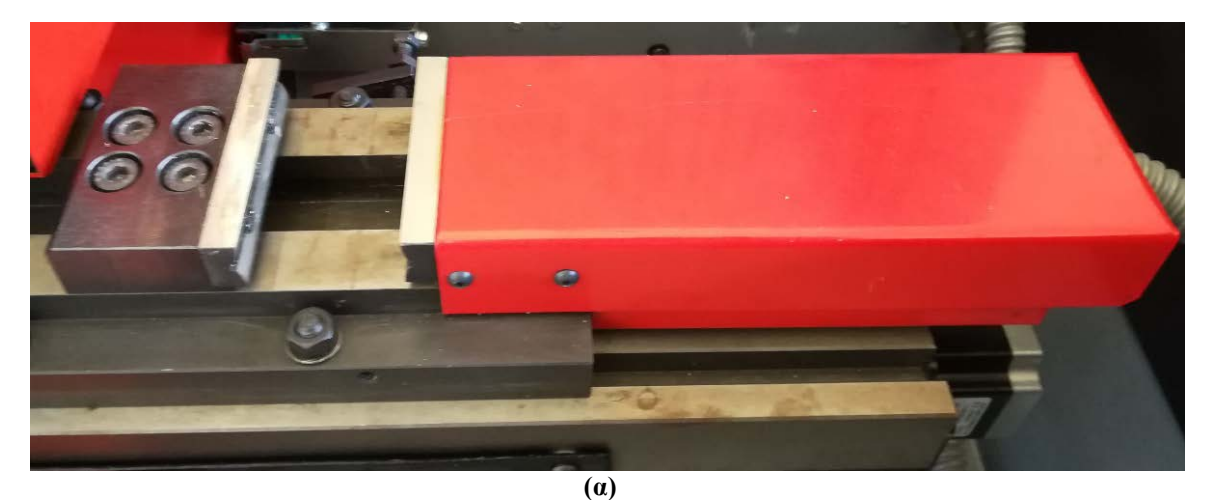

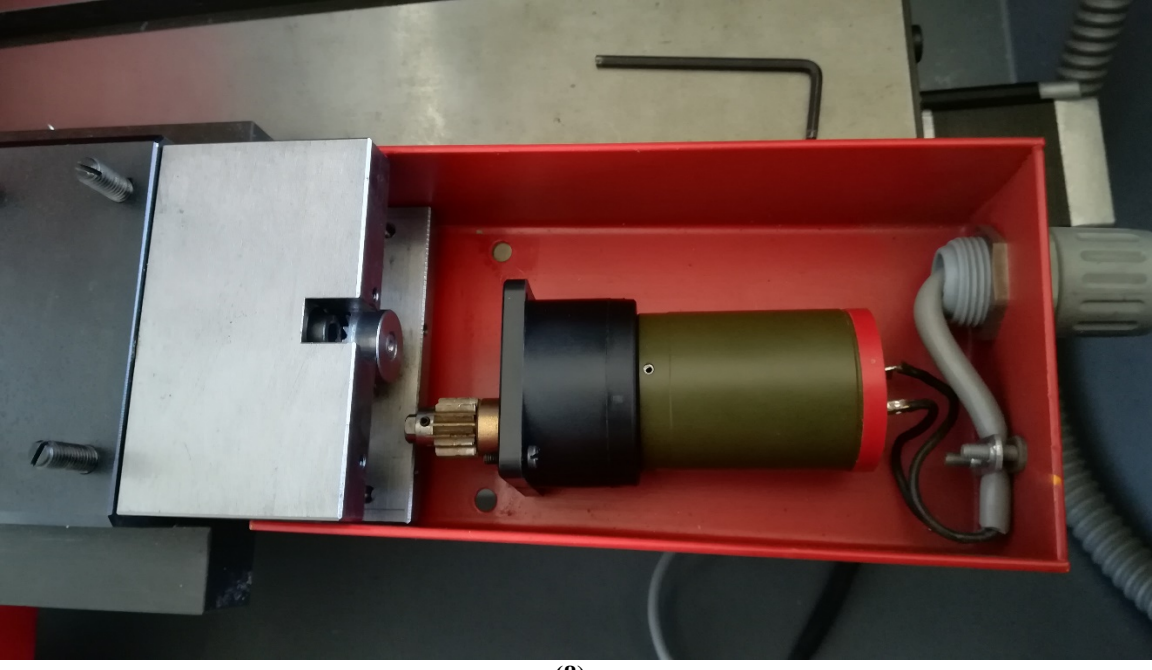

**(β)**

**Εικόνα 3.11: (α) Ηλεκτρική μέγγενη και (β) ο κινητήρας συνεχούς που κινεί την μέγγενη.**

#### **3.4. Προγραμματισμός EMCO F1-CNC**

Όπως έχει ήδη ειπωθεί, ο προγραμματισμός του κέντρου κατεργασιών EMCO F1-CNC γίνεται σε τρεις άξονες Χ, Υ και Ζ, είτε χειρωνακτικά είτε μέσω εντολών στον ενσωματωμένο εργοστασιακό μικροϋπολογιστή. Ο έλεγχος της φρέζας γίνεται μέσω εντολών G και Μ κώδικα, οι οποίες εισάγονται μέσω του πληκτρολογίου και εμφανίζονται στην οθόνη, οι οποίες διακρίνονται στην πρόσοψη του μηχανήματος στην [Εικόνα](#page-45-0) 3.12.

Στην ακόλουθη εικόνα παρουσιάζεται με μεγαλύτερη ευκρίνεια η εμπρόσθια όψη του κέντρου ελέγχου της φρεζομηχανής.

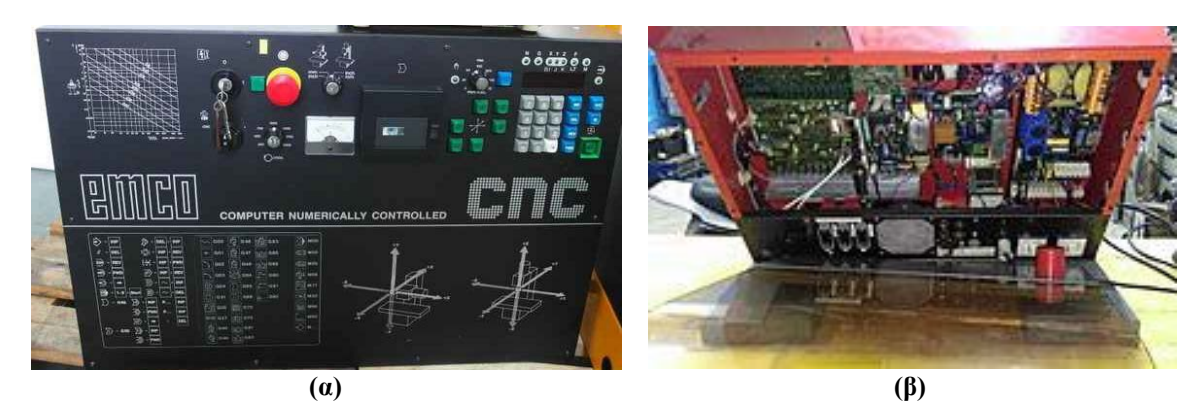

**Εικόνα 3.12: Εμπρόσθια (α) και οπίσθια (β) άποψη του κέντρου ελέγχου.**

<span id="page-45-0"></span>Ακολούθως περιγράφονται τα κομβία τα οποία βρίσκονται επί της πρόσοψης της εργοστασιακής μηχανής:

- 1) Διακόπτης επιλογής συστήματος αξόνων και μετρητικού συστήματος. Το μετρητικό σύστημα μπορεί να είναι είτε χιλιοστά (mm) είτε ίντσες (inches) και επιλέγεται από το χρήστη ανάλογα με την εκάστοτε χρήση του μηχανήματος.
- 2) Κύριος διακόπτης. Μετακινώντας το κλειδί από την θέση 0 στη θέση 1 το μηχάνημα και το σύστημα ελέγχου ενεργοποιούνται.
- 3) Λαμπτήρας λειτουργίας. Όταν το μηχάνημα ενεργοποιείται το λαμπάκι ανάβει με χαρακτηριστικό πράσινο χρώμα.
- 4) Κουμπί έκτακτης ανάγκης (κοινώς λεγόμενο «μανιτάρι»). Με το πάτημα του κουμπιού μηδενίζεται το ρεύμα που τροφοδοτεί τους κινητήρες των τριών αξόνων, τον κινητήρα περιστροφής της ατράκτου και τη μονάδα ελέγχου. Προκειμένου να αποδεσμεύσουμε το κουμπί έκτακτης ανάγκης το στρέφουμε προς τα αριστερά και στη συνέχεια ανοίγουμε πάλι το κύριο κουμπί.
- 5) Οθόνη στην οποία παρουσιάζεται η ταχύτητα περιστροφής της ατράκτου του τόρνου.
- 6) Κουμπί ενεργοποίησης και απενεργοποίησης της ατράκτου με τις χαρακτηριστικές τιμές 0 και 1 καθώς και μια θέση με την ένδειξη CNC για λειτουργία σε κατάσταση μηχανής CNC.
- 7) Ποτενσιόμετρο ρύθμισης των στροφών με τις οποίες περιστρέφεται η κύρια άτρακτος.
- 8) Αμπερόμετρο για τον κινητήρα κίνησης της ατράκτου. Το αμπερόμετρο δείχνει την πραγματική κατανάλωση ρεύματος του κινητήρα. Για την προστασία του κινητήρα από υπερφόρτωση, η κατανάλωση ρεύματος δεν πρέπει να υπερβαίνει τα 4Α σε συνεχή λειτουργία.
- 9) Υποδοχή τοποθέτησης κασέτας αναπαραγωγής του προγράμματος. Η τεχνολογία αυτή ήταν συνηθισμένη σε μηχανήματα παλαιότερων χρόνων αλλά σήμερα έχει εξαλειφθεί τελείως.
- 10) Κουμπί επιλογής λειτουργίας: είτε χειροκίνητης είτε αυτόματης μέσω προγράμματος. Υπάρχει και αντίστοιχη λυχνία ένδειξης.

Τα βασικά κουμπιά που υπάρχουν στο πληκτρολόγιο της φρέζας, όπως φαίνεται και στην παραπάνω εικόνα, χρησιμοποιούνται για τον προγραμματισμό του ενώ παρουσιάζονται και εξηγούνται στον παρακάτω πίνακα. Τα κουμπιά αυτά χρησιμοποιούνται κατά την χειροκίνητη λειτουργία της μηχανής.

| Πλήκτρο                                                                       | Ενέργεια                                                                         |  |  |  |
|-------------------------------------------------------------------------------|----------------------------------------------------------------------------------|--|--|--|
| <b>NUMBERS</b>                                                                | Εισάγει τιμές για το G, X, Z και F                                               |  |  |  |
|                                                                               | Εισάγει αρνητικές τιμές για τις συντεταγμένες Χ, Υ και Ζ. Το                     |  |  |  |
|                                                                               | σύμβολο αυτό ακολουθεί τον αριθμό που πληκτρολογήθηκε.                           |  |  |  |
| <b>INP</b>                                                                    | Κουμπί εισόδου. Εισάγει τιμή στην οθόνη από τη μνήμη του                         |  |  |  |
|                                                                               | υπολογιστή.                                                                      |  |  |  |
| <b>DEL</b>                                                                    | Κουμπί διαγραφής. Διαγράφει τις τρέχουσες τιμές που φαίνονται                    |  |  |  |
|                                                                               | εκτός από τον αύξων αριθμό του block.                                            |  |  |  |
| <b>FWD</b>                                                                    | Κουμπί Forward. Μεταφέρει την οθόνη ένα block προς τα εμπρός.                    |  |  |  |
| <b>REV</b>                                                                    | Κουμπί Reverse. Μεταφέρει την οθόνη ένα block προς τα πίσω.                      |  |  |  |
| $\rightarrow$                                                                 | Μεταφέρει την οθόνη στην επόμενη λέξη.                                           |  |  |  |
|                                                                               | Σταματάει το πρόγραμμα στη φάση που βρίσκεται. Το πρόγραμμα                      |  |  |  |
| $INP+ FWD$                                                                    | μπορεί να ξεκινήσει από εκεί που σταμάτησε πατώντας το πλήκτρο                   |  |  |  |
|                                                                               | START.                                                                           |  |  |  |
| Σταματάει το πρόγραμμα στη φάση που βρίσκεται. Το πρόγραμμα<br><b>INP+REV</b> |                                                                                  |  |  |  |
|                                                                               | μπορεί να ξεκινήσει από την αρχή πατώντας το πλήκτρο START.                      |  |  |  |
| DEL+REV                                                                       | Διαγράφει έναν κωδικό σφάλματος. Η εσφαλμένη τιμή θα                             |  |  |  |
|                                                                               | εμφανιστεί.                                                                      |  |  |  |
| DEL+INP                                                                       | Διαγράφει εξ ολοκλήρου το τρέχον πρόγραμμα από τη μνήμη του                      |  |  |  |
|                                                                               | υπολογιστή.                                                                      |  |  |  |
| <b>START</b>                                                                  | Εκτελείται ένα πρόγραμμα<br>που βρίσκεται<br>μνήμη<br>στη<br>$\tau$ <sup>o</sup> |  |  |  |
|                                                                               | υπολογιστή.                                                                      |  |  |  |

**Πίνακας 3.2: Επεξήγηση Βασικών πλήκτρων του κέντρου ελέγχου της φρέζας EMCO F1-CNC.**

Στα πλαίσια ανακατασκευής του κέντρου κατεργασιών, πολλά από όλα τα ανωτέρω κουμπιά θα καταργηθούν τελείως και οι διαδικασίες που επιτελούσαν θα εκτελούνται μέσω κατάλληλου λογισμικού.

Οι εντολές G και Μ κώδικα οι οποίες υποστηρίζονται από το μηχάνημα είναι αυτές που φαίνονται και επεξηγούνται ακολούθως. Με το λατινικό γράμμα «F» δηλώνεται η πρόωση (feed rate) σε mm/min, με το «S» η ταχύτητα περιστροφής (spindle speed), με το «Τ» η επιλογή κοπτικού εργαλείου, με το «Ν» ο αύξων αριθμός του block, ενώ με τα «Χ/Υ/Ζ» η κατεύθυνση κίνησης του ανάλογου άξονα.

**Πίνακας 3.3: Ρεπερτόριο G κώδικα και λειτουργία που υποστηρίζει η φρέζα.**

| <b>G-κώδικας</b> | Λειτουργία                                       |
|------------------|--------------------------------------------------|
| G00              | Ταχεία κίνηση ή κίνηση λήψης θέσης               |
| G01              | Γραμμική κίνηση                                  |
| G02              | Κυκλική κίνηση ωρολογιακά                        |
| G03              | Κυκλική κίνηση αντιωρολογιακά                    |
| G04              | Αναμονή                                          |
| G21              | Κενή γραμμή                                      |
| G25              | «Κάλεσμα» υπο-ρουτίνας                           |
| G27              | Εντολή μετάβασης                                 |
| G40              | Ακύρωση Αντιστάθμισης ακτίνας κοπτικού εργαλείου |
| G45              | Προσθήκη ακτίνας κοπτικού εργαλείου              |
| G46              | Αφαίρεση ακτίνας κοπτικού εργαλείου              |
| G47              | Προσθήκη ακτίνας κοπτικού εργαλείου εις διπλούν  |
| G48              | Αφαίρεση ακτίνας κοπτικού εργαλείου εις διπλούν  |
| G64              | Βηματικός κινητήρας χωρίς ισχύ                   |
| G65              | Λειτουργία μαγνητικής κασέτας                    |
| G66              | Λειτουργία σύνδεσης RS232                        |
| G72              | Διάνοιξη κυκλικού θυλακίου                       |
| G73              | Κύκλος διάτρησης με γρεζοσπάστη                  |
| G81              | Κύκλος διάτρησης                                 |
| G82              | Κύκλος διάτρησης με καθυστερητή                  |
| G83              | Κύκλος διάτρησης με ανάκληση                     |
| G85              | Κύκλος διεύρυνσης οπών                           |
| G89              | Κύκλος διεύρυνσης οπών με καθυστερητή            |
| G90              | Απόλυτες συντεταγμένες                           |
| G91              | Βηματικές συντεταγμένες                          |
| G92              | Ορισμός ΧΥΖ καταχωρητή                           |

| Μ-κώδικας       | Λειτουργία                          |
|-----------------|-------------------------------------|
| M <sub>00</sub> | Παύση                               |
| M <sub>03</sub> | Περιστροφή ατράκτου ωρολογιακά      |
| M <sub>05</sub> | Διακοπή περιστροφής ατράκτου        |
| M06             | Εισαγωγή ακτίνας κοπτικού εργαλείου |
| M17             | Επιστροφή στο κύριο πρόγραμμα       |
| M30             | Τέλος προγράμματος                  |
| M98             | Αντιστάθμιση εργασιών               |
| M99             | Παράμετροι κυκλικής παρεμβολής      |

**Πίνακας 3.4: Ρεπερτόριο Μ κώδικα και λειτουργία που υποστηρίζει η φρέζα.**

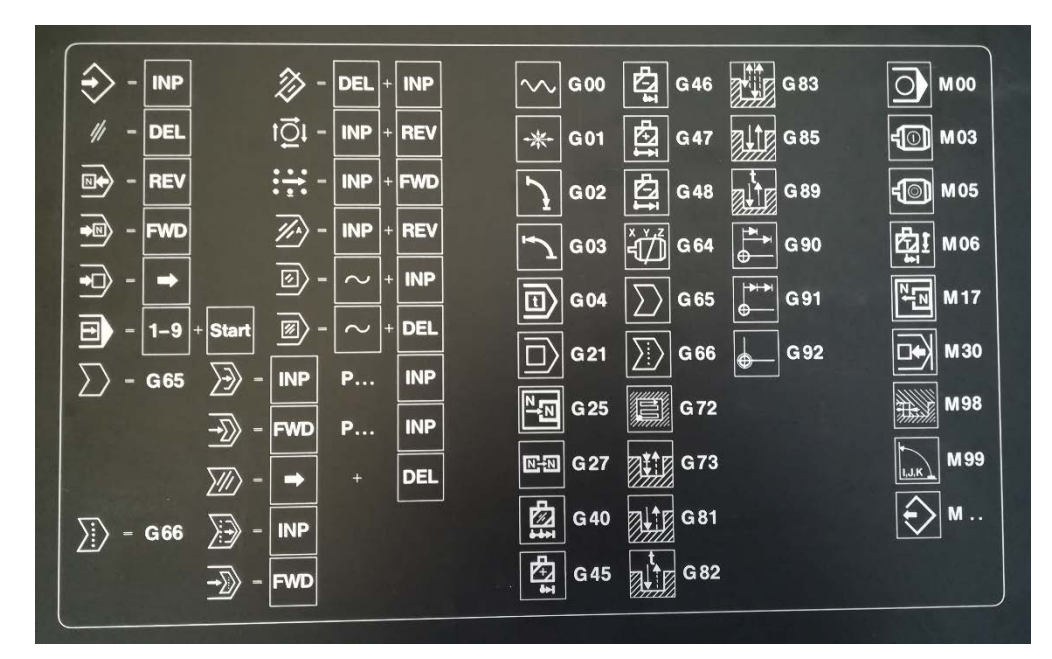

**Εικόνα 3.13: Εντολές που δέχεται το κέντρο κατεργασιών όπως φαίνονται στην πρόσοψη του κέντρου ελέγχου του.**

Εάν επιλεχθεί χειροκίνητη εισαγωγή προγράμματος μέσω του πληκτρολογίου, οι εντολές εισάγονται σύμφωνα με την ακόλουθη σειρά:

- 1) Πληκτρολόγηση INP, ώστε να εισαχθεί ο αριθμός ακολουθίας (Ν)
- 2) Εισαγωγή G-κώδικα
- 3) Πληκτρολόγηση INP
- 4) Εισαγωγή τιμής για Χ άξονα (προαιρετικά)
- 5) Πληκτρολόγηση ΙΝΡ
- 6) Εισαγωγή τιμής για Υ άξονα (προαιρετικά)
- 7) Πληκτρολόγηση ΙΝΡ
- 8) Εισαγωγή τιμής για Ζ άξονα (προαιρετικά)
- 9) Πληκτρολόγηση ΙΝΡ
- 10) Εισαγωγή τιμής για F (προαιρετικά)
- 11) Πληκτρολόγηση ΙΝΡ
- 12) Στην οθόνη εμφανίζεται αυτόματα ο επόμενος αύξων αριθμός

## **4. LinuxCNC**

#### **4.1. Εισαγωγή**

Το LinuxCNC (πρώην Enhanced Machine Controller ή EMC2) ξεκίνησε στο Εθνικό Ινστιτούτο Προτύπων και Τεχνολογίας των Η.Π.Α. (National Institute of Standards and Technology, USA), βασιζόμενο σε χρήση των Unix ως λειτουργικό σύστημα. Το συγκεκριμένο λογισμικό είναι σχεδιασμένο από διάφορους εθελοντές προγραμματιστές του linuxcnc.org και είναι συνήθως πακεταρισμένο ως ένα αρχείο ISO με μια τροποποιημένη έκδοση του 32-bit Ubuntu Linux [\[10\].](#page-96-0)

Αποτελεί ένα δωρεάν λογισμικό ανοιχτού κώδικα με τις τρέχουσες εκδόσεις του να είναι αδειοδοτημένες υπό την GNU General Public License και την Lesser GNU General Public License (GPL και LGPL). Το LinuxCNC είναι σχεδιασμένο για να υλοποιεί την αριθμητική ικανότητα ελέγχου που χρησιμοποιούν όλοι οι ηλεκτρονικοί υπολογιστές γενικής χρήσης για τον έλεγχο εργαλειομηχανών, όπως φρέζες και τόρνους, ρομποτικών συστημάτων, όπως PUMA (Programmable Universal Machine for Assembly) και SCARA (Selective Compliance Articulated Robot Arm), καθώς και άλλες μηχανές που ελέγχονται μέσω Η/Υ [\[10\].](#page-96-0)

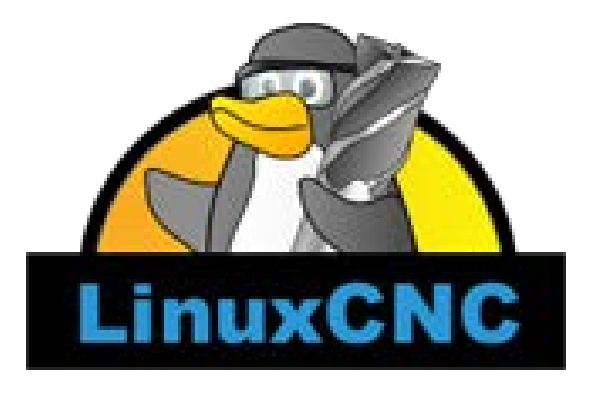

**Εικόνα 4.1: Εικόνα λογότυπου LinuxCNC. Ανάκτηση από [\[10\].](#page-96-0)**

#### **4.2. Λογισμικό**

To λογισμικό LinuxCNC παρέχει στον χρήστη ποικίλες λειτουργίες, όπως περιγράφονται ακολούθως [\[8\]:](#page-96-1)

• Γραφικό περιβάλλον για τον χρήστη με πολλές δυνατότητες επιλογής από τον ίδιο τον χρήστη

- Μεταγλωττιστή (interpreter) του G-κώδικα (γλώσσα προγραμματισμού RS-274)
- Σύστημα παρακολούθησης κίνησης των αξόνων της μηχανής σε πραγματικό χρόνο μέσω του γραφικού περιβάλλοντος
- Έλεγχο λειτουργίας των ηλεκτρονικών χαμηλού επιπέδου του μηχανήματος, όπως αισθητήρες και κινητήρες
- Ευκολία στη χρήση και με γρήγορη δημιουργία και διαμόρφωση των ρυθμίσεων (configuration) για την κάθε εργαλειομηχανή
- Προγραμματιζόμενο PLC λογισμικό με κλιμακωτά διαγράμματα (ladder)
- Εύκολο τρόπο εγκατάστασης του λογισμικού μέσω του Live CD

Πρέπει να διευκρινιστεί ότι το εν λόγω λογισμικό δεν παρέχει τη δυνατότητα ούτε σχεδίασης (CAD), ούτε αυτόματης παραγωγής G-κώδικα (CAM) [\[8\].](#page-96-1)

Το σύστημα ελέγχου είναι ικανό να ελέγχει είτε σερβοκινητήρες (αναλογικού τύπο ή PWM) κλειστού βρόχου, με το σύστημα ανάδρασης να κλείνει μέσω του λογισμικού στον Η/Υ, είτε ανοιχτού βρόχου, χρησιμοποιώντας βηματικούς κινητήρες [\[8\].](#page-96-1)

Χαρακτηριστικά του ελέγχου κίνησης περιλαμβάνουν αντιστάθμιση ακτίνας και μήκους κοπτικού εργαλείου, απόκλιση διαδρομής με συγκεκριμένες ανοχές, κατασκευή σπειρώματος σε τόρνο, συγχρονισμένη κίνηση αξόνων, προσαρμοστική ταχύτητα πρόωση κοπτικού εργαλείου (adaptive feed rate), παράκαμψη του ρυθμού πρόωσης από τον χρήστη και συνεχή έλεγχο της ταχύτητας [\[8\].](#page-96-1)

Το λογισμικό αποτελείται από τέσσερα βασικά μέρη [\[10\]:](#page-96-0)

- Έναν ελεγκτή κίνησης (EMCMOT)
- Έναν διακριτό ελεγκτή Ι/Ο (EMCIO)
- Έναν εκτελεστή εργασιών που συντονίζει τους ανωτέρω ελεγκτές (EMCTASK)
- Ένα, ανάμεσα σε πολλά, γραφικό περιβάλλον χρήστη

Επιπλέον, υπάρχει ένα προγραμματιζόμενο επίπεδο που ονομάζεται HAL (Hardware Abstraction Layer), το οποίο επιτρέπει τη διαμόρφωση του λογισμικού LinuxCNC, χωρίς την ανάγκη αρχικής επανασύνταξης του προγράμματος [\[8\].](#page-96-1)

#### **4.3. Τρόπος Λειτουργίας**

Ένα τυπικό παράδειγμα τρόπου λειτουργίας του λογισμικού LinuxCNC φαίνεται στην ακόλουθη εικόνα, όπου παρουσιάζεται ο έλεγχος ενός συστήματος τριών αξόνων [\[8\].](#page-96-1)

Σε Η/Υ, εφοδιασμένος με λειτουργικό σύστημα Linux, τρέχει το λογισμικό LinuxCNC, το οποίο ελέγχει τους οδηγούς των βηματικών κινητήρων αποστέλλοντας σήματα (παλμούς) μέσω παράλληλης θύρας (DB-25). Αυτά τα σήματα είναι που αναγκάζουν τους οδηγούς των βηματικών κινητήρων να κινήσουν τους βηματικούς κινητήρες [\[8\].](#page-96-1)

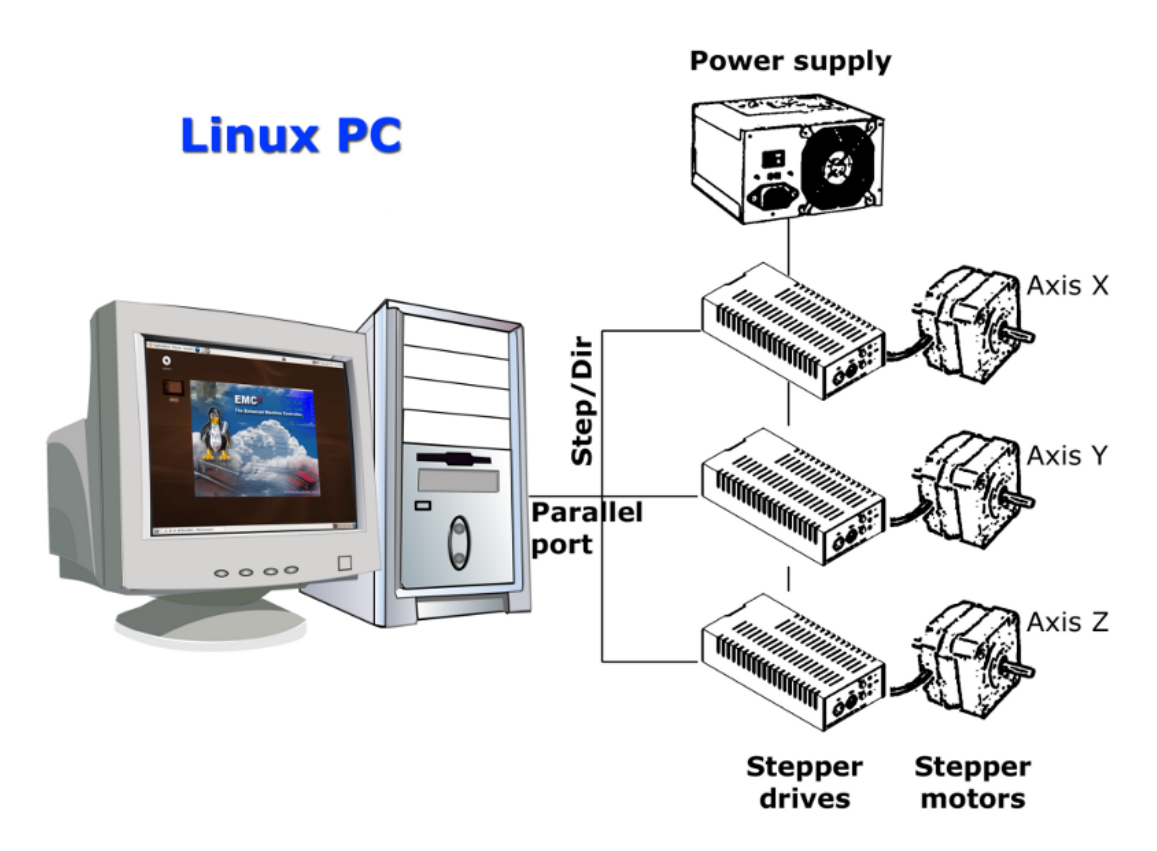

**Εικόνα 4.2: Απλοποιημένο διάγραμμα ελέγχου εργαλειομηχανής με LinuxCNC. Ανάκτηση από [\[8\].](#page-96-1)**

# **5. Ανακατασκευή Αξόνων Κίνησης**

#### **5.1. Εισαγωγή**

Προκειμένου να εκσυγχρονιστεί η μηχανή EMCO F1, κρίθηκε αναγκαία η αντικατάσταση των βηματικών κινητήρων (stepper motors) και των οδηγών τους (drivers) και η τοποθέτηση τερματικών διακοπτών (limit switches) σε κάθε άξονα.

Σε αυτό το κεφάλαιο περιγράφονται οι λόγοι που οδήγησαν στην αντικατάσταση των βηματικών κινητήρων και ο σκοπός που εξυπηρετούν οι τερματικοί διακόπτες.

Στο Παράρτημα Β φαίνεται σε 3-D απεικόνιση η προσομοίωση της φρέζας και η τοποθέτηση όλων των εξαρτημάτων επί του ανακατασκευασμένου κέντρου κατεργασιών.

#### <span id="page-53-1"></span>**5.2. Βηματικοί Κινητήρες**

Οι βηματικοί κινητήρες που επιλέχθηκαν να χρησιμοποιηθούν ήταν της εταιρείας Wantai Motors. Και στους τρεις άξονες χρησιμοποιήθηκαν πανομοιότυποι κινητήρες με χαρακτηριστικά όπως αυτά φαίνονται στον ακόλουθο πίνακα.

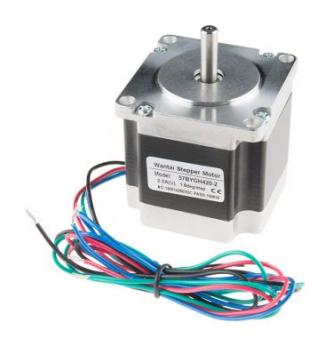

**Εικόνα 5.1: Βηματικός κινητήρας της Wantai Motors που χρησιμοποιήθηκε.**

| Τάση λειτουργίας          | 3,6 VDC                                      |
|---------------------------|----------------------------------------------|
| Ένταση ρεύματος           | $2$ Α/φάση                                   |
| Βήμα                      | $1.8^\circ$                                  |
| Poπή (Holding Torque)     | 9 kg-cm $(=0.88N-m \nvert 125 \nvert oz-in)$ |
| Πρότυπο Nema <sup>1</sup> |                                              |

**Πίνακας 5.1: Χαρακτηριστικά βηματικών κινητήρων της Wantai Motors.**

<span id="page-53-0"></span><sup>&</sup>lt;sup>1</sup> National Electrical Manufacturers Association, NEMA. Πρόκειται για πρότυπο που γαρακτηρίζει τα είδη των σερβοκινητήρων, βηματικών κινητήρων, συσκευών ανατροφοδότησης και ελέγχου για χρήση σε συστήματα ελέγχου θέσης και κίνησης [\[11\].](#page-96-2)

Ο πρώτος λόγος αντικατάστασής τους αποτελεί η παλαιότητα και η αμφίβολη λειτουργία τους. Επιπλέον οι νέοι βηματικοί παρέχουν μεγαλύτερη ροπή, σχεδόν διπλάσια, και μικρότερο βήμα, ήτοι 1,8°, σε σύγκριση με τους αρχικούς που είχαν βήμα 5ο . Αυτό σημαίνει ότι πλέον ο κινητήρας διαθέτει 200 βήματα ανά περιστροφή και όχι 72.

Μαζί με τους βηματικούς κινητήρες απαραίτητη ήταν και η αντικατάσταση των οδηγών τους (drivers) με την τοποθέτηση κατάλληλου τροφοδοτικού (power supply).

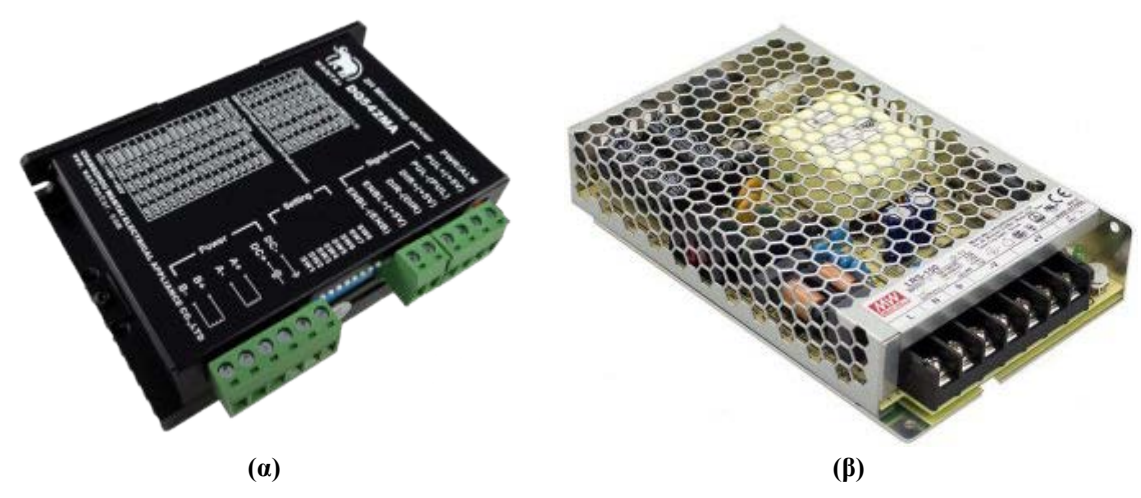

**Εικόνα 5.2: (α) Οδηγός βηματικού κινητήρα και (β) τροφοδοτικό των οδηγών.**

Βασικά χαρακτηριστικά των οδηγών και του τροφοδοτικού φαίνονται στον παρακάτω πίνακα.

| Οδηγός Βηματικών Κινητήρων |                  | Τροφοδοτικό     |                           |
|----------------------------|------------------|-----------------|---------------------------|
| Τάση Εισόδου               | $18 \sim 50$ VDC | Τάση Εισόδου    | $85 \sim 132$ VAC/        |
|                            |                  |                 | $170 \sim 264 \text{VAC}$ |
| Ένταση Ρεύματος            | 4A               |                 | 36 V                      |
| Εισόδου                    |                  | Τάση Εξόδου     |                           |
| Ένταση Ρεύματος            | $1 \sim 4.2A$    | Ένταση Ρεύματος | 4.3A                      |
| Εξόδου                     |                  | Εξόδου          |                           |

**Πίνακας 5.2: Χαρακτηριστικά οδηγού βηματικών κινητήρων και τροφοδοτικού.**

Οι νέοι βηματικοί παρέχουν επίσης πιο εύκολη διασύνδεση με τους νέους οδηγούς τους, καθώς δεν διατίθονταν το ηλεκτρολογικό διάγραμμα των παλιών αλλά ούτε και της ειδικής εργοστασιακής πλακέτας που είχε κατασκευαστεί ειδικά για αυτούς τους αρχικούς βηματικούς κινητήρες. Τα επιμέρους συστήματα πλέον μπορούν να λειτουργούν ανεξάρτητα και να αντικατασταθούν, εάν απαιτηθεί για οποιοδήποτε λόγο, χωρίς να κρίνεται απαραίτητη η παράλληλη αφαίρεση και άλλου υποεξαρτήματος.

Τα γρανάζια που προσφέρουν τη μετάδοση της κίνησης από τους βηματικούς κινητήρες στους ιμάντες κίνησης των ατέρμονων κοχλιών διατηρήθηκε, αφαιρώντας αυτά από τους άξονες των παλαιών βηματικών και τοποθετώντας τα στους νέους. Ο βασικός λόγος που επιλέχθηκε να μην τοποθετηθεί νέο γρανάζι είναι ο συνδυασμός γρανάζι άξονα κινητήρα – ιμάντα – γρανάζι ατέρμονα κοχλία. Σε κάθε περίπτωση αντικατάστασης έστω και ενός εκ των τριών ανωτέρω υποσυστημάτων, θα πρέπει τα νέα να είναι σε θέση να συνεργαστούν, δηλαδή να ταιριάζει το μέγεθος των οδόντων με τα αυλάκια (pitch).

Το τελικό αποτέλεσμα του γραναζιού επί του άξονα του κινητήρα είναι αυτό που φαίνεται στην ακόλουθη εικόνα.

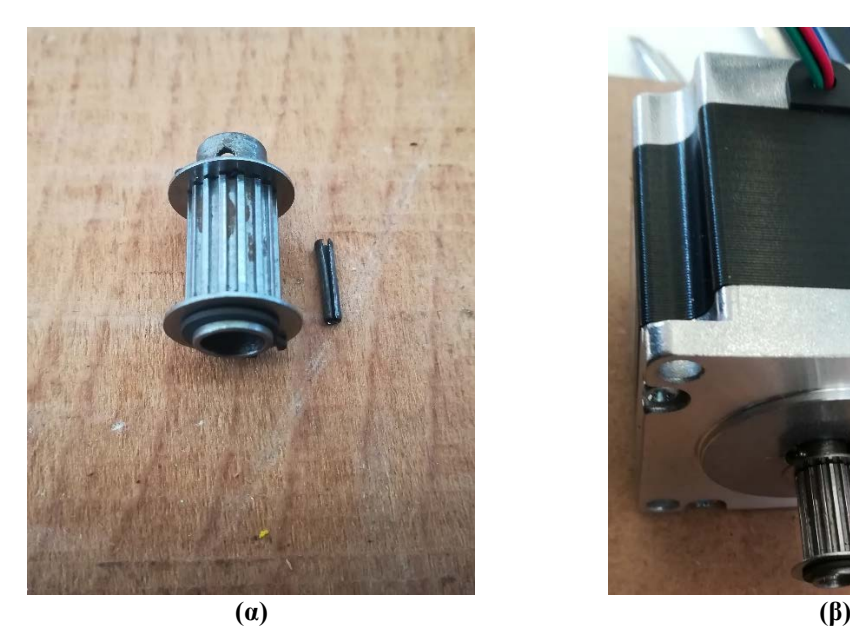

**Εικόνα 5.3: (α) Το γρανάζι μετάδοσης της κίνησης και (β) ο νέος βηματικός κινητήρας με προσαρμοσμένο στον άξονά του το γρανάζι.**

## <span id="page-55-0"></span>**5.3. Τερματικοί Διακόπτες**

Η μηχανή Emco F1 δεν διέθεται τερματικούς διακόπτες, παρά μόνο στίγματα (βέλη) που υποδείκνυαν τον τερματισμό κάθε άξονα. Στον μικροεπεξεργαστή του εργοστασιακού μηχανήματος ήταν καταχωρημένα τα όρια κατεργασίας με αποτέλεσμα την μη προσπέλασή τους.

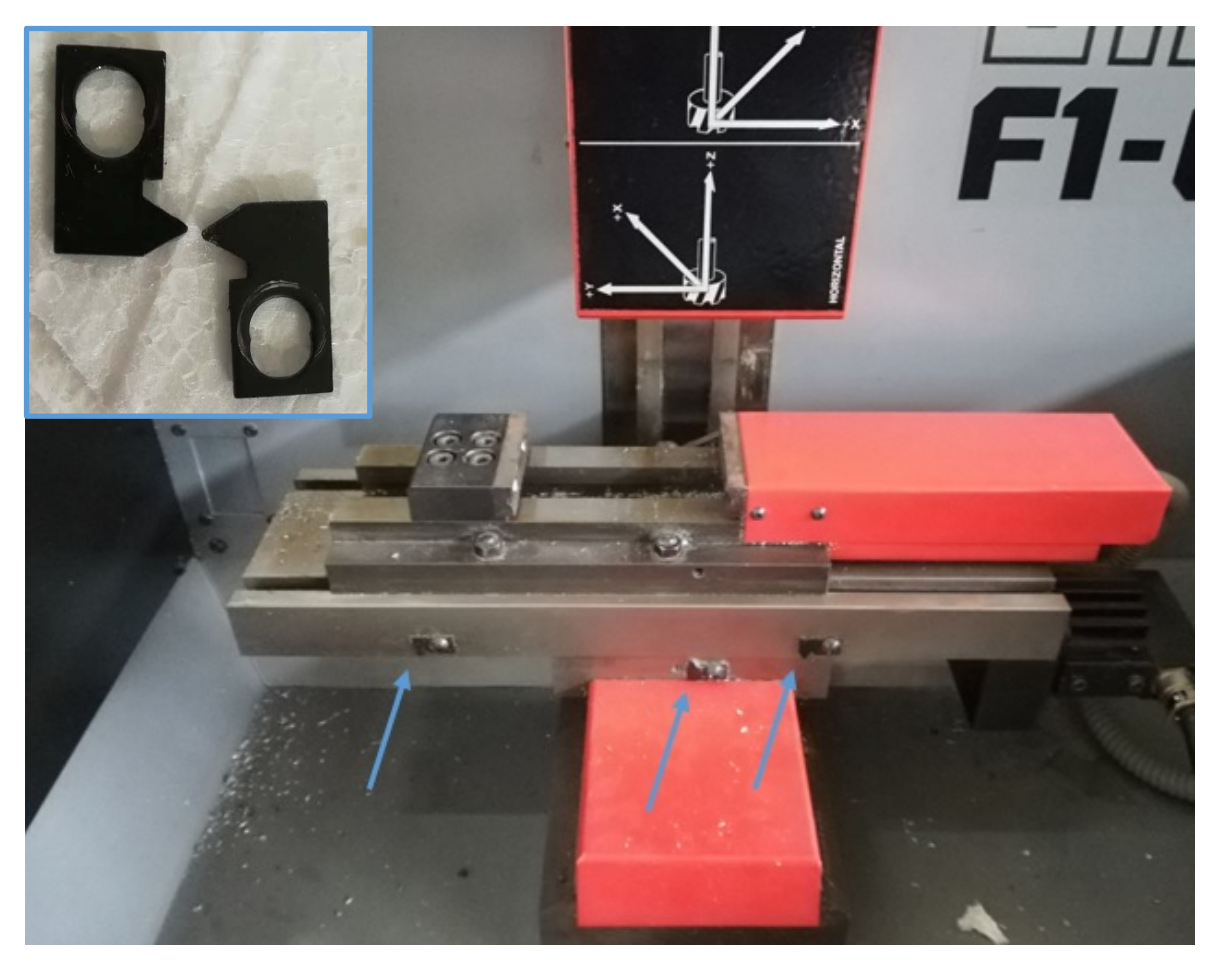

**Εικόνα 5.4: Ορισμένα από τα στίγματα οριοθέτησης των αξόνων. Εδώ φαίνεται η οριοθέτηση του Χ άξονα. Σε υπέρθεση λεπτομέρεια των στιγμάτων οριοθέτησης.**

Η χρήση του προγράμματος LinuxCNC δεν απαιτεί τη χρήση διακοπτών για την αρχικοποίηση των αξόνων. Όπως και στο αρχικό κέντρο κατεργασιών έτσι και με το LinuxCNC είναι δυνατή η καταχώρηση των ορίων κίνησης κατά την αρχικοποίηση του λογισμικού για το συγκεκριμένο μηχάνημα. Αυτά τα όρια που καταχωρούνται ονομάζονται «μαλακά» όρια (soft limits) και το πρόγραμμα σταματάει τη λειτουργία του όταν κάποιος άξονας τα προσεγγίσει, προκειμένου να μην φτάσει το φυσικό τέλος της διαδρομής του (hard stop). Η αρχική θέση των αξόνων σε αυτή την περίπτωση γίνεται χειροκίνητα από τον χρήστη.

Παρά το γεγονός αυτό, αποφασίστηκε η τοποθέτησή τους, καθώς από τη μία καθίσταται πιο εύκολη η αρχικοποίηση των αξόνων και από την άλλη αντιμετωπίζονται ορισμένα θέματα ασφαλείας.

Το πρώτο θέμα ασφάλειας αποτελεί ενδεχόμενη δυσλειτουργία των αξόνων, που θα έχει ως αποτέλεσμα τη μη ορθή κίνηση των ατέρμονων κοχλιών. Αυτό είναι ιδιαίτερα σημαντικό για τον κατακόρυφο άξονα (άξονας Ζ) στον οποίο κινείται η κύρια άτρακτος που φέρει το κοπτικό εργαλείο και συγκεντρώνεται το μεγαλύτερο φορτίο. Ενδεχόμενη δυσλειτουργία του κατακόρυφου ατέρμονα κοχλία θα μπορούσε να οδηγήσει σε καταστροφικά αποτελέσματα για τη διάταξη.

Ο δεύτερος λόγος που επιβάλλεται η τοποθέτηση οριακών διακοπτών είναι για την περίπτωση που οι βηματικοί κινητήρες χάσουν κάποιο βήμα. Με την πάροδο του χρόνου τα ενδεχόμενα βήματα που έχουν χαθεί αθροίζονται, με αποτέλεσμα το σύστημα να βρεθεί εκτός ορίων.

Οι διακόπτες αρχικής θέσης (home switches) μπορούν να τοποθετηθούν οπουδήποτε μέσα στα όρια της διαδρομής του κάθε άξονα. Συνήθως, για λόγους απλότητας της εφαρμογής, όπως και στην προκειμένη εργασία, το μέρος έδρασης των διακοπτών αρχικής θέσης ταυτίζεται με του διακόπτη μιας εκ των δύο οριακών θέσεων της διαδρομής του άξονα. Ως αποτέλεσμα, ο ρόλος των τριών οριακών διακοπτών που έχουν τοποθετηθεί στην εργαλειομηχανή είναι διπλός. Πρώτα, να αρχικοποιήσουν το σύστημα συντεταγμένων της εργαλειομηχανής (0,0,0 - Αρχή μέτρησης αξόνων) και στη συνέχεια να δρουν ως διακόπτες ασφαλείας στην περίπτωση που δοθεί εντολή σε κάποιον από τους άξονες να κινηθεί εκτός από το πεδίο λειτουργίας της μηχανής. Για λόγους ασφαλείας, όπως λέχθηκε στην προηγούμενη παράγραφο, τοποθετήθηκαν οριακοί διακόπτες και στις άλλες πλευρές των τερματικών θέσεων κάθε άξονα.

Οι τερματικοί διακόπτες που χρησιμοποιήθηκαν ήταν της εταιρείας OEM με εκτεταμένο βραχίονα για την πιο εύκολη επαφή με τον κάθε άξονα. Συνολικά τοποθετήκαν έξι τερματικοί διακόπτες, δύο σε κάθε άξονα (Χ-, Χ+, Υ-, Υ+, Ζ-, Ζ+).

**40**

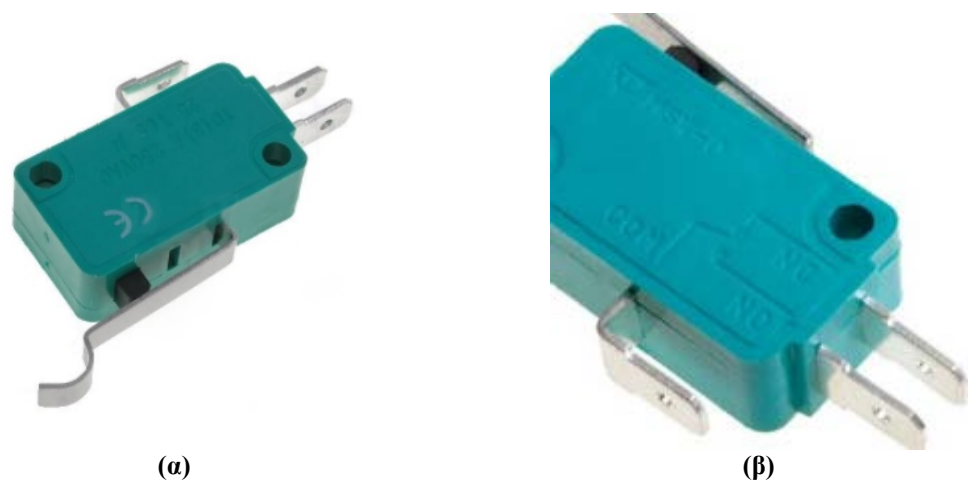

**Εικόνα 5.5: (α) Ο τύπος των τερματικών διακοπτών που χρησιμοποιήθηκαν και (β) μεγέθυνση των τρόπων σύνδεσης του διακόπτη NC: Normally Closed, NO: Normally Open, Com: Γείωση.**

Η συνδεσμολογία των βηματικών κινητήρων πραγματοποιήθηκε σε «κανονικώς κλειστή» (Normally Closed, NC) και όχι «κανονικώς ανοιχτή» (Normally Open, NO). Αυτό σημαίνει ότι για την απερίσπαστη λειτουργία του μηχανήματος, το κύκλωμα των διακοπτών πρέπει να είναι συνεχώς κλειστό. Τυχόν ανοιχτοκύκλωση οδηγεί σε διακοπή της λειτουργίας. Λόγοι ανοιχτοκύκλωσης αποτελούν ο τερματισμός κάποιου άξονα ή βλάβη κάποιου διακόπτη. Εάν η σύνδεση γινόταν σε «κανονικώς ανοιχτή», τυχόν βλάβη διακόπτη δε θα εντοπίζονταν.

Επιπλέον συνδέθηκε με το νέο σύστημα ο διακόπτης ασφαλείας της πόρτας ([Εικόνα](#page-59-0) 5.6) που βρίσκεται έμπροσθεν του μηχανήματος και προστατεύει τον χρήστη από τα γρέζια.

Σε κάθε περίπτωση, όταν ένας διακόπτης ενεργοποιείται, η τιμή που δέχεται το LinuxCNC πηγαίνει από τη λογική τιμή high στη low. Ωστόσο, το LinuxCNC αναμένει μια πραγματική τιμή, όταν ο διακόπτης είναι κλειστός, συνεπώς πρέπει να επιλεχθεί το αντίστοιχο κουτί «invert» στη σελίδα διαμόρφωσης της παράλληλης θύρας, όπως θα δειχθεί αναλυτικότερα σε επόμενο κεφάλαιο.

Για τη χρήση των διακοπτών χρησιμοποιήθηκε μια αντίσταση που ονομάζεται pull-up, όπως φαίνεται στην [Εικόνα 6.3.](#page-62-0) Σε ηλεκτρονικά λογικά κυκλώματα, η pullup αντίσταση είναι μια αντίσταση, η οποία συνδέεται μεταξύ του αγωγού σήματος, και μιας θετικής τάσης τροφοδοσίας για να εξασφαλιστεί ότι το σήμα θα έχει μια έγκυρη λογική στάθμη, εάν οι εξωτερικές συσκευές αποσυνδεθούν, ή στην περίπτωση που εμφανίζονται υψηλές τιμές εμπέδησης (σύνθετης αντίστασης).

Μπορούν επίσης να χρησιμοποιηθούν στο σημείο διασύνδεσης δύο συσκευών διαφορετικών τύπων λογικών, οι οποίες πιθανώς λειτουργούν σε διαφορετικές τάσεις τροφοδοσίας. Με άλλα λόγια, για την παρούσα περίπτωση, ο ρόλος της αντίστασης αυτής είναι να μειώνει την τιμή της εισόδου στην περίπτωση της εκκίνησης και μέχρι να πραγματοποιηθεί η σύνδεση έως τη γείωση. Σε αντίθετη περίπτωση, η τιμή της εισόδου μπορεί να κυμαίνεται σε διαφορετικά επίπεδα όταν το κύκλωμα είναι ανοιχτό. Η τιμή της αντίστασης αυτής που χρησιμοποιήθηκε στην παρούσα εργασία είναι 10 kΩ.

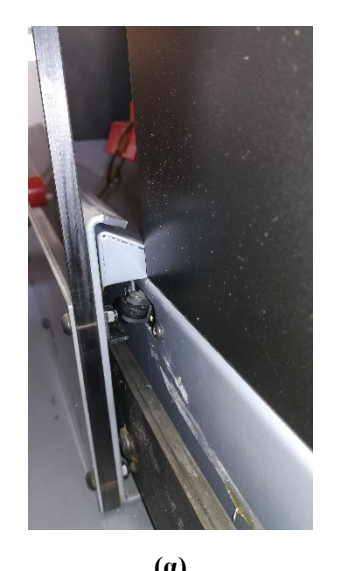

<span id="page-59-0"></span>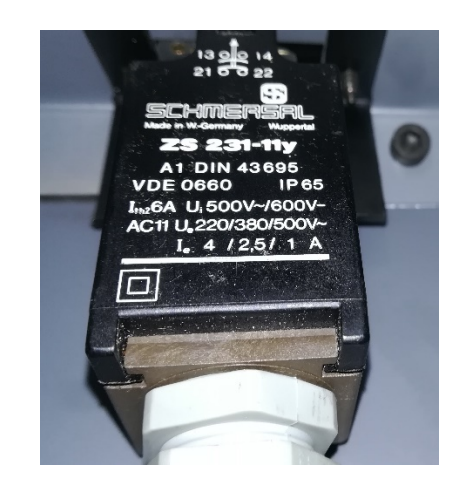

**(α) (β) Εικόνα 5.6: Εμπρός όψη διακόπτης πόρτας (α) και η οπίσθια όψη του διακόπτη (β).**

## **6. Κατασκευή Πλακετών Ηλεκτρονικού Κυκλώματος**

#### **6.1. Εισαγωγή**

Για την πλήρη αξιοποίηση των λειτουργιών του κέντρου φρεζαρίσματος EMCO F1, απαραίτητη ήταν η κατασκευή πλακετών ηλεκτρονικών κυκλωμάτων.

Ορισμένες από τις πλακέτες ήταν διαθέσιμες εμπορικά προς αγορά, αλλά δύο λόγοι οδήγησαν στην απόφαση για την αρχική σύνθεσή τους. Ο ένας λόγος ήταν αφενός η μείωση του κόστους ανακατασκευής της φρεζομηχανής EMCO F1 και ο άλλος λόγος ήταν η επιδίωξη προσωπικής ενασχόλησης με αυτόν τον επιστημονικό τομέα.

Από τις μεθόδους ανάπτυξης πλακετών, όπως περιγράφηκαν στο κεφάλαιο [2.2](#page-32-0), αυτή που επιλέχθηκε στη συγκεκριμένη περίπτωση ήταν η σύνθεση των ηλεκτρονικών κυκλωμάτων σε διάτρητες πλακέτες, και κόλληση των εξαρτημάτων επί αυτών. Ο λόγος επιλογής αυτής της μεθόδου έγκειται στην απλότητά της, καθώς και στη μη χρήση επικίνδυνων ουσιών κατά την παραγωγή του κυκλώματος. Για τη σύνδεση των επιμέρους εξαρτημάτων σε κάθε πλακέτα, χρησιμοποιήθηκε σύρμα χαλκού.

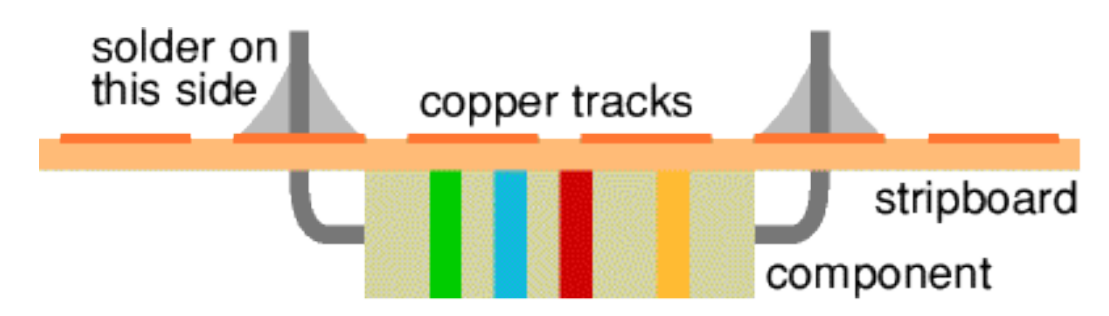

**Εικόνα 6.1: Απεικόνιση διαδικασίας σύνθεσης. Ανάκτηση από [\[18\].](#page-97-0)**

Σε αυτό το σημείο αναφέρεται ότι εκπονήθηκε και το συνολικό ηλεκτρολογικό σχέδιο του νέου κέντρου κατεργασιών και παρατίθεται στο Παράρτημα Α.

#### **6.2. Πλακέτες Μηχανήματος**

Οι πλακέτες που κατασκευάστηκαν εξυπηρετούσαν τους σκοπούς, όπως αυτοί αναφέρονται ακολούθως.

Αρχικά κατασκευάστηκε πλακέτα διαμοιρασμού σημάτων (Interface Board) που αποτελεί τη σύνδεση του Η/Υ με τον ηλεκτρολογικό εξοπλισμό της φρέζας.

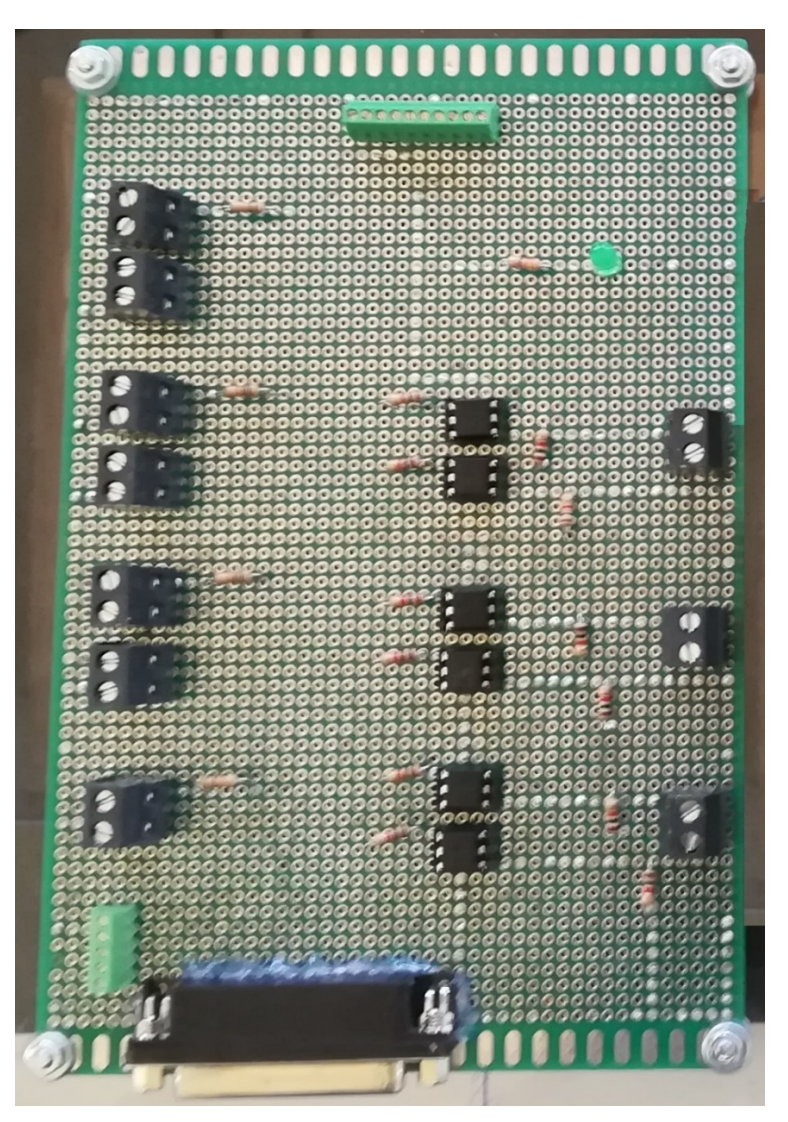

**Εικόνα 6.2: Πλακέτα διαμοιρασμού σημάτων (interface board).**

Η σύνδεση της πλακέτας με τον Η/Υ γίνεται μέσω παράλληλης θύρας (DB25), της οποίας η αρσενική απόληξη της πλακέτας φαίνεται στην ανωτέρω εικόνα στο αριστερά κάτω μέρος.

Σε αυτήν την πλακέτα συνδέονται επίσης οι τερματικοί διακόπτες του μηχανήματος (αριστερή πλευρά), όπως φαίνονται στο κεφάλαιο [5.3](#page-55-0), η έξοδος του σήματος PWM προς την πλακέτα μετατροπής σήματος PWM σε αναλογικό (αριστερά κάτω πλευρά - με πράσινο χρώμα), όπως περιγράφεται ακολούθως, αλλά και η έξοδος των σημάτων κίνησης των βηματικών κινητήρων προς τους οδηγούς αυτών (δεξιά πλευρά).

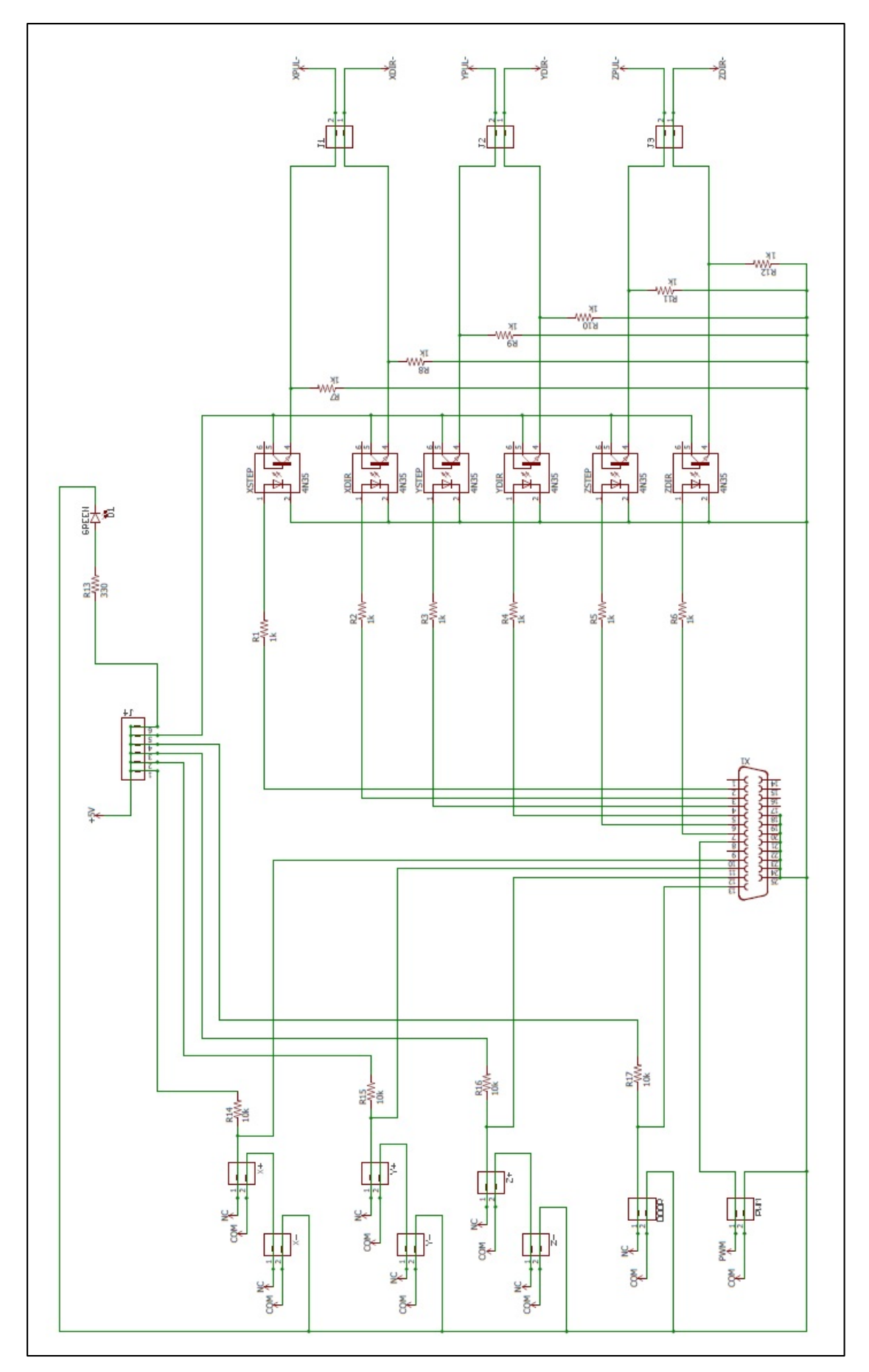

<span id="page-62-0"></span>**Εικόνα 6.3: Κύκλωμα πλακέτας διαμοιρασμού σημάτων (interface board).**

Κατόπιν, κατασκευάστηκε πλακέτα μετατροπής τάσης από 12V σε 5V (Voltage Converter 12V to 5V). Αυτή υλοποιήθηκε ώστε να εξυπηρετηθούν τμήματα της ανακατασκευασμένης φρέζας, τα οποία απαιτούσαν τάση 5V. Τα τμήματα που απαιτούσαν τάση 5V ήταν η πλακέτα διαμοιρασμού σημάτων, οι οδηγοί των βηματικών κινητήρων και ο οδηγός του κινητήρα DC της ηλεκτρικής μέγγενης.

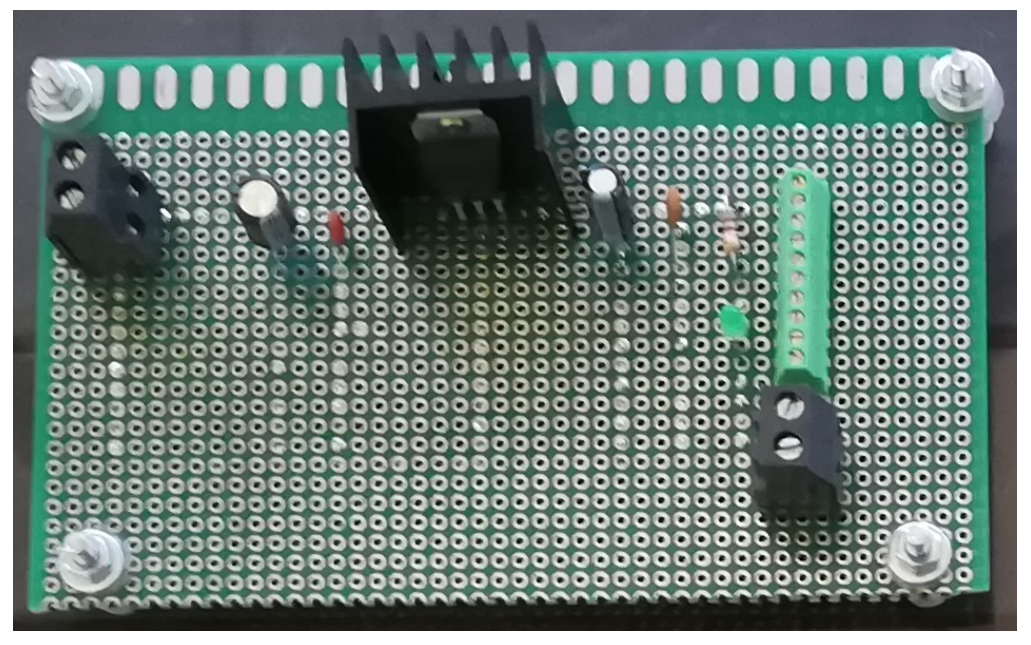

**Εικόνα 6.4: Πλακέτα μετατροπής τάσης (voltage converter).**

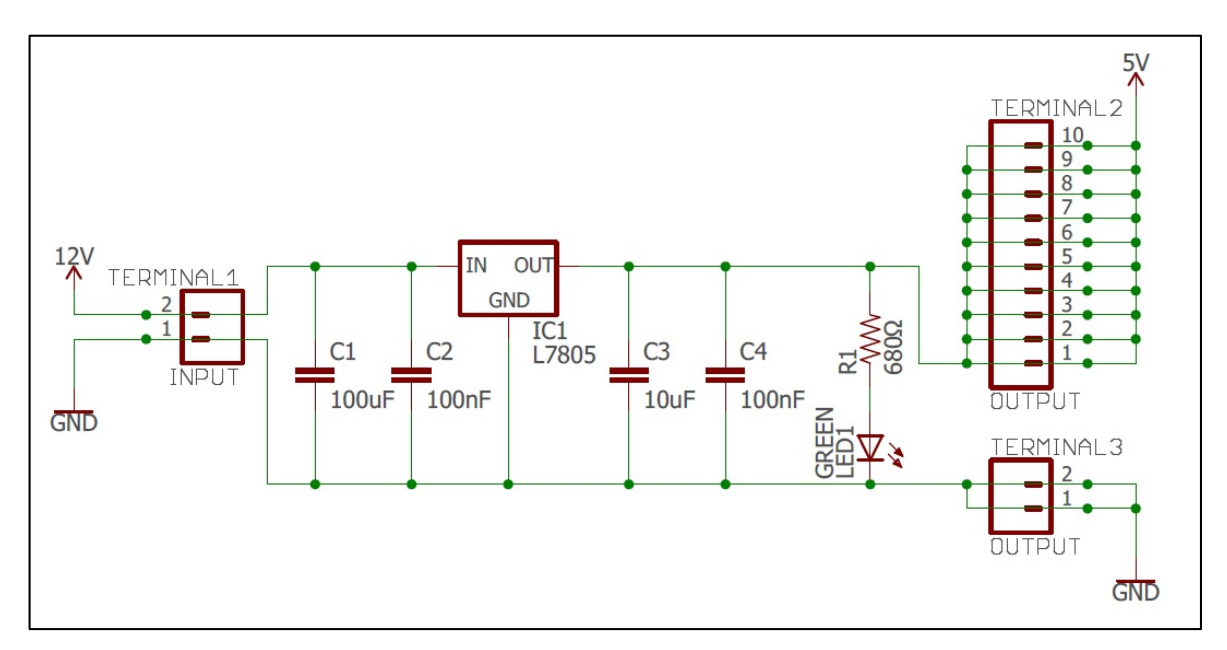

**Εικόνα 6.5: Κύκλωμα πλακέτας μετατροπής τάσης.**

Τέλος, κατασκευάστηκε πλακέτα μετατροπής του σήματος PWM (PWM Signal Converter) που στέλνει ο Η/Υ, ώστε το ψηφιακό σήμα του Η/Υ να μετατραπεί σε αναλογικό και να ρυθμιστούν οι στροφές λειτουργίας της κυρίας ατράκτου (Main Spindle Motor). Στην πρότερη μορφή του μηχανήματος, ο έλεγχος των στροφών γινόταν με ροοστάτη, ο οποίος ήταν συνδεδεμένος στην πλακέτα οδηγό (Driver Board) της κυρίας ατράκτου.

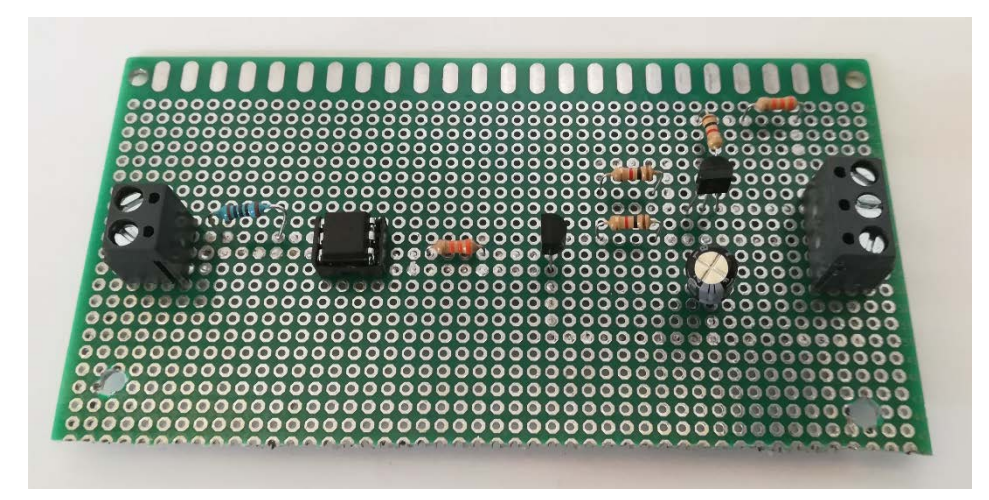

**Εικόνα 6.6: Πλακέτα μετατροπής σήματος PWM (PWM Signal Converter).**

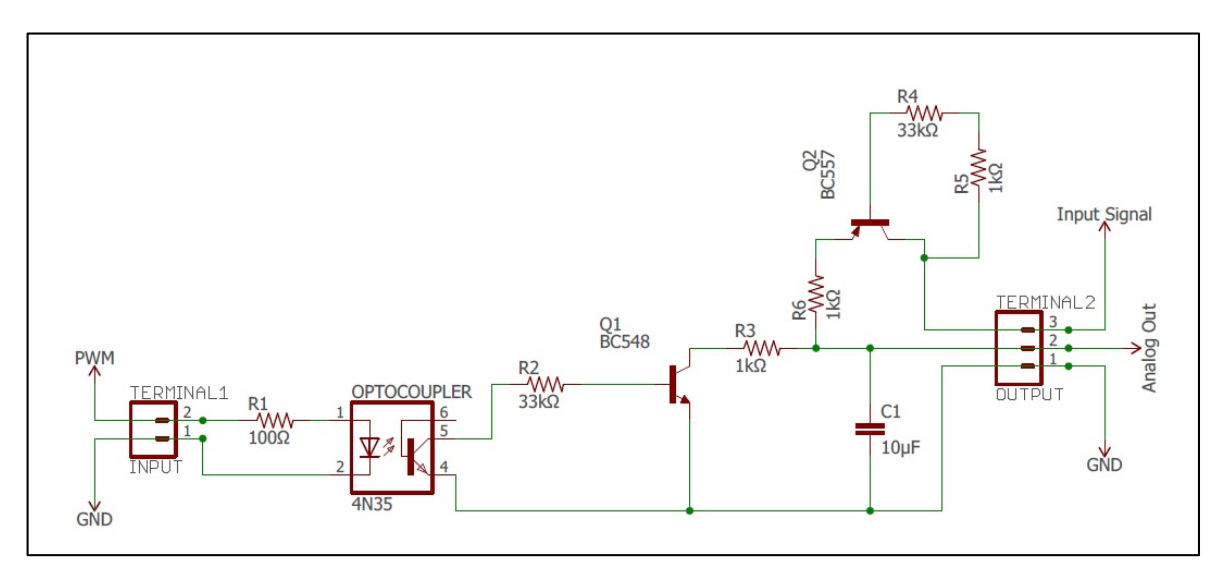

**Εικόνα 6.7: Κύκλωμα πλακέτας μετατροπής σήματος PWM.**

Οι πλακέτες αυτές, μαζί με την εργοστασιακή πλακέτα οδηγού του κινητήρα συνεχούς ρεύματος (main spindle motor) τοποθετήθηκαν επί φύλλου plexiglass, για να είναι ηλεκτρικά απομονωμένες.

## **6.3. Εργοστασιακές Πλακέτες**

Πέραν των πλακετών που κατασκευάστηκαν θεωρήθηκε αναγκαίο να τοποθετηθούν σε αυτό το σημείο της εργασίας οι εργοστασιακές πλακέτες που διατηρήθηκαν και στο ανακατασκευασμένο μηχάνημα.

Η πρώτη αποτελεί την πλακέτα τροφοδοσίας του εργοστασιακού συστήματος ([Εικόνα](#page-65-0) 6.8). Πλέον η χρήση της περιορίζεται στην τροφοδοσία της πλακέτας οδηγού της κυρίας ατράκτου καθώς και στη συνδεσμολογία των εξαρτημάτων που χρησιμοποιούνται για την έναρξη της λειτουργίας του μηχανήματος, όπως περιγράφονται στο κεφάλαιο [7.4.](#page-71-0)

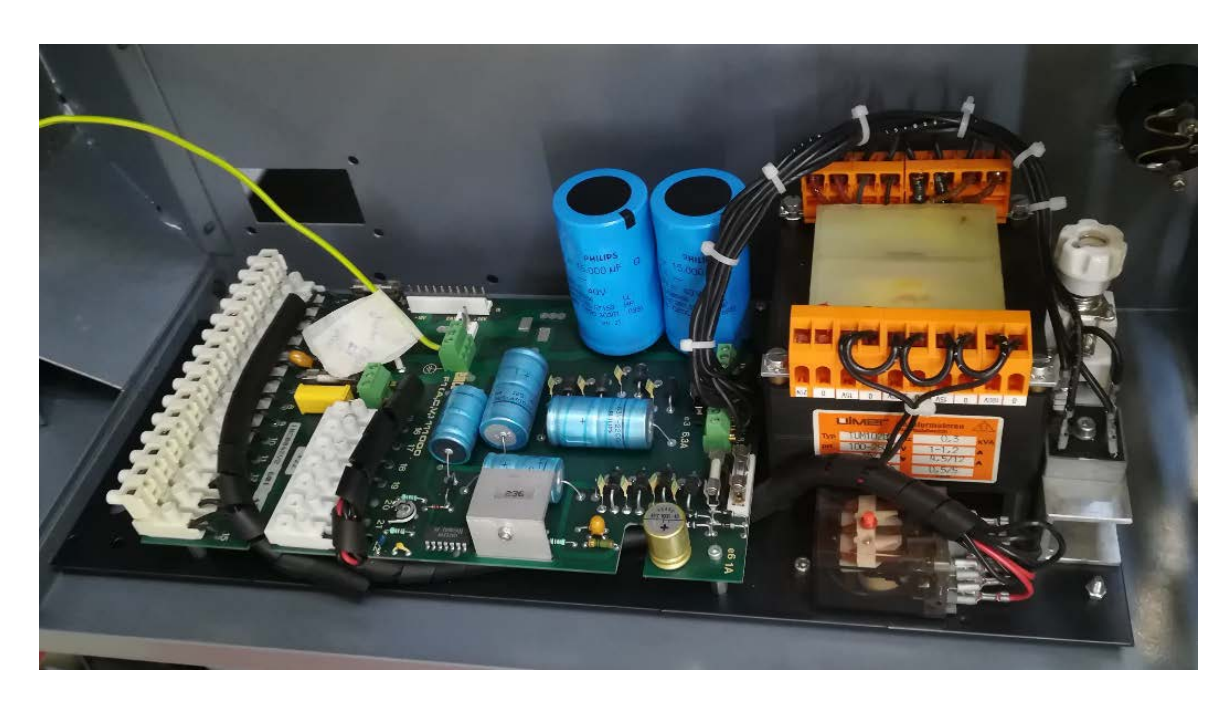

**Εικόνα 6.8: Πλακέτα τροφοδοσίας πλακέτας ελέγχου DC κινητήρα της κύριας ατράκτου.**

<span id="page-65-0"></span>Η δεύτερη πλακέτα που διατηρήθηκε είναι η πλακέτα οδηγός της κυρίας ατράκτου [\(Εικόνα](#page-66-0) 6.9). Η συγκεκριμένη πλακέτα ναι μεν διατηρήθηκε, όμως πραγματοποιήθηκαν ορισμένες μετατροπές. Η πρώτη ήταν η αφαίρεση του ποτενσιόμετρου (διακρίνεται αριστερά) και η σύνδεση με την πλακέτα μετατροπής σήματος από PWM σε αναλογικό και η δεύτερη ήταν η αντικατάσταση μίας αντίστασης με έναν ρυθμιστή τάσης VR7807 [\[1\].](#page-96-3)

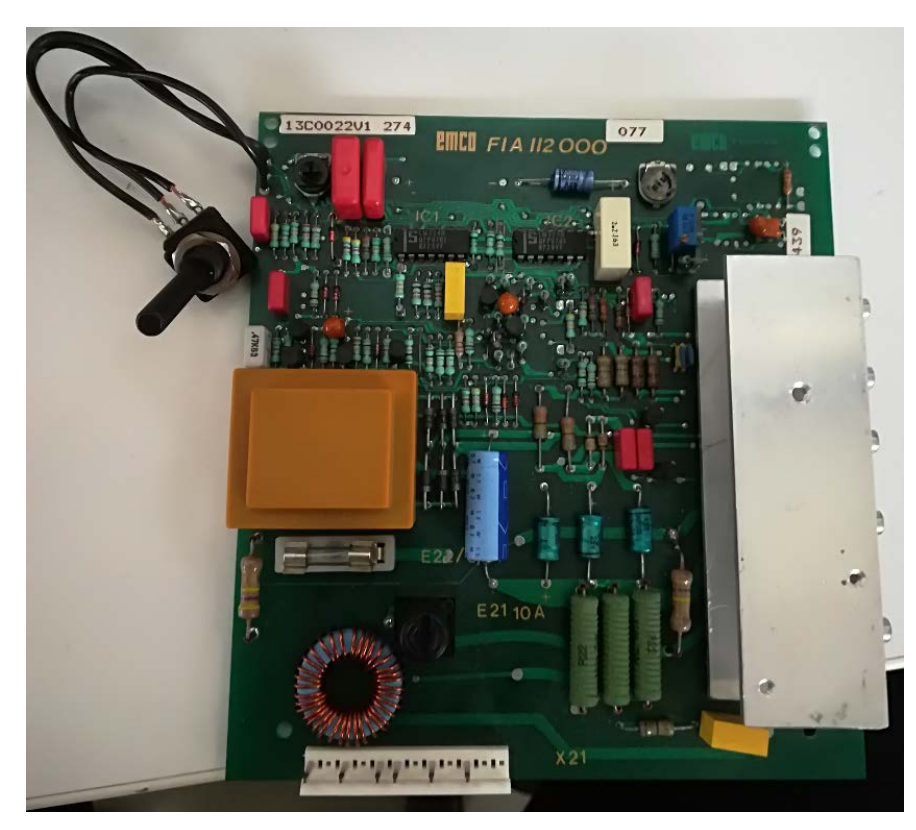

<span id="page-66-0"></span>**Εικόνα 6.9: Πλακέτα οδηγός κύριας ατράκτου. Διακρίνεται αριστερά το ποτενσιόμετρο χειροκίνητης ρύθμισης των στροφών.**

# **7. Βοηθητικός Εξοπλισμός**

Προκειμένου να υποστηριχθούν οι τροποποιήσεις που πραγματοποιήθηκαν, χρησιμοποιήθηκε κατάλληλος εξοπλισμός, που εξυπηρετούσε ποικίλους σκοπούς. Σε αυτήν την κατηγορία εντάσσονται τα τροφοδοτικά παροχής ισχύος, οι ανεμιστήρες ψύξης των συστημάτων και η ηλεκτρική μέγγενη συγκράτησης των τεμαχίων στην τράπεζα εργασίας.

### **7.1. Τροφοδοτικά Ισχύος**

Τα τροφοδοτικά παροχής ισχύος που χρησιμοποιήθηκαν ήταν δύο της εταιρείας MeanWell, καθένα εκ των οποίων εξυπηρετούσε διαφορετική λειτουργία.

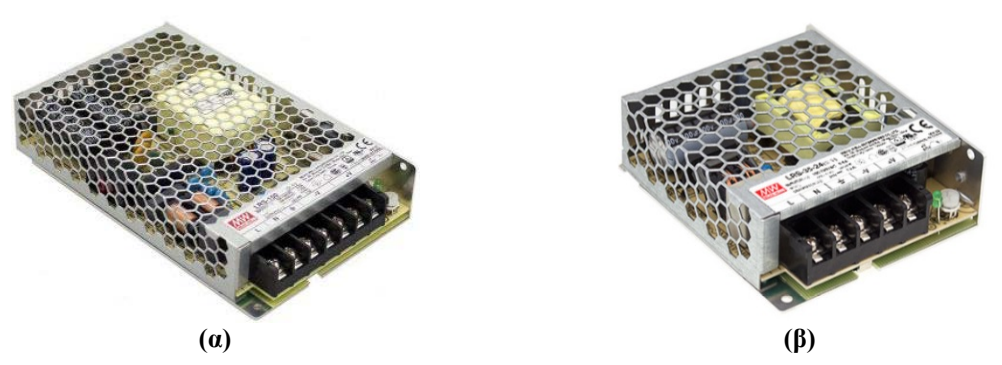

**Εικόνα 7.1: Τροφοδοτικά ισχύος (α) 154,8 W και (β) 36W.**

Το πρώτο παρείχε ισχύ 154,8W με τάση εξόδου 36VDC για την τροφοδοσία των οδηγών των βηματικών κινητήρων, οι οποίοι απαιτούσαν τάση εύρους 18 έως 50VDC, όπως περιγράφηκε στο κεφάλαιο [5.2.](#page-53-1)

Το δεύτερο παρείχε ισχύ 36W με τάση εξόδου 12V και χρησιμοποιήθηκε για την άμεση τροφοδοσία των ανεμιστήρων, που απαιτούσαν 12VDC, στην παροχή ρεύματος για την λειτουργία του κινητήρα DC της ηλεκτρικής μέγγενης και για την τροφοδοσία της πλακέτας μετατροπής τάσης από 12 σε 5V.

| Tροφοδοτικό 154,8 Watt    |                                          | Tροφοδοτικό 36 Watt       |                          |
|---------------------------|------------------------------------------|---------------------------|--------------------------|
| Τάση Εισόδου              | $85 \sim 132$ VAC/<br>$170 \sim 264$ VAC | Τάση Εισόδου              | $88 \sim 264 \text{VAC}$ |
| Τάση Εξόδου               | 36 V                                     | Τάση Εξόδου               | 12 V                     |
| Ένταση Ρεύματος<br>Εξόδου | 4.3A                                     | Ένταση Ρεύματος<br>Εξόδου | 3A                       |

**Πίνακας 7.1: Χαρακτηριστικά τροφοδοτικών ισχύος.**

## **7.2. Ψύξη Συστήματος**

Λόγω της υψηλής θερμοκρασίας η οποία εμφανίζεται εσωτερικά του χώρου όπου εδρεύουν τα ηλεκτρονικά υποσυστήματα, κρίθηκε αναγκαία η τοποθέτηση δύο ανεμιστήρων (fans), προκειμένου να απάγεται ικανοποιητικά η θερμότητα.

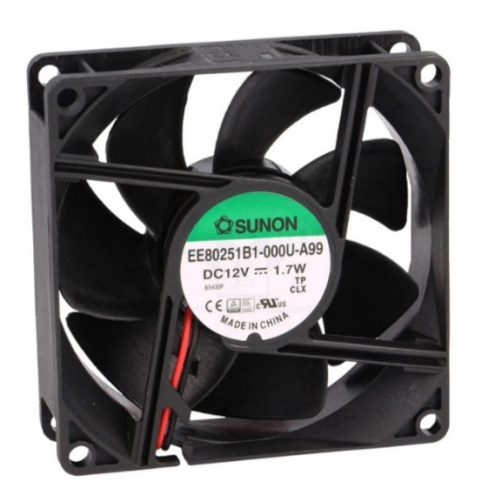

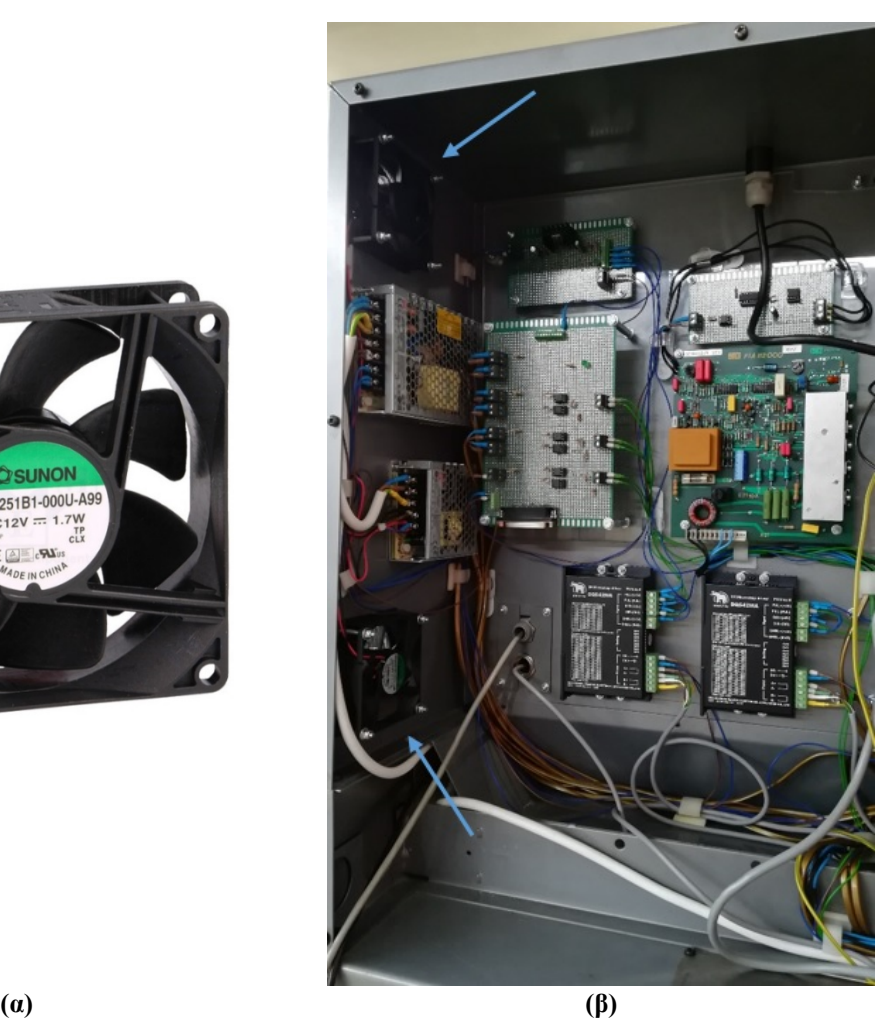

**Εικόνα 7.2: (α) Ο τύπος ανεμιστήρα ψύξης που χρησιμοποιήθηκε και (β) οι ανεμιστήρες επί του συστήματος (διακρίνονται αριστερά με βέλη).**

Ο πιο χαμηλά τοποθετημένος ανεμιστήρας παρείχε τροφοδοσία αέρα στα ηλεκτρονικά με θερμοκρασία αυτή του εξωτερικού περιβάλλοντος, η οποία λόγω διαμόρφωσης του χώρου είχε σαφώς χαμηλότερη θερμοκρασία, ενώ αυτός που βρισκόταν σε μεγαλύτερο ύψος οδηγούσε τον θερμό αέρα εξωτερικά του χώρου των ηλεκτρονικών.

## **7.3. Ηλεκτρική Μέγγενη**

Η ηλεκτρική μέγγενη που χρησιμοποιήθηκε, προϋπήρχε εγκατεστημένη στην τράπεζα εργασίας της φρέζας και είναι αποσπώμενη. Εσωτερικά, εδράζεται κινητήρας DC (DC Motor) της εταιρείας Maxon, ο οποίος αρχικά λειτουργούσε μέσω των προεγκατεστημένων ηλεκτρονικών κυκλωμάτων της φρέζας.

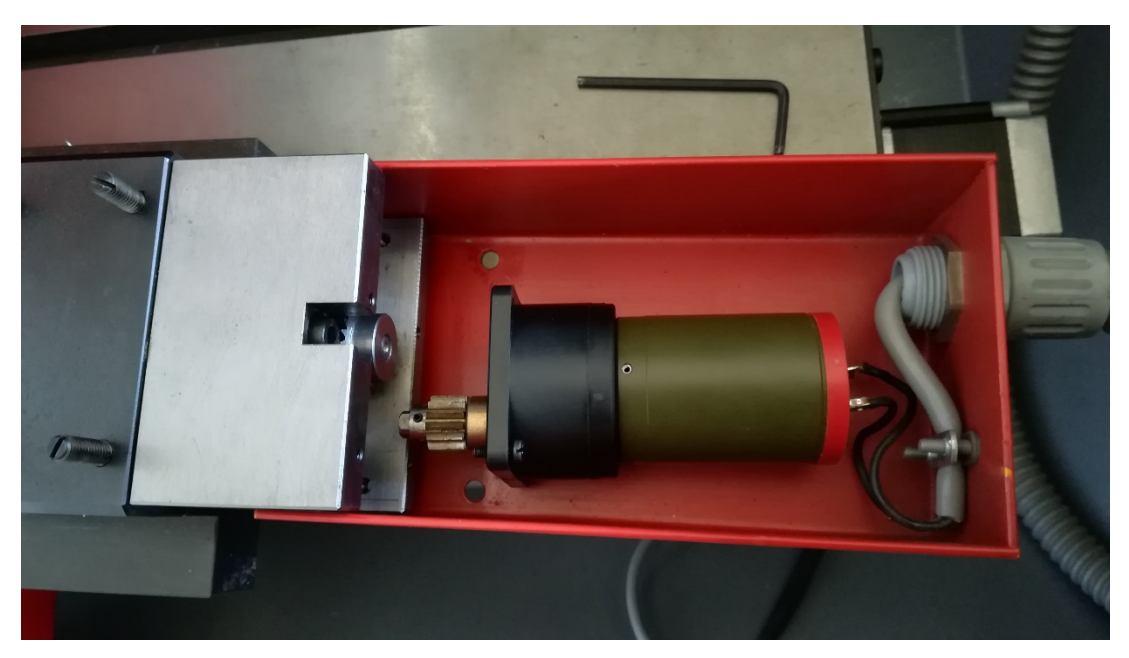

**Εικόνα 7.3: Ο κινητήρας συνεχούς ρεύματος της ηλεκτρικής μέγγενης.**

Με σκοπό την επαναλειτουργίας της, βασική ήταν η χρήση μίας οδηγού πλακέτας για κινητήρα DC, όπως αυτή φαίνεται στην ακόλουθη εικόνα.

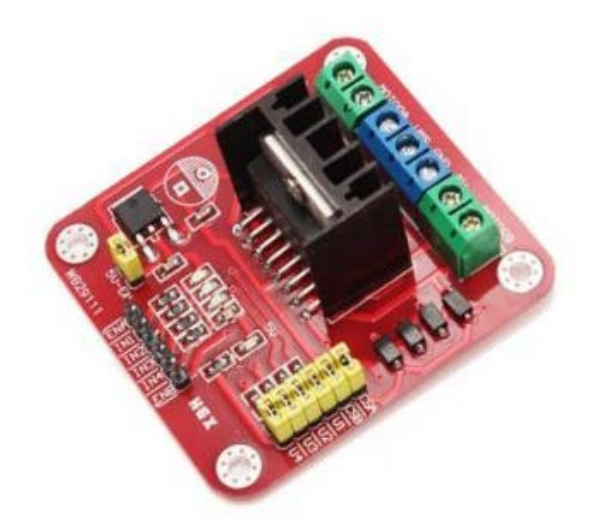

**Εικόνα 7.4: Οδηγός κινητήρα συνεχούς ρεύματος.**

Κατόπιν, πραγματοποιήθηκε η συνδεσμολογία όπως φαίνεται ακολούθως, ώστε να είναι εφικτός ο έλεγχος του DC κινητήρα και προς τις δύο κατευθύνσεις με το πάτημα αντίστοιχου κομβίου.

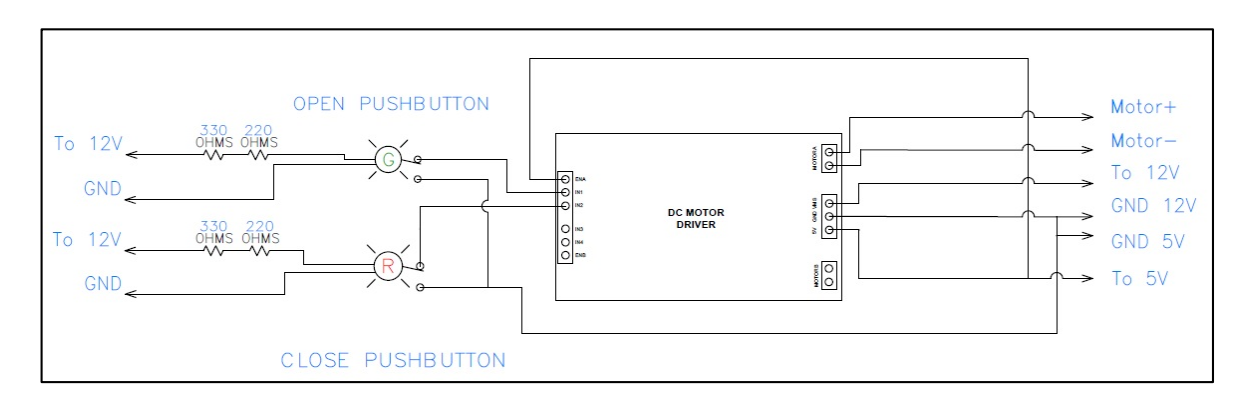

**Εικόνα 7.5: Συνδεσμολογία για έλεγχο κινητήρα ηλεκτρικής μέγγενης.**

Το αποτέλεσμα ήταν όλη η συνδεσμολογία να τοποθετηθεί εντός ενός πλαστικού κουτιού για προστασία και η τελική του μορφή φαίνεται στην [Εικόνα](#page-70-0) 7.6.

<span id="page-70-0"></span>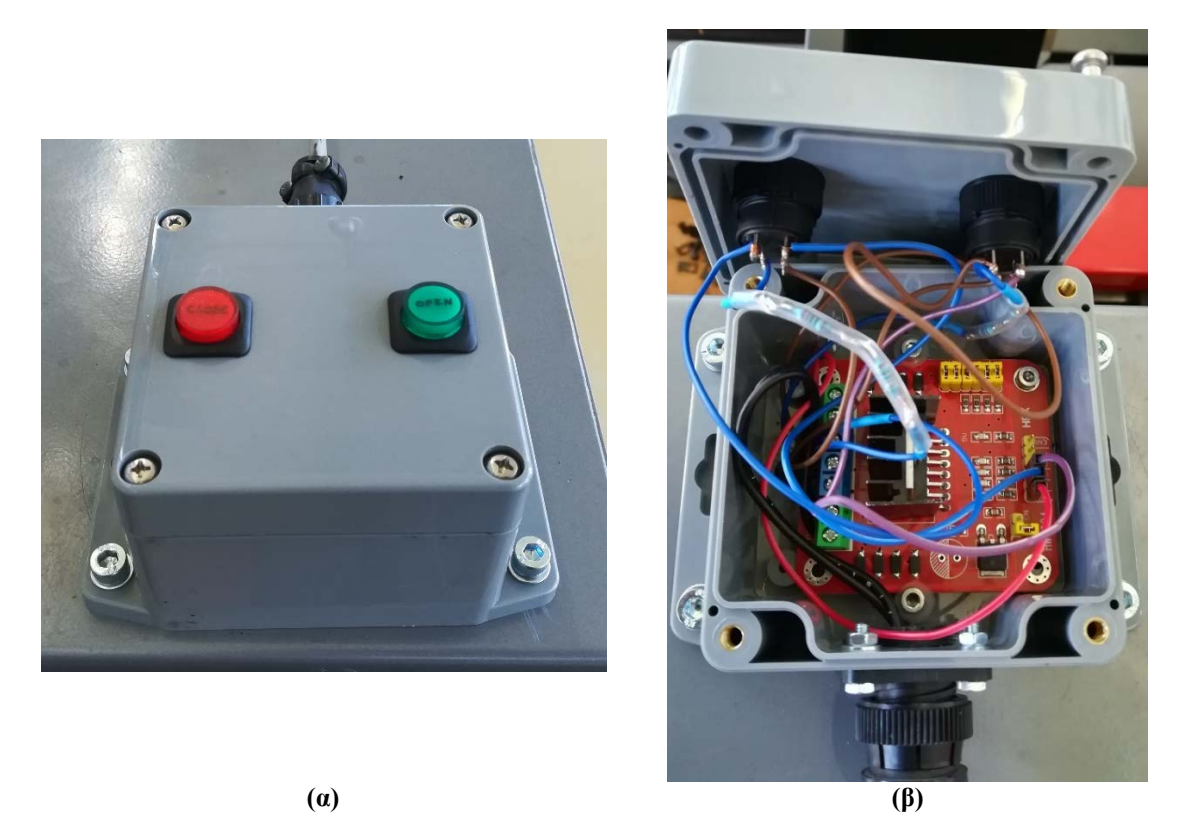

**Εικόνα 7.6: (α) Εξωτερική όψη κουτιού όπου διακρίνονται τα δύο κουμπιά κίνησης του κινητήρα καθώς και το βύσμα σύνδεσης με τον κινητήρα (άνω πλευρά) και (β) εσωτερική όψη του κουτιού όπου διακρίνεται η οδηγός πλακέτα.**

Σκοπός του συγκεκριμένου κυκλώματος ήταν η κατάλληλη διαμόρφωσή του, ώστε να είναι εφικτός ο έλεγχος του κινητήρα, είτε ωρολογιακά είτε αντιωρολογιακά, για όση ώρα είναι πατημένο το αντίστοιχο κομβίο, για να κλείσει ή να ανοίξει η μέγγενη.

#### <span id="page-71-0"></span>**7.4. Εξοπλισμός Εκκίνησης**

Τα συστήματα που χρησιμοποιούνται για την εκκίνηση του κέντρου κατεργασιών διατηρήθηκαν εκ του αρχικού μηχανήματος.

Προκειμένου να τροφοδοτηθεί το κέντρο κατεργασιών με ρεύμα, τοποθετείται κλειδί στην αντίστοιχη θέση, όπως φαίνεται στην [Εικόνα](#page-71-1) 7.7, και στρέφεται ωρολογιακά στη θέση «1». Παρατηρείται η λάμψη της πράσινης λυχνίας στα δεξιά. Σημειώνεται ότι με αυτόν τον τρόπο δεν ξεκινάει η λειτουργία της κυρίας ατράκτου, αλλά στρέφοντας τον ακριβώς από πάνω διακόπτη ωρολογιακά στη θέση  $\ll 1$ ».

Με το κομβίο έκτακτης ανάγκης (emergency button) σταματάει η τροφοδοσία όλων των εξαρτημάτων και παύει η λειτουργία της μηχανής. Για να ξανακινήσει, το κομβίο έκτακτης ανάγκης στρέφεται αντιωρολογιακά και ανασηκώνεται στην αρχική του θέση.

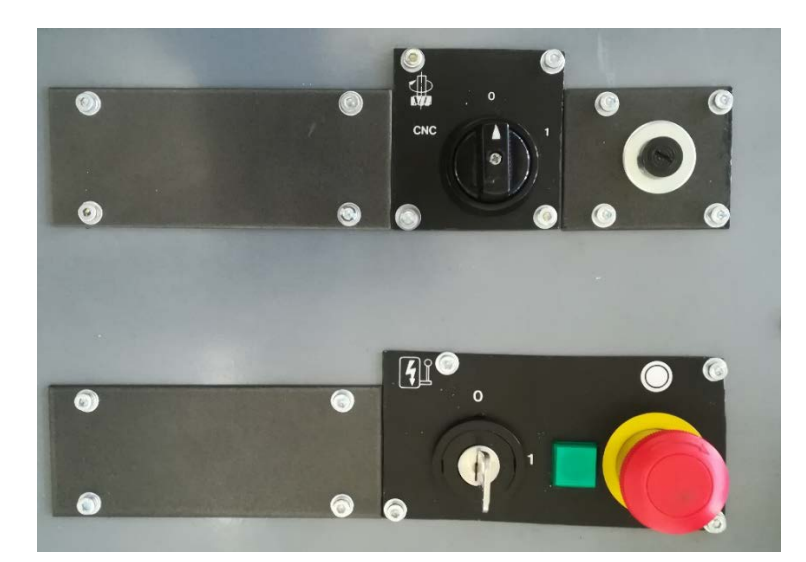

**Εικόνα 7.7: Κομβία εκκίνησης και εκτάκτου ανάγκης (κόκκινο).**

<span id="page-71-1"></span>Άνω και δεξιά διακρίνεται ο χώρος υποδοχής της κύριας ασφάλειας του μηχανήματος, η οποία προσεγγίζεται ξεβιδώνοντας κοχλία μισής στροφής.
# **8. Αρχικοποίηση LinuxCNC**

Μετά την σύνδεση των μηχανολογικών και των ηλεκτρολογικών ηλεκτρονικών εξαρτημάτων σειρά έχει η επίτευξη της επικοινωνίας του κέντρου κατεργασιών με τον Η/Υ. Η επικοινωνία αυτή, επιτυγχάνεται μέσω του λογισμικού LinuxCNC που τρέχει σε περιβάλλον Linux και μίας παράλληλης θύρας που συνδέει τον Η/Υ με την πλακέτα διαμοιρασμού των σημάτων (interface board), η οποία με τη σειρά της μεταδίδει πληροφορία που αφορά το βήμα (step), την κατεύθυνση (direction) των βηματικών κινητήρων και την ταχύτητα περιστροφής της κύριας ατράκτου.

### **8.1. Οδηγός LinuxCNC Stepconfig Wizard**

Η πρώτη ενέργεια στο LinuxCNC είναι η αρχικοποίηση του μηχανήματος μέσω του οδηγού LinuxCNC Stepconf Wizard. Ο οδηγός αυτός αποθηκεύει ουσιαστικά τις επιλογές του χρήστη για το μηχάνημα που επιθυμεί σε μία διαδρομή του Η/Υ (linuxcnc/config). Μετά το πέρας αρχικοποίησης του μηχανήματος υπάρχει η δυνατότητα τροποποίησης των παραμέτρων, επιλέγοντας το αντίστοιχο αρχείο που έχει επέκταση .stepconfig.

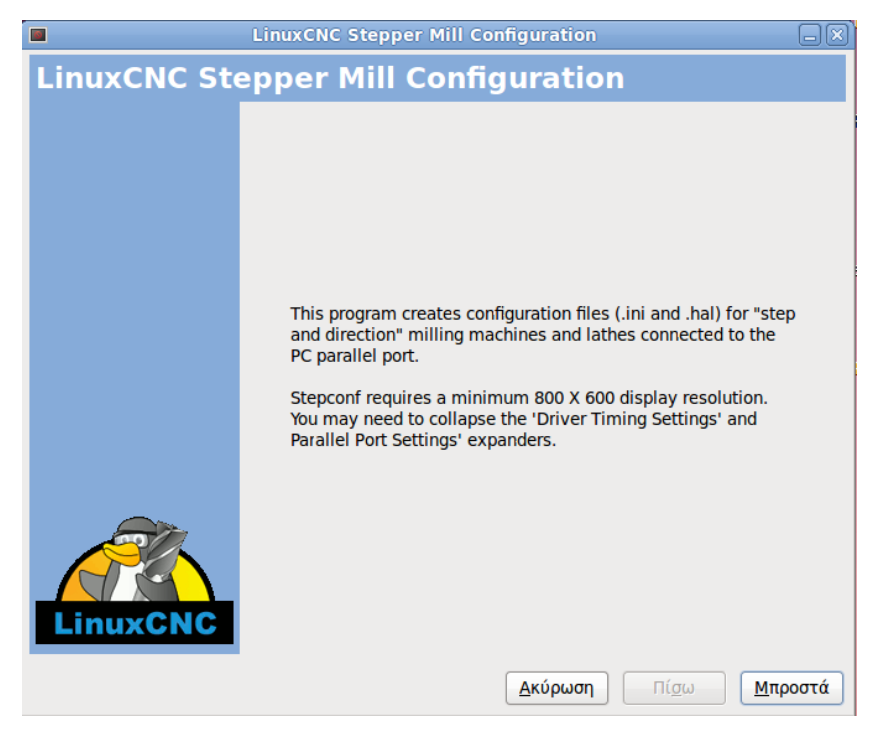

**Εικόνα 8.1: Αρχικό παράθυρο LinuxCNC Stepconfig Wizard.**

Όπως μαρτυρά το αρχικό παράθυρο, τα αρχεία που πρόκειται να δημιουργηθούν θα έχουν επέκταση .ini και .hal, καθώς επίσης προειδοποιεί και για ελάχιστη ανάλυση οθόνης 800x600, ώστε να είναι ευδιάκριτα όλα τα κουμπιά του προγράμματος. Πηγαίνοντας στο επόμενο βήμα εμφανίζεται το ακόλουθο παράθυρο.

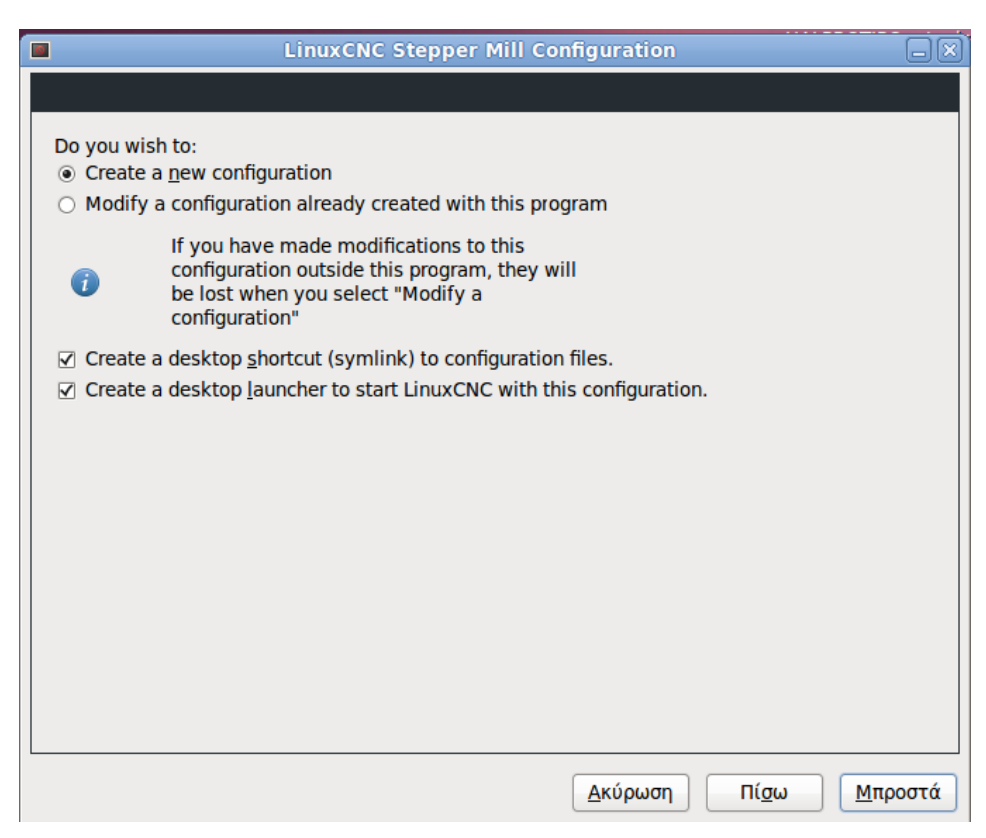

**Εικόνα 8.2: Επιλογή για δημιουργία νέας διαμόρφωσης μηχανήματος.**

Επειδή για το συγκεκριμένο κέντρο κατεργασιών δεν προϋπήρχε κάποια ανάλογη διαμόρφωση, επιλέγεται η δημιουργία νέας καθώς και η δημιουργία συντομεύσεων στην επιφάνεια εργασίας του φακέλου με τα αρχεία διαμόρφωσης και ενός εικονιδίου εκκίνησης για το συγκεκριμένο μηχάνημα.

Στο επόμενο παράθυρο που ανοίγει πρέπει να εισαχθούν πληροφορίες σχετικά με το κέντρο κατεργασιών.

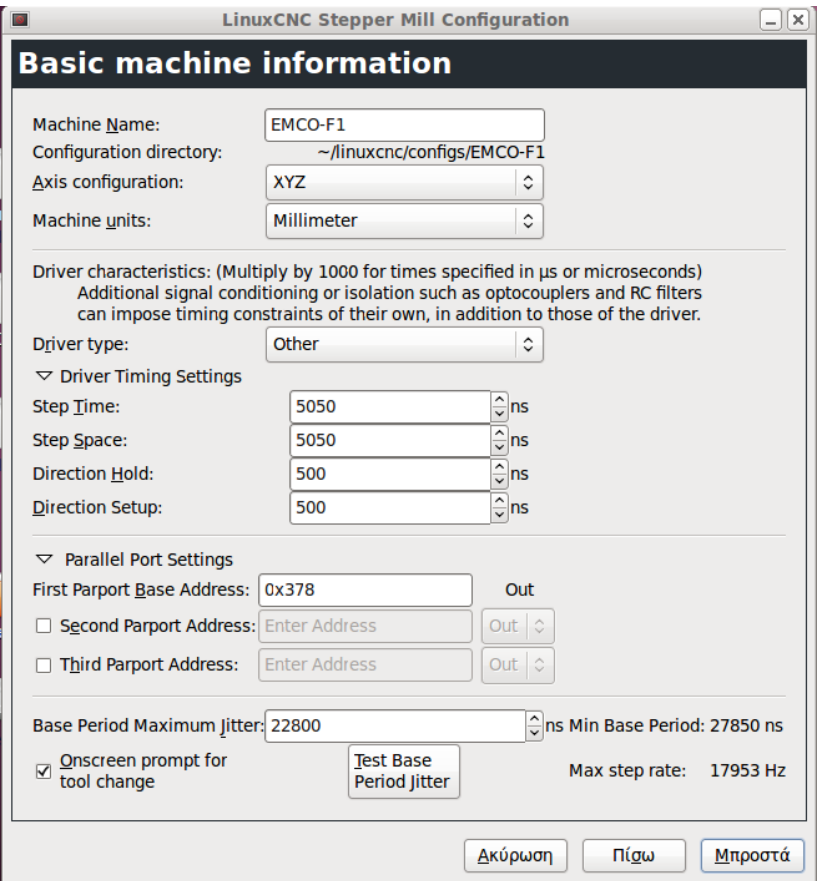

**Εικόνα 8.3: Βασικές πληροφορίες κέντρου κατεργασιών.**

Οι πληροφορίες αυτές είναι το όνομα της μηχανής, η διαμόρφωση των αξόνων, οι οποίοι στην προκειμένη περίπτωση είναι τρεις, οι μονάδες μέτρησης, όπου επιλέγονται τα χιλιοστά, ο τύπος των οδηγών των βηματικών κινητήρων, ο οποίος λόγω του ότι δεν υπάρχει στην αναπτυσσόμενη λίστα, οι τιμές που ακολουθούν πρέπει να εισαχθούν χειροκίνητα από τον χρήστη και αναλύονται στη συνέχεια, ρυθμίσεις για την παράλληλη θύρα, όπου η τιμή της 0x378 που αφορά της διεύθυνση αφήνεται ως έχει και τέλος η παράμετρος Base Period Maximum Jitter.

Όσον αφορά τις χρονικές ρυθμίσεις των οδηγών των βηματικών κινητήρων που απαιτούνται, αυτές δίνονται από τον κατασκευαστή σε συνδυασμό με την ιστοσελίδα του LinuxCNC. Στον ακόλουθο πίνακα φαίνεται η κάθε παράμετρος, η επεξήγησή της καθώς και η τιμή που καταχωρήθηκε σε nanoseconds όπως ορίζει το πρόγραμμα.

| Παράμετρος        | Επεξήγηση                                                                     | Tιμή $(ns)$ |
|-------------------|-------------------------------------------------------------------------------|-------------|
| Step Time         | Διάρκεια παλμού οδηγού                                                        | 5050        |
| <b>Step Space</b> | Ελάχιστος χρόνος μεταξύ διαδοχικών παλμών                                     | 5050        |
| Direction Hold    | Διάρκεια διατήρησης διεύθυνσης pin μετά από<br>αλλαγή                         | 500         |
| Direction Setup   | Διάρκεια πριν την αλλαγή διεύθυνσης και μέχρι<br>τον τελευταίο βηματικό παλμό | 500         |

**Πίνακας 8.1: Χρονικές παράμετροι οδηγών βηματικών κινητήρων**

Η επόμενη σημαντική παράμετρος αυτής της καρτέλας διαμόρφωσης αφορά το Base Period Maximum Jitter και βρίσκεται μέσω δοκιμής λανθάνουσας κατάστασης (latency test) του Η/Υ πατώντας το αντίστοιχο πλήκτρο «Test Base Period Jitter». Πρόκειται ουσιαστικά για τον χρόνο που απαιτεί ο Η/Υ από τη στιγμή που λάβει ένα εξωτερικό ερέθισμα μέχρι τη στιγμή που θα εκδηλώσει την ανάλογη ενέργεια.

| <b>ISI</b>                                                                                                    | <b>LinuxCNC / HAL Latency Test</b> |       |        |  |  |
|----------------------------------------------------------------------------------------------------|------------------------------------|-------|--------|--|--|
| Let this test run for a few minutes, then note the maximum Jitter. You will use<br>it while configuring linuxcnc.                                                                                                    |                                    |       |        |  |  |
| While the test is running, you should "abuse" the computer. Move windows<br>around on the screen. Surf the web. Copy some large files around on the disk.<br>Play some music. Run an OpenGL program such as glxgears. The idea is to put<br>the PC through its paces while the latency test checks to see what the worst<br>case numbers are. |                                    |       |        |  |  |
| Max Interval (ns) Max Jitter (ns) Last interval (ns)                                                                                                    |                                    |       |        |  |  |
| Servo thread (1.0ms):                                                                                                    | 1040229                            | 44309 | 995807 |  |  |
| Base thread (25.0µs):                                                                                                    | 47698                              | 22800 | 24784  |  |  |
| <b>Reset Statistics</b>                                                                                                    |                                    |       |        |  |  |

**Εικόνα 8.4: Εκτέλεση δοκιμής εύρεσης παραμέτρου Base Period Maximum Jitter.**

Προτροπή του λογισμικού αποτελεί η παράλληλη εκδήλωση ενεργειών στον Η/Υ, όπως αντιγραφή αρχείων, άνοιγμα προγραμμάτων, μετακίνηση παραθύρων κ.ά. με σκοπό την εύρεση της δυσχερέστερης κατάστασης του Η/Υ.

Η τιμή που υπολογίστηκε από το πρόγραμμα μετά από κάποια λεπτά ήταν αυτή που φαίνεται στην ανωτέρω εικόνα, ήτοι 22800 ns.

Στο βήμα που ακολουθεί, όπως φαίνεται στην [Εικόνα 8.5,](#page-76-0) επιλέγονται ορισμένες προχωρημένες ρυθμίσεις. Από αυτές γίνεται επιλογή του «Include custom PyVCP panel», με σκοπό την εμφάνιση της ταχύτητας της κυρίας ατράκτου στο γραφικό περιβάλλον κατά την εκτέλεση του προγράμματος.

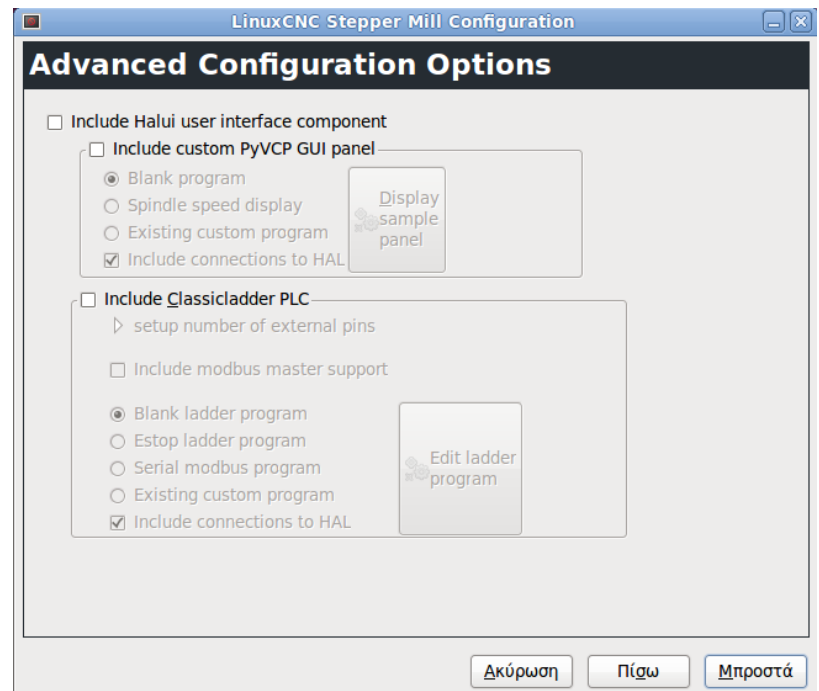

<span id="page-76-0"></span>**Εικόνα 8.5: Προχωρημένες ρυθμίσεις.**

Ακολούθως, ο οδηγός stepconfig ζητάει την καταχώρηση των τιμών για κάθε pin της παράλληλης θύρας. Η παράλληλη θύρα διαθέτει συνολικά 25 pins, εκ των οποίων τα τελευταία οκτώ, δηλαδή 18 έως 25, είναι γειώσεις. Όσον αφορά τα υπόλοιπα pins αυτά χωρίζονται σε δύο κατηγορίες.

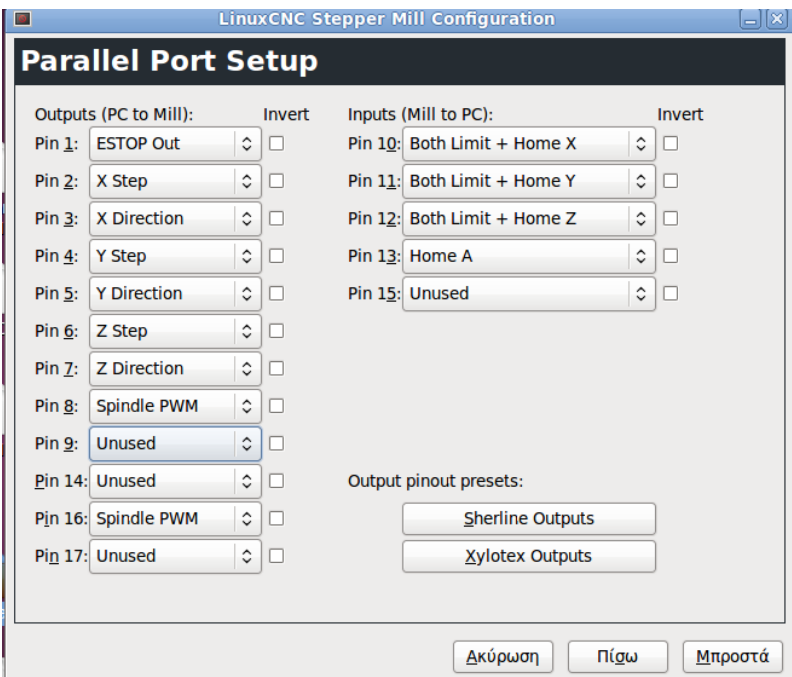

<span id="page-76-1"></span>**Εικόνα 8.6: Επιλογές pin παράλληλης θύρας.**

Η πρώτη αφορά τις πληροφορίες που στέλνει ο Η/Υ στο κέντρο κατεργασιών, pins 1 – 9, 14, 16, 17, και η δεύτερη τα σήματα που στέλνει το κέντρο κατεργασιών στον Η/Υ, pins 10 – 13, 15. H διαμόρφωση των σημάτων είναι εντελώς ανάλογη της πλακέτας διαμοιρασμού των σημάτων που κατασκευάστηκε και έγινε όπως φαίνεται στην [Εικόνα 8.6](#page-76-1).

Κατόπιν, στα επόμενα παράθυρα πρέπει να καταχωρηθούν ορισμένες πληροφορίες για τον κάθε άξονα.

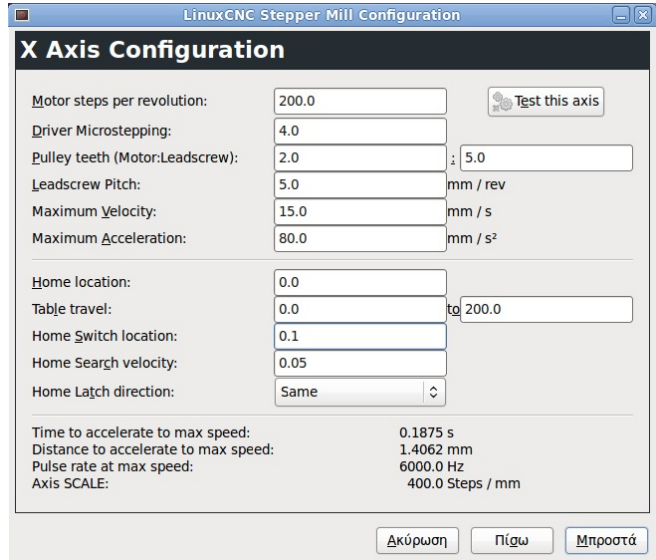

**Εικόνα 8.7: Εισαγωγή παραμέτρων Χ άξονα.**

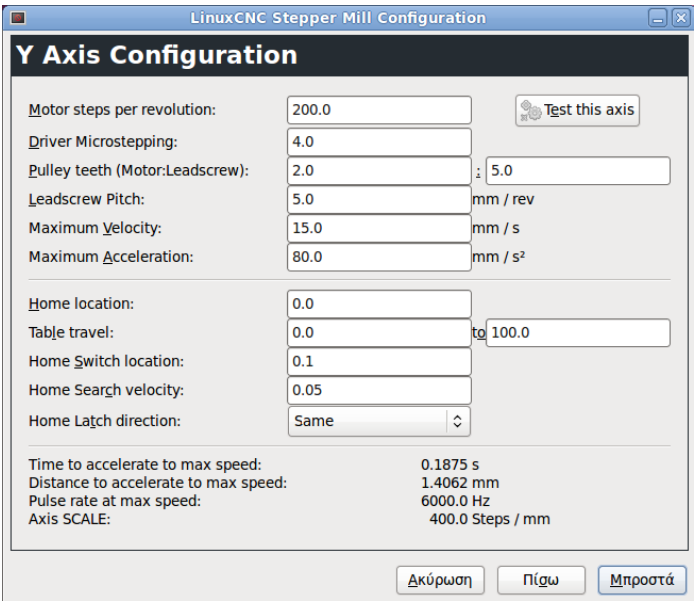

**Εικόνα 8.8: Εισαγωγή παραμέτρων Υ άξονα.**

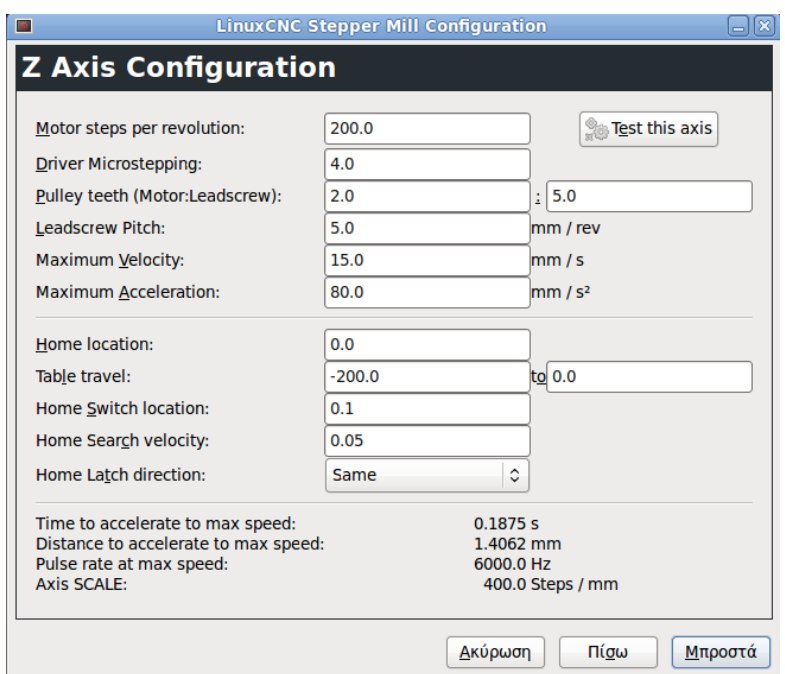

**Εικόνα 8.9: Εισαγωγή παραμέτρων Ζ άξονα.**

Και στους τρεις άξονες οι παράμετροι που φαίνονται στον ακόλουθο πίνακα, διατηρήθηκαν κοινές.

| Παράμετρος                        | Επεξήγηση                                                                          | Τιμή                                                 |
|-----------------------------------|------------------------------------------------------------------------------------|------------------------------------------------------|
| Motor steps per<br>revolution     | Βήματα ανά περιστροφή<br>βηματικού κινητήρα                                        | 200 steps/rev                                        |
| Driver Microstepping              | Επιμέρους βήματα που<br>απαιτούνται για ένα πλήρες βήμα<br>του κινητήρα            | 4                                                    |
| Pulley teeth<br>(Motor:Leadscrew) | Λόγος μείωσης από το γρανάζι του<br>κινητήρα στο γρανάζι του<br>ατέρμονα κογλία    | 2:5<br>$(16:40$ οδόντες<br>αντίστοιχων<br>γραναζιών) |
| Leadscrew Pitch                   | Γραμμική κίνηση που προσφέρει ο<br>ατέρμονα κοχλίας σε μία πλήρη<br>περιστροφή του | $5$ mm/rev                                           |

**Πίνακας 8.2: Κοινές παράμετροι αξόνων.**

Η παράμετρος του βήματος του κινητήρα ανά περιστροφή και του microstepping παρέχεται από τον κατασκευαστή του κινητήρα, ενώ οι επόμενες δύο που αφορούν την μετάδοση της κίνησης βρέθηκαν από τον κατασκευαστή του εργοστασιακού μηχανήματος.

Οι επόμενες παράμετροι αφορούν την μέγιστη ταχύτητα και επιτάχυνση των αξόνων. Ο κατασκευαστής του εργοστασιακού κέντρου κατεργασιών αναφέρει μέγιστη ταχύτητα 1200 mm/min. Παρ' όλα αυτά, για την πλήρη εξακρίβωση των παραμέτρων αυτών πραγματοποιήθηκε δοκιμή καθενός άξονα σε διάφορες ταχύτητες και επιταχύνσεις έως ότου βρεθεί ο καταλληλότερος συνδυασμός. Αρχικά πρέπει να τοποθετηθούν μικρές τιμές για την αποφυγή απρόοπτου αποτελέσματος. Οι τελικές τιμές δεν θα πρέπει επίσης να είναι πολύ μεγάλες αλλά ούτε και πολύ μικρές. Στην πρώτη περίπτωση υπάρχει κίνδυνος απώλειας βημάτων του κινητήρα (σφάλμα μεταξύ πραγματικής και επιθυμητής κίνησης του άξονα) ή ακόμα και μπλοκαρίσματός του, ενώ στη δεύτερη αργή επιβράδυνσή του με αποτέλεσμα να μην πιάνει την τελική θέση.

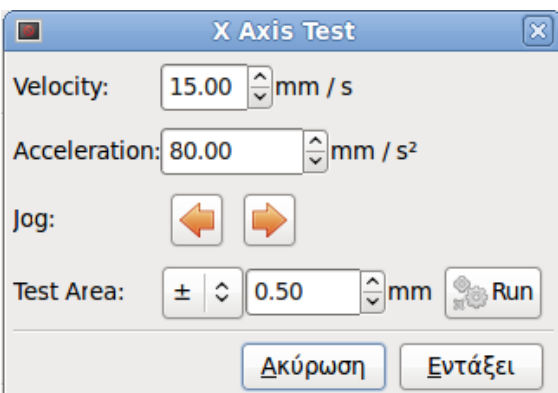

**Εικόνα 8.10: Παράθυρο δοκιμής ταχύτητας και επιτάχυνσης αξόνων.**

Η επόμενη παράμετρος, home location, διατηρήθηκε σε όλους του άξονες ίδια και ίση με 0.

Η παράμετρος table travel δηλώνει το όριο κίνησης κάθε άξονα και αυτά εισήχθησαν όπως φαίνονται στον ακόλουθο πίνακα. Τα όρια των αξόνων δηλώνονταν από τον κατασκευαστή της εργαλειομηχανής και είναι 200 mm για τον X άξονα, 100 mm για τον Υ άξονα και 200 mm για τον Ζ άξονα.

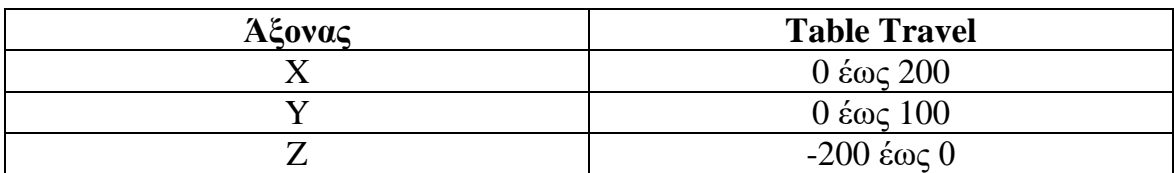

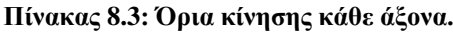

Η ιδιαιτερότητα του Ζ άξονα, που φαίνεται η αναστροφή των τιμών, οφείλεται στο γεγονός ότι είναι επιθυμητή η αρχικοποίηση του άξονα να γίνεται με αφετηρία το άνω όριό του.

Το Home Switch Location είναι η θέση στην οποία ο οριακός διακόπτης προσαρμόζεται σε σχέση με την αρχή του συστήματος συντεταγμένων της μηχανής. Αυτή η επιλογή, καθώς και οι επόμενες δύο, εμφανίζονται μόνο όταν επιλεχθούν οι διακόπτες Home στη διαμόρφωση της παράλληλης θύρας. Αν γίνει συνδυασμός οριακών διακοπτών και αρχικής θέσης, δεν θα πρέπει αυτοί να έχουν κοινή τοποθεσία, αλλιώς το πρόγραμμα θα βγάλει σφάλμα. Γι' αυτόν τον λόγο, επιλέγεται μία ελάχιστη διαφορά της τάξης των 0,1 mm.

Η επιλογή Home Search Velocity είναι η ταχύτητα κατά την αναζήτηση του διακόπτη αρχικής θέσης. Εάν ο άξονας προσεγγίζει τον διακόπτη, η ταχύτητα αυτή της προσέγγισης πρέπει να επιλέγεται έτσι ώστε ο άξονας να μπορεί να επιβραδύνεται, ώστε να σταματήσει πριν φτάσει στο τέλος της διαδρομής.

Τέλος, όσον αφορά το Home Latch Direction, επιλέγεται «Same» για να απομακρυνθεί ο άξονας από το διακόπτη και, στη συνέχεια να τον ξαναπλησιάσει με πολύ χαμηλή ταχύτητα. Τη δεύτερη φορά που θα κλείσει ο διακόπτης ορίζεται η αρχική θέση. Η επιλογή «Opposite» γίνεται για να απομακρυνθεί ο άξονας από το διακόπτη και όταν το ο διακόπτης ανοίξει, γίνεται ρύθμιση της αρχικής θέσης. Στην προκειμένη περίπτωση επιλέχθηκε η ρύθμιση σε «Opposite».

Το τελευταίο παράθυρο αρχικοποίησης του μηχανήματος αφορά την ταχύτητα περιστροφής της κύριας ατράκτου.

**63**

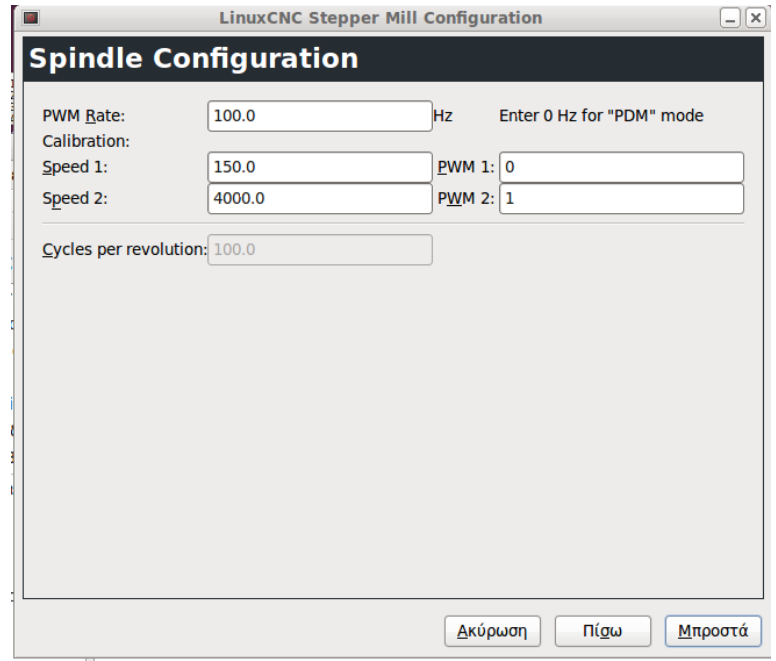

**Εικόνα 8.11: Εισαγωγή παραμέτρων ταχύτητας περιστροφής κύριας ατράκτου.**

Σύμφωνα με τον κατασκευαστή της εργαλειομηχανής, η ταχύτητα περιστροφής της κύριας ατράκτου είναι από 150 έως 4000 rpm. Αυτές οι τιμές τοποθετούνται στο παράθυρο αρχικοποίησης.

Η ολοκλήρωση της αρχικοποίησης έρχεται με την εμφάνιση του αντίστοιχου παραθύρου.

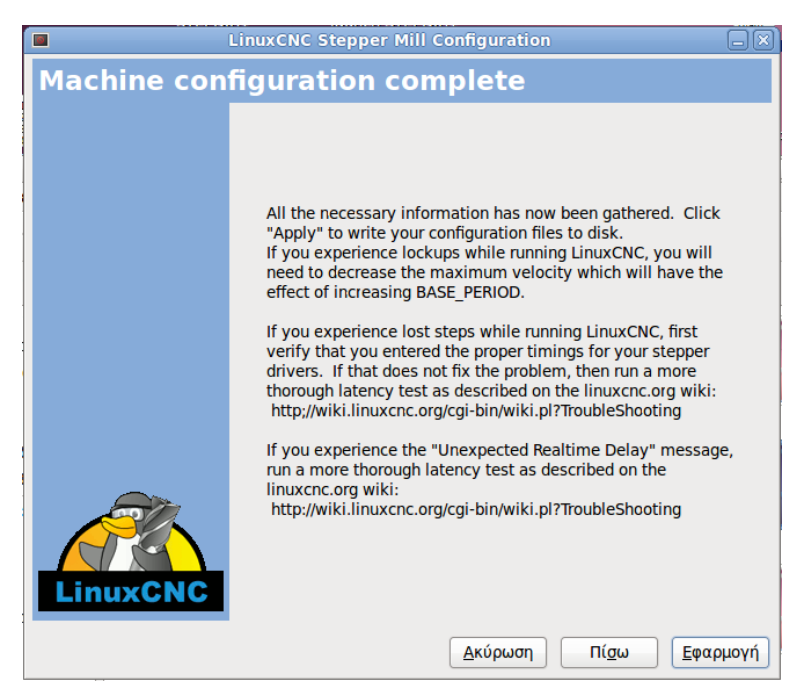

**Εικόνα 8.12: Παράθυρο ολοκλήρωσης αρχικοποίησης διαδικασίας.**

Επισημαίνεται σε αυτό το σημείο ότι οι τελικές τιμές κάποιων εκ των ανωτέρω σταδίων δεν παρέμειναν όπως φαίνονται στις φωτογραφίες, αλλά τροποποιήθηκαν για την ομαλότερη λειτουργία της φρέζας. Η τελική μορφή τους φαίνεται μέσω των αρχείων που παρατίθενται στο Παράρτημα Γ.

#### **8.2. Γραφικό Περιβάλλον Χρήστη**

Κατόπιν, προκειμένου να γίνει εισαγωγή στο περιβάλλον του LinuxCNC, όπως αυτό διαμορφώθηκε για το συγκεκριμένο μηχάνημα από τα ανωτέρω βήματα, γίνεται αναζήτηση του εικονιδίου στην επιφάνεια εργασίας, όπως αυτό φαίνεται στην [Εικόνα 4.1,](#page-50-0) με την περιγραφή «launch EMCO-F1», που ήταν το όνομα που δόθηκε κατά τη διαμόρφωση.

# **9. Παράδειγμα Λειτουργίας**

#### **9.1. Προετοιμασία Διαδικασίας**

Ως τελευταίο βήμα, για την πιστοποίηση της ορθής λειτουργίας της εργαλειομηχανής, σχεδιάστηκε ένα αντικείμενο [\(Εικόνα](#page-83-0) 9.2) και γράφτηκε ο G κώδικας για την κατασκευή του εκ της πρώτης ύλης [\(Εικόνα](#page-83-1) 9.1).

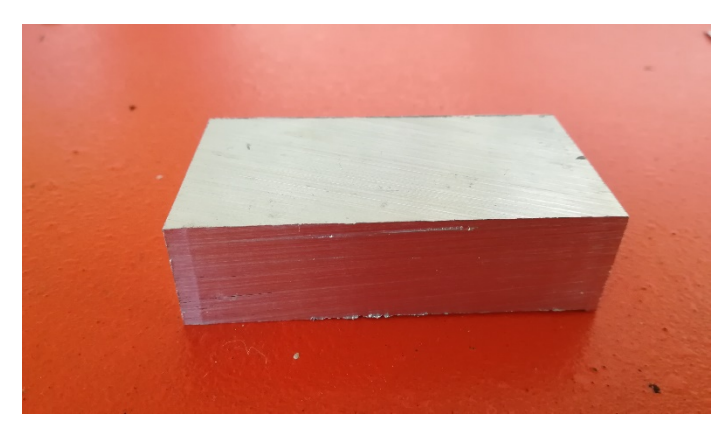

**Εικόνα 9.1: Αρχικό τεμάχιο – πρώτη ύλη που χρησιμοποιήθηκε.**

<span id="page-83-1"></span>Το αντικείμενο που μετρήθηκε και σχεδιάστηκε, όπως φαίνεται στο Παράρτημα Ε, πρόκειται για έναν διακόπτη ρύθμισης στροφών για ένα ηλεκτρικό αναδευτήρα.

<span id="page-83-0"></span>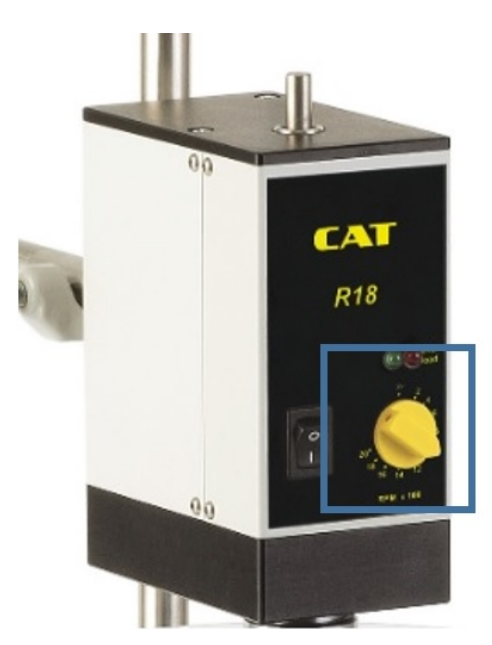

**Εικόνα 9.2: Ηλεκτρικός αναδευτήρας. Εντός του μπλε τετραγώνου το τμήμα που σχεδιάστηκε και κατασκευάστηκε.**

Στη συνέχεια, κατόπιν της εκκινήσεως της μηχανής, το τεμάχιο προς επεξεργασία τοποθετήθηκε και συσφίχθηκε εντός της ηλεκτρικής μέγγενης και πραγματοποιήθηκε αρχικοποίηση των αξόνων. Κατόπιν, στο αρχικό τεμάχιο εφαρμόστηκε περιμετρική λείανση στο κέντρο κατεργασιών, χρησιμοποιώντας υψηλές στροφές και μικρό βάθος.

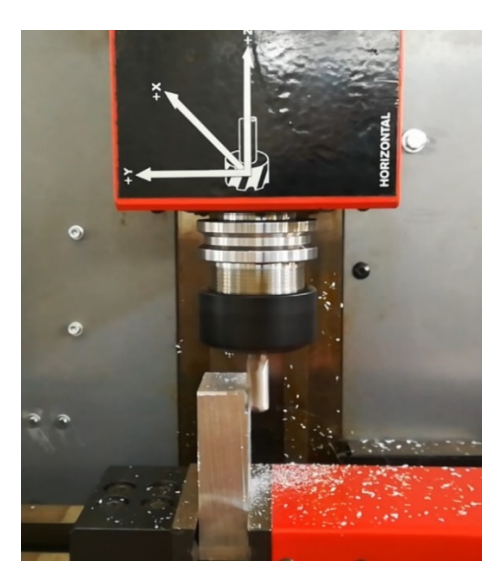

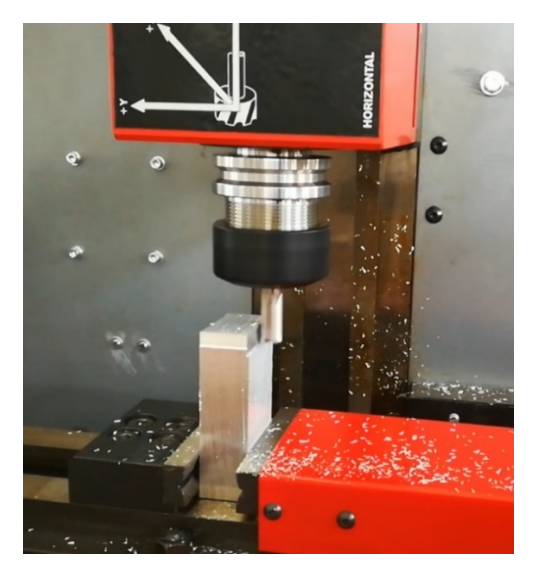

**Εικόνα 9.3: Στιγμιότυπα από την διαδικασία λείανσης του αρχικού τεμαχίου.**

### **9.2. G Κώδικας**

Το πρόγραμμα του G κώδικα που υλοποιήθηκε παρουσιάζεται ακολούθως. Τα βήματα που απαιτούνται σε κάθε περίπτωση, όπως αλλαγή κοπτικών, μηδενισμός αξόνων (offset – touch off) ή γύρισμα τεμαχίου, φαίνονται με έντονα γράμματα εντός παρενθέσεως, που υποδηλώνουν σχόλιο. Οι τίτλοι, με πράσινο φόντο, δεν περιλαμβάνονται στο πρόγραμμα.

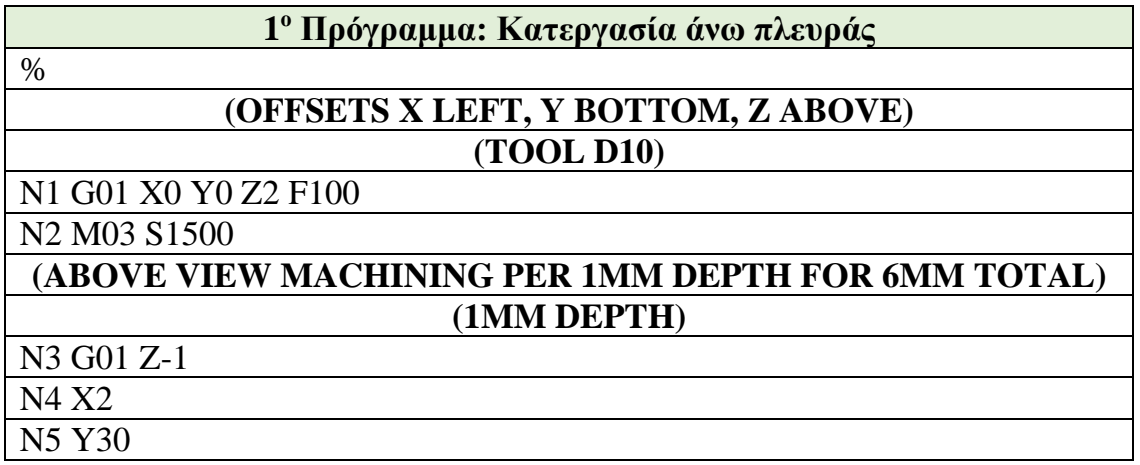

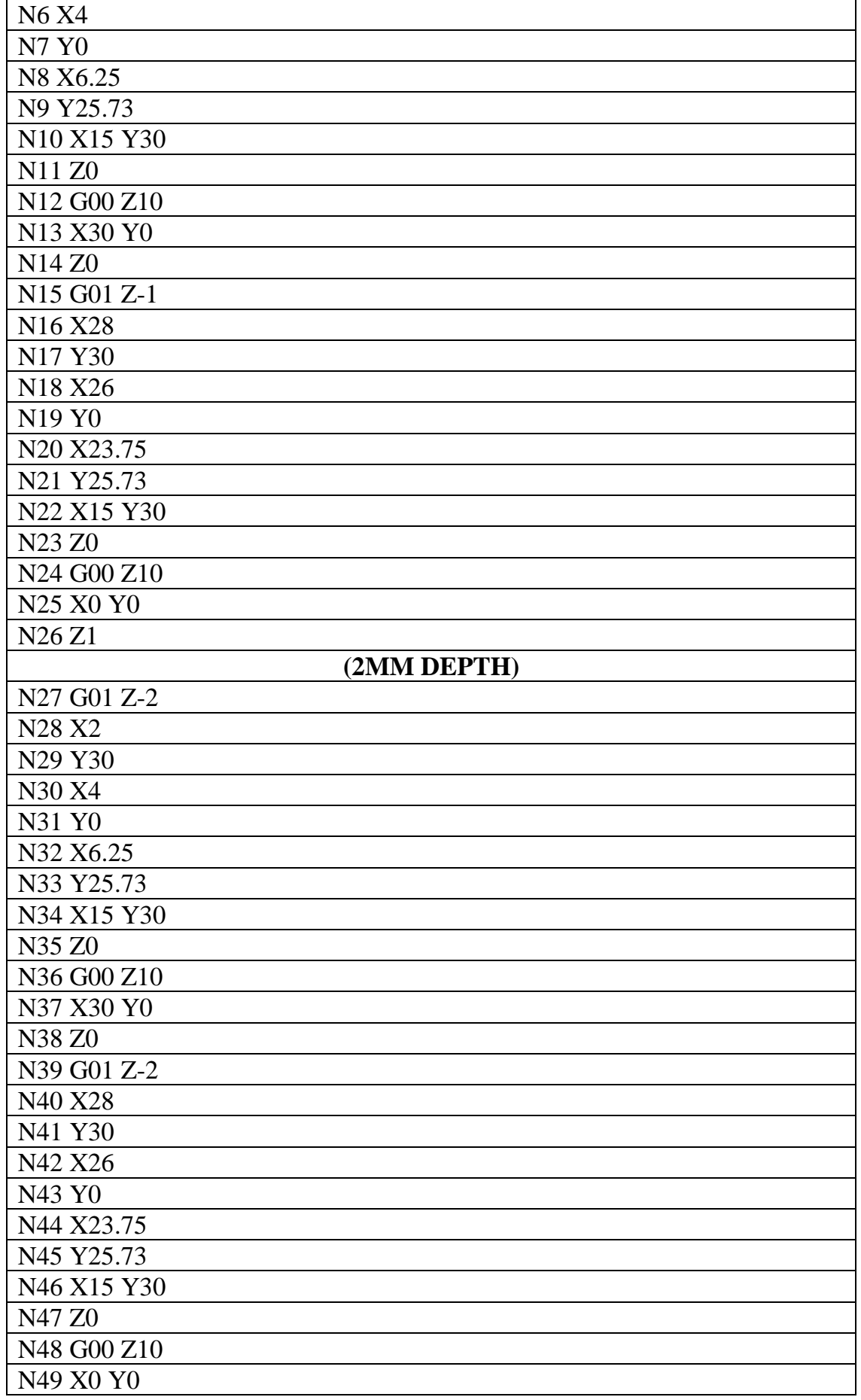

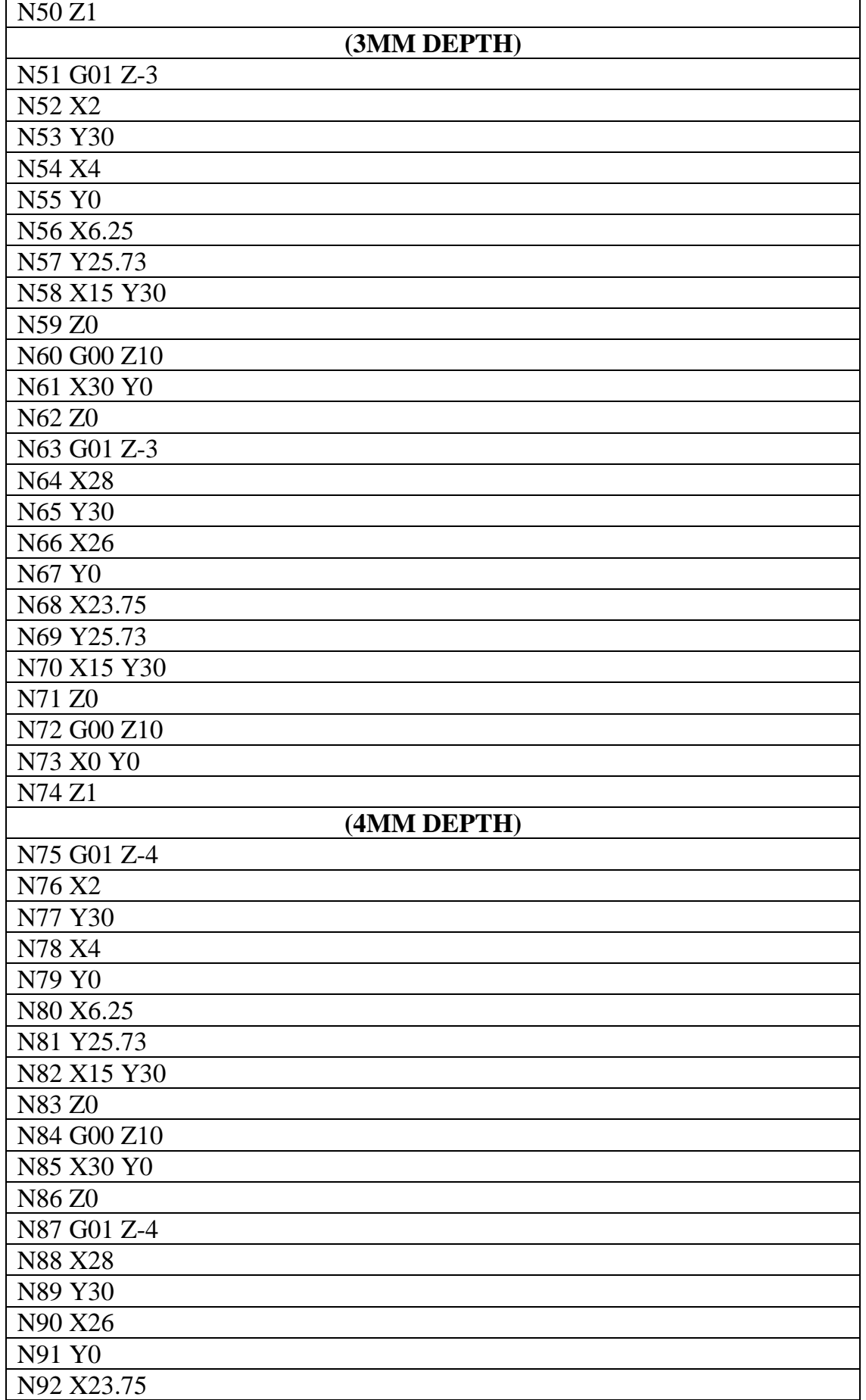

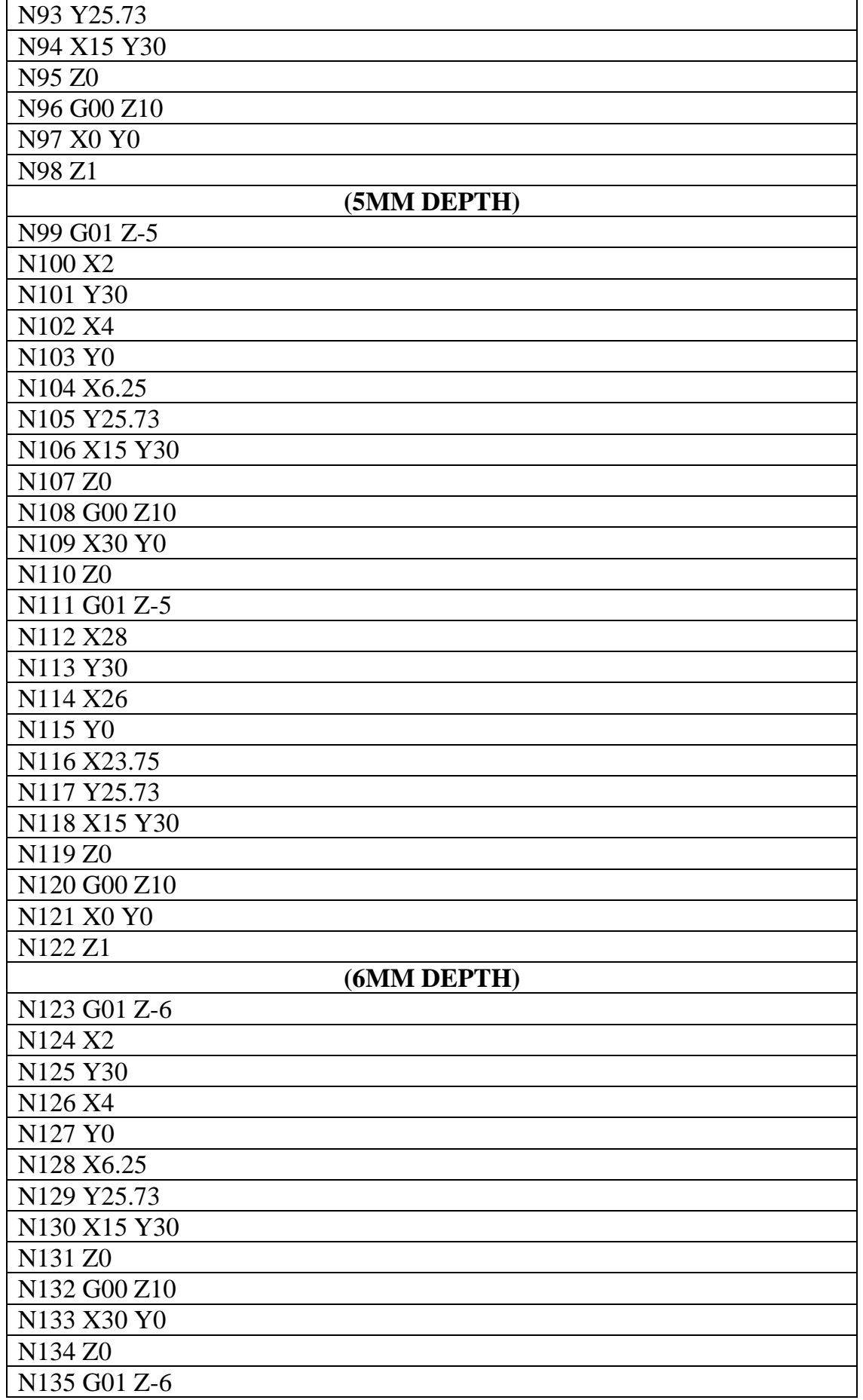

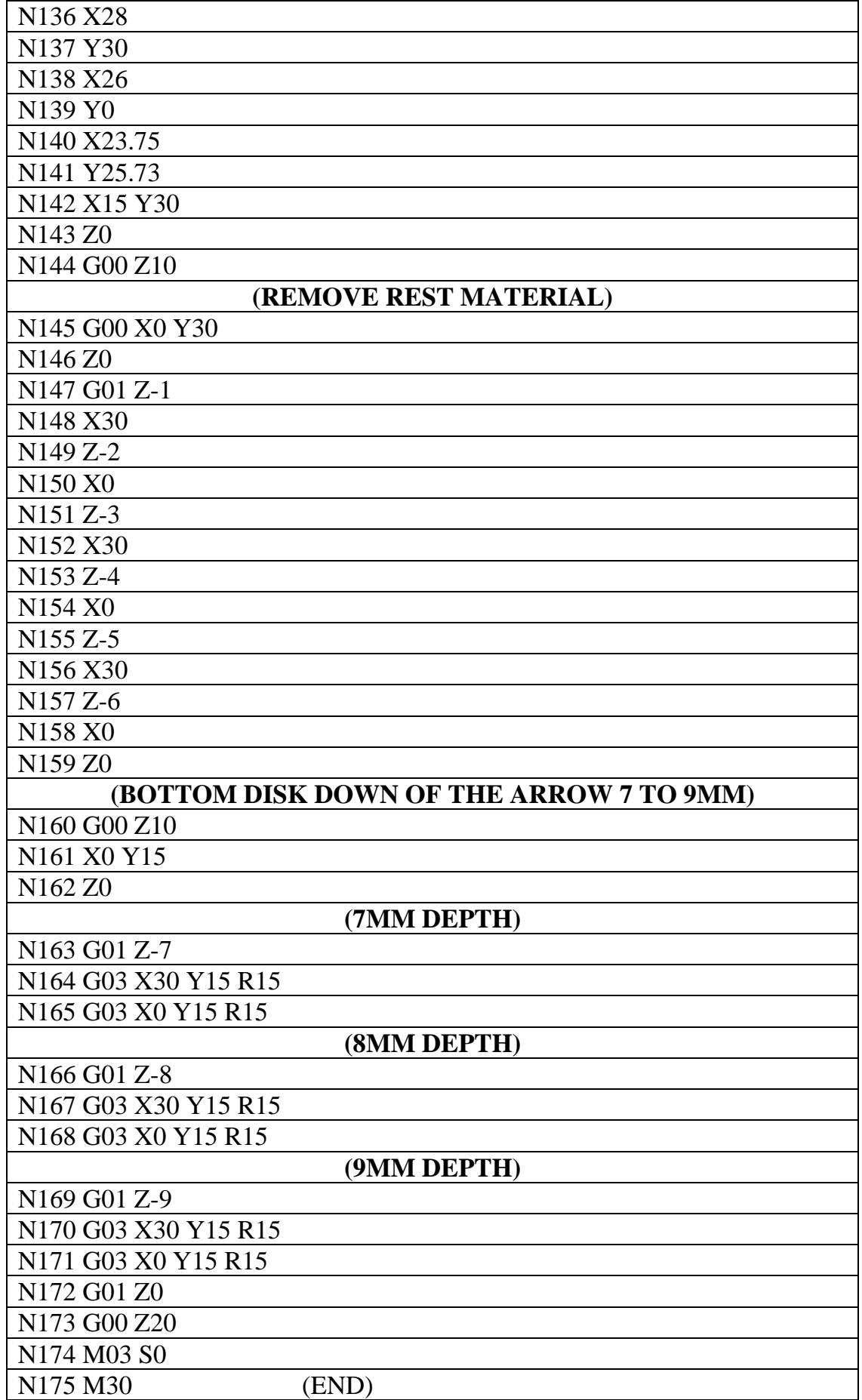

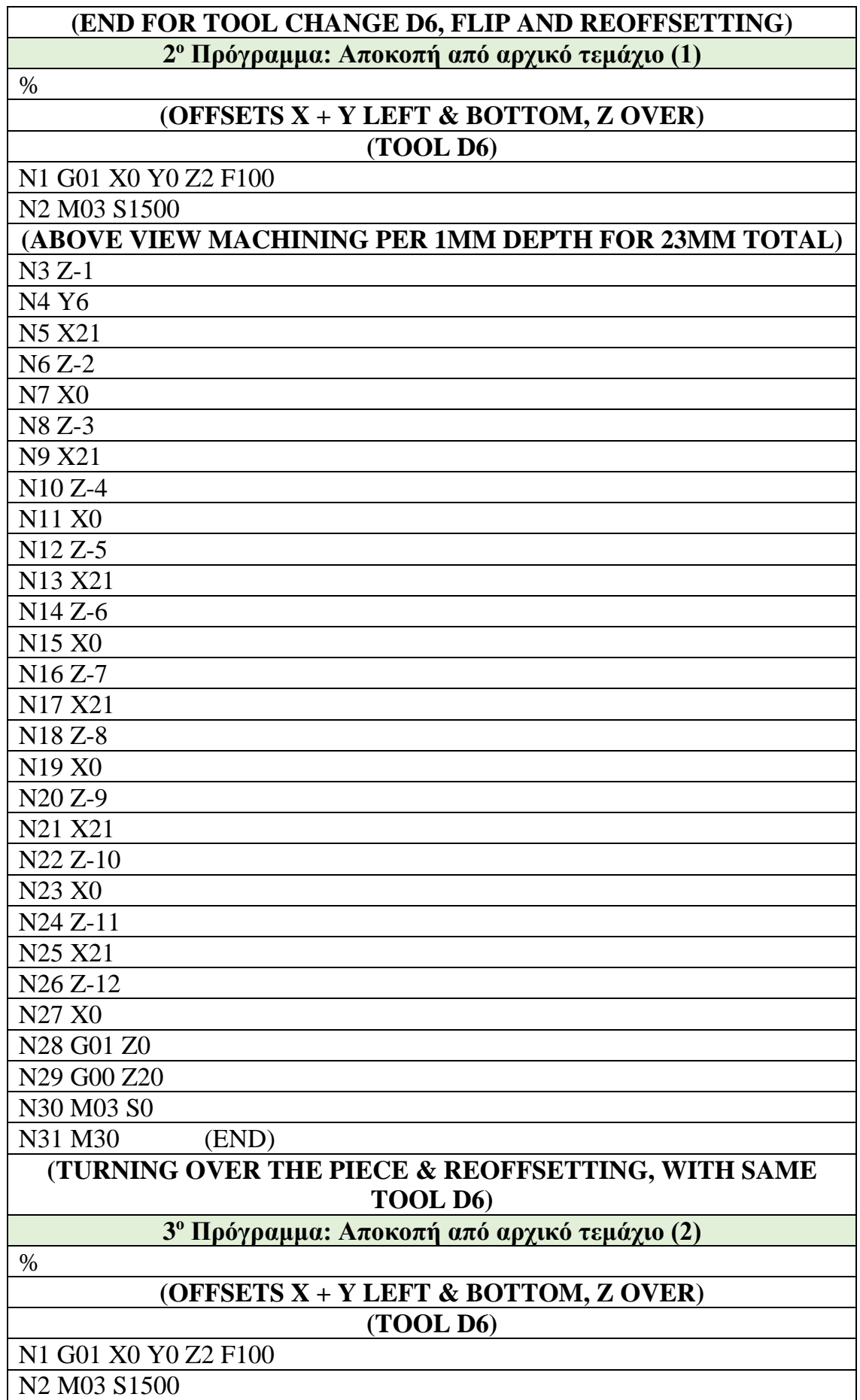

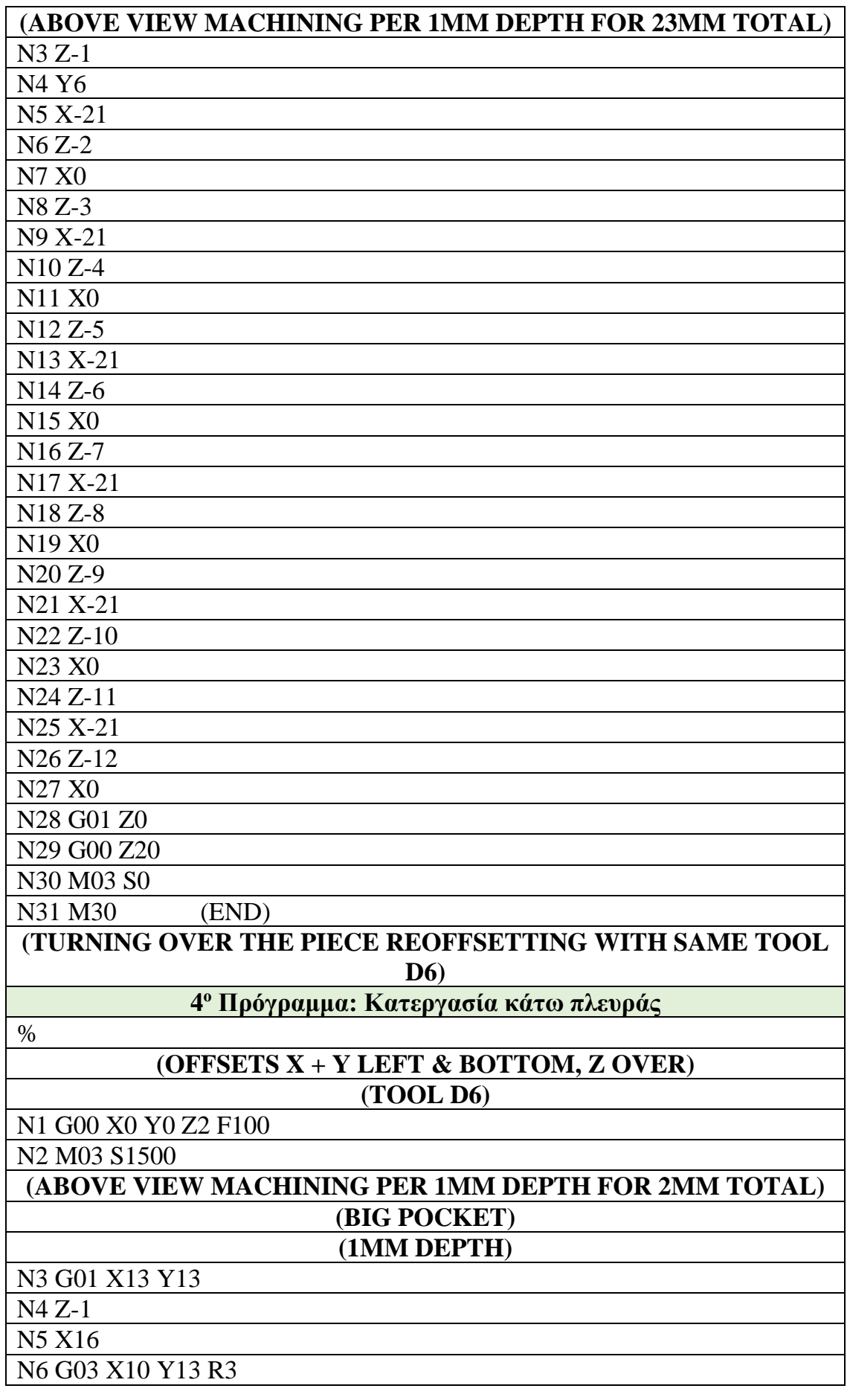

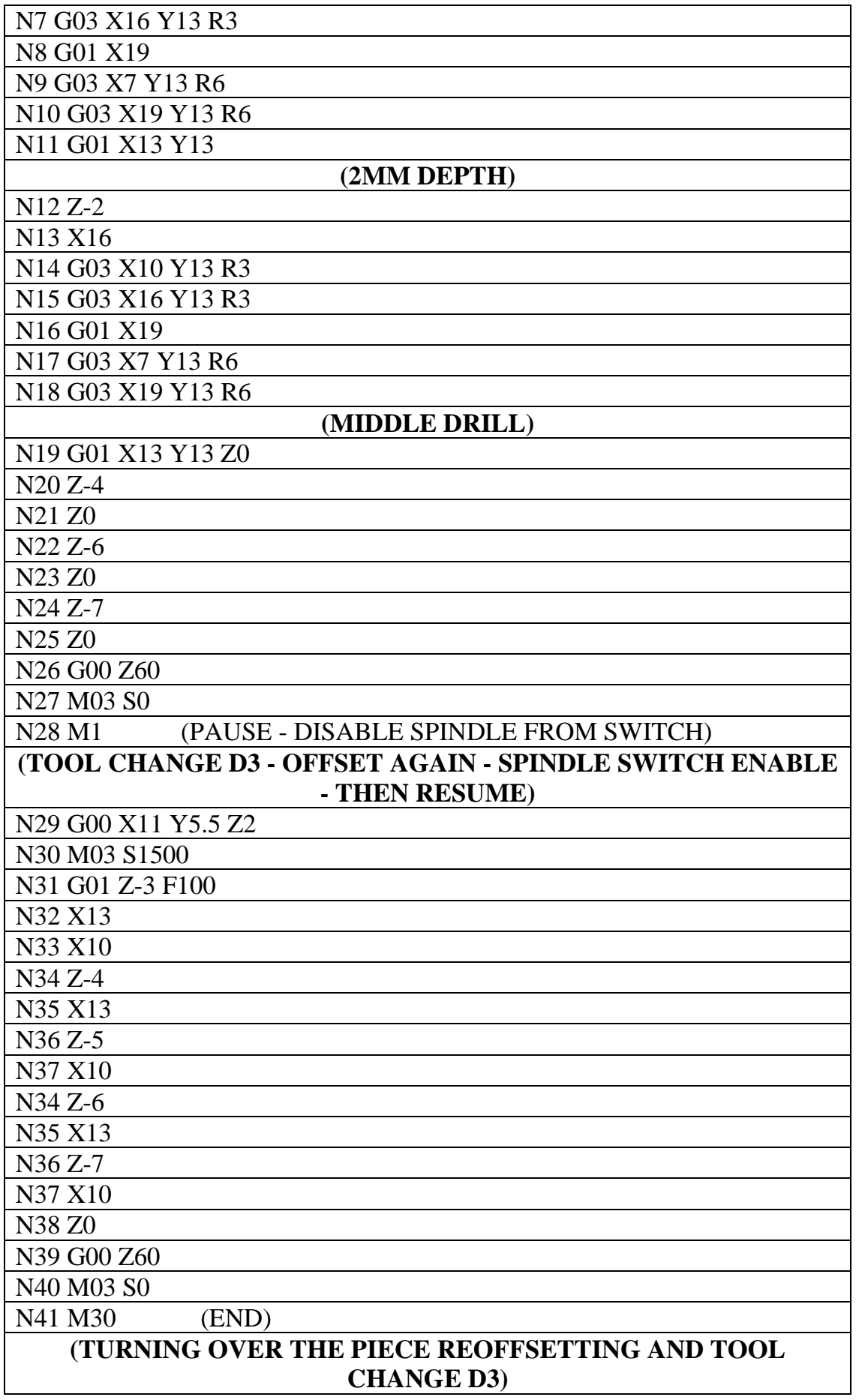

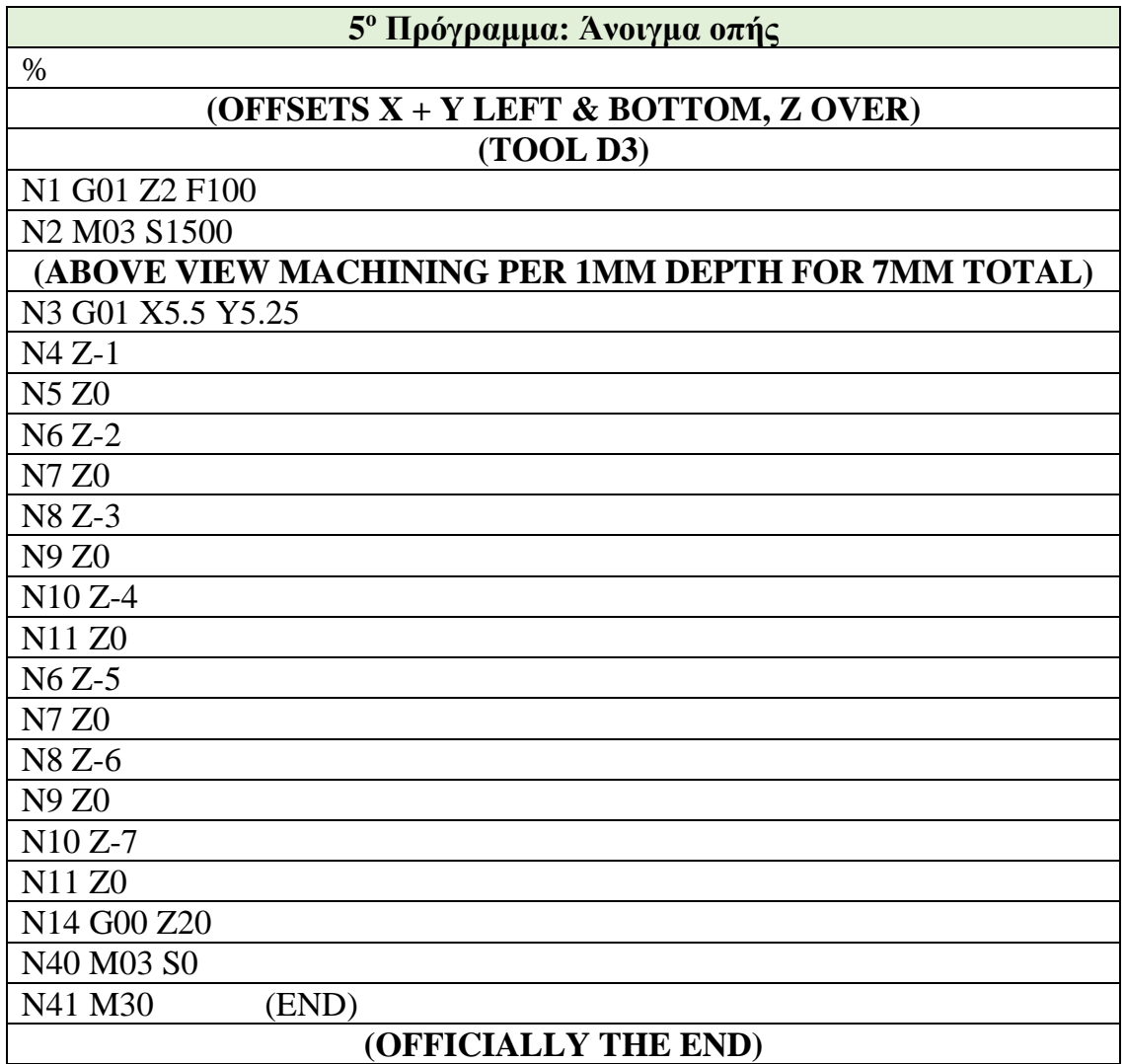

## **9.3. Αποτέλεσμα Μηχανουργικής Κατεργασίας**

Ακολούθως παρατίθενται φωτογραφίες από τη διαδικασία κατεργασίας του αντικειμένου.

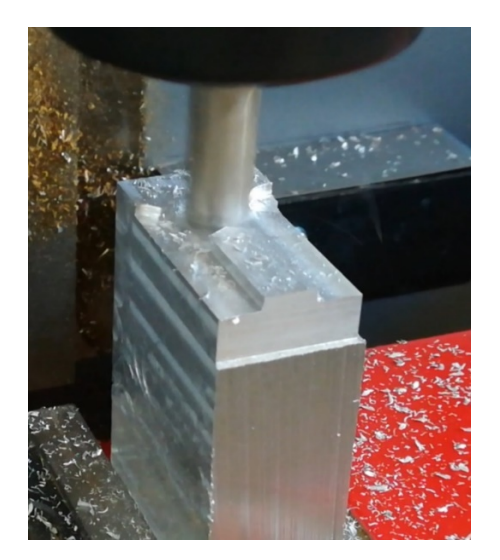

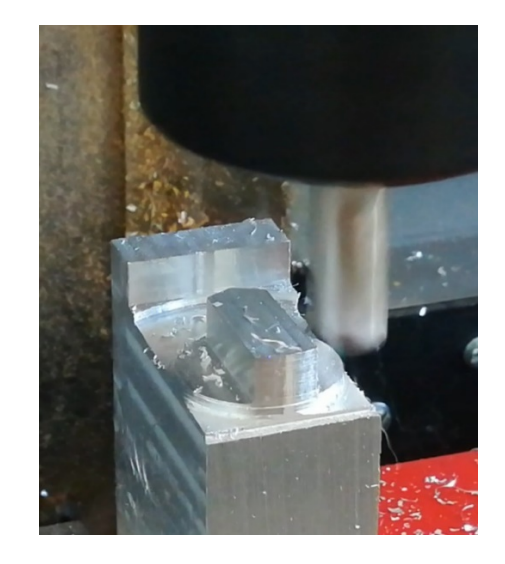

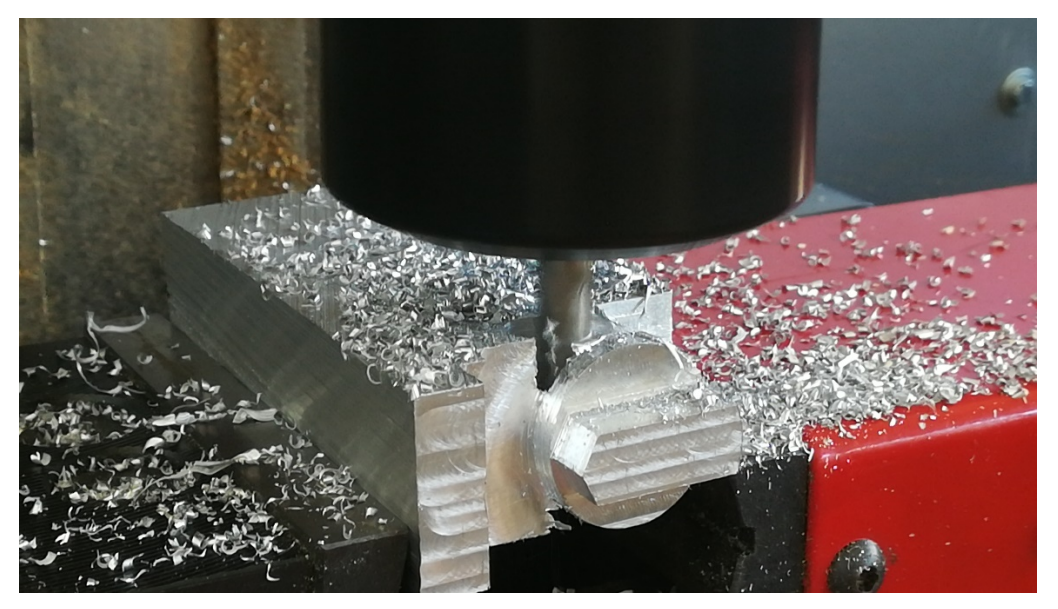

**Εικόνα 9.4: Στιγμιότυπα κατεργασίας αρχικού τεμαχίου προς τελική διαμόρφωση.**

Μετά την περάτωση του προγράμματος G κώδικα, το τελικό αντικείμενο απομακρύνθηκε από την τράπεζα κατεργασίας και είναι όπως φαίνεται στις κάτωθι εικόνες. Οι διαστάσεις του είναι ακριβώς οι επιθυμητές και όμοιες με αυτές του πρωτότυπου.

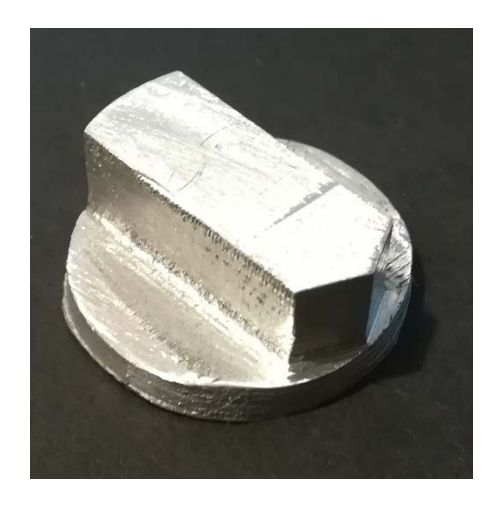

**Εικόνα 9.5: Τελική μορφή αντικειμένου.**

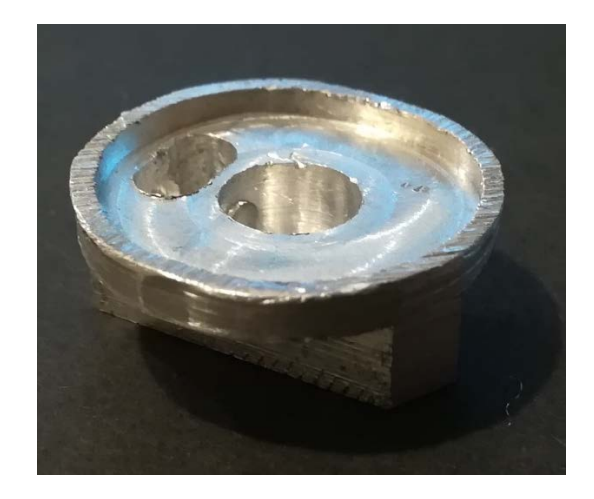

#### **10. Συμπεράσματα**

#### **10.1. Συμπεράσματα**

Στην παρούσα εργασία παρουσιάστηκε ο τρόπος ανακατασκευής ενός κέντρου κατεργασιών τριών αξόνων και η επίτευξη της επικοινωνίας του με Η/Υ.

Η αντικατάσταση των βηματικών κινητήρων προσφέρει ομαλότερη κίνηση των τριών αξόνων, σε σύγκριση με τους εργοστασιακούς, λόγω της αυξημένης διαθέσιμης ροπής. Επιπλέον, λόγω των αναβαθμισμένων χαρακτηριστικών τους και σε συνδυασμό με τους οδηγούς τους, παρέχεται καλύτερη ακρίβεια στις κατεργασίες αφενός μεν λόγω της πλήρης αυτοματοποίησης της διαδικασίας μέσω του Η/Υ, αφετέρου λόγω του μικρότερου βήματος που παρέχει ο κάθε βηματικός κινητήρας.

Αποδεικνύεται η ικανότητα του λογισμικού LinuxCNC να προβεί σε αποτελεσματικό έλεγχο μίας τριαξονικής φρέζας, προσθέτοντας ως εισόδους όλα τα εξωτερικά ερεθίσματα της μηχανής, προκειμένου να λειτουργεί ομαλά και με ασφάλεια.

Ο βαθμός διευκόλυνσης του χρήστη, ώστε να εισαγάγει και να εκτελέσει ένα πρόγραμμα G κώδικα, έχει αυξηθεί πλέον δραστικά.

Επιπλέον, ένα ακόμη πλεονέκτημα του εν λόγω λογισμικού αποτελεί η αύξηση των διαθέσιμων εντολών G και Μ κώδικα.

#### **10.2. Περαιτέρω Έρευνα**

Προκειμένου να αυξηθεί η λειτουργικότητα της συγκεκριμένης φρέζας και με γνώμονα την επίτευξη επιπλέον ενεργειών από το μηχάνημα, μπορούν να προταθούν τα κάτωθι.

Αρχικά, θα μπορούσε είτε να κατασκευαστεί, είτε να προσαρμοστεί ένα έτοιμο εξωτερικό χειριστήριο με στόχο την πιο γρήγορη μικροκατεργασία αντικειμένων, όπως επί παραδείγματι διάνοιξη οπών, χωρίς την ανάγκη σύνθεσης ολόκληρου ρεπερτορίου εντολών G κώδικα στον H/Y. Η συγκεκριμένη τροποποίηση απαιτεί βέβαια και δεύτερη παράλληλη θύρα στον Η/Υ, αλλά και ακόμη μία πλακέτα διαμοιρασμού σημάτων.

**77**

Μία ακόμη πρόταση αποτελεί η εισαγωγή ενός επιπλέον άξονα κίνησης, ο οποίος θα είναι περιστροφικός, και θα αυξάνει τις δυνατότητες κατεργασίας αντικειμένων με πιο πολύπλοκες γεωμετρίες. Το LinuxCNC είναι ικανό, στην υπάρχουσα διαμόρφωση, προσθέτοντας ως εισόδους το βήμα και την κατεύθυνση του άξονα (όπως περιγράφηκε για τους Χ, Υ και Ζ στην παρούσα εργασία) να προβεί στον αποτελεσματικό έλεγχο και των τεσσάρων πλέον αξόνων.

Τέλος, η κατασκευή συστήματος αυτόματης εναλλαγής των κοπτικών εργαλείων, θα βελτίωνε ακόμη περισσότερο την αυτοματοποίηση των διαδικασιών, εξοικονομώντας χρόνο στον χρήστη, αφού δεν θα απαιτείται η παύση της λειτουργίας για την εκδήλωση των απαραίτητων ενεργειών αντικατάστασης.

### **Βιβλιογραφία**

- [1] Davim, P. (2019). *Manufacturing engineering education*. Oxford, UK: Chandos Publishing.
- [2] Gutiérrez, M.E., Alvares, A.J. (2013). Development of a CNC router adherent to standard step-NC based on the controller advanced machine (EMC 2), *22nd International Congress of Mechanical Engineering*, Brazil, 2013.
- [3] Hai-peng, H., Guan-xin, C., Zhen-long, W. (2009). Development of a CNC system for multiaxis EDM based on RTLinux, 2009 *WRI World Congress on Software Engineering*.
- [4] Hamilton, C. (1984). *A guide to printed circuit board design*. London, UK: Butterworth & Co. Ltd.
- [5] Hughes, A. (2006). *Electric motors and drives, fundamentals, types and applications* (3rd ed)*.* Oxford, UK: Elsevier.
- [6] Ji, H., Li, Y. & Wang, J. (2008). A software oriented CNC system based on Linux/RTLinux, *The International Journal of Advanced Manufacturing Technology*, 39(3-4), 291-301.
- [7] Khanna, A., Kumar, A., Bhatnagar, A., Tyagi, R., Srivastava, S. (2013). Lowcost production CNC system*, 2013 7th International Conference on Intelligent Systems and Control (ISCO)*, India, 2013.
- [8] Linuxcnc (2016). *Getting started* [PDF file]. Ανάκτηση από http://linuxcnc.org/docs/2.6/pdf.
- [9] Linuxcnc (2016). *HAL manual* [PDF file]. Ανάκτηση από http://linuxcnc.org/docs/2.6/pdf.
- <span id="page-96-0"></span>[10] Linuxcnc (2016). User manual [PDF file]. Ανάκτηση από [http://linuxcnc.org/docs/2.6/pdf.](http://linuxcnc.org/docs/2.6/pdf)
- [11] NEMA Industrial Control and Systems, *Motion/position control motors, controls, and feedback devices* [PDF file]. Ανάκτηση από nema.org/Standards/SecureDocuments/ICS16.pdf.
- [12] Park, S., Kim, S.-H., Cho, H. (2005). Kernel software for efficiently building, re-configuring, and distributing an open CNC controller*, The International Journal of Advanced Manufacturing Technology,* 27(7-8), 788–796.
- [13] Pritschow, G., Altintas, Y., Jovane, F., Koren, Y., Mitsuishi, M., Takata, S., Brussel, H., Weck, M., Yamazaki, K. (2001). Open controller architecture – past, present and future, *CIRP Annals: Manufacturing Technology*, 50(2), 463-470.
- [14] Radhakrishnan, P. (2015). *Computer numerical control machines and computer aided manufacture* (2nd ed)*.* London, UK: New Academic Science Limited.
- [15] Shackleford, W., Proctor, F. (2001). Use of Open Source Distribution for a Machine Tool Controller, *Proc. SPIE 4191, Sensors and Controls for Intelligent Manufacturing*.
- [16] Staroveški, T., Brezak, D., Udiljak, T., Majetić, D. (2009). Implementation of a linux-based CNC open control system, 12th International Scientific Conference on Production Engineering, Computer Integrated Manufacturing and High Speed Machining, Biograd, 2009. Zagreb: Croatian Association of Production Engineering.
- [17] Tomislav, S., Danko, B., Toma, U., Dubravko, M. (2011). Experimental machine tool for process monitoring and control systems research, *Annals of DAAAM for 2011 & Proceedings of the 22nd International DAAAM Symposium*, 23-24.
- [18] Wayne, C. (2016). *Electronic circuits, the definitive guide to circuit boards, testing circuits and electricity principles*, Independently Published.
- [19] Wei, X., JiHong, C. (2012). Research on ARM Numerical Control System*, Physics Procedia,* 25, 1934–1938.
- [20] Xiong-bo, M., Zhen-yu, H., Yong-zhang, W., Hong-ya, F. (2007). Development of a PC-based open architecture software-CNC system, *Chinese Journal of Aeronautics*, 20(3), 272-281.
- [21] Xun, X. (2009). *Integrating advanced computer-aided design, manufacturing, and numerical control, principles and implementations*. New York, USA: Information Science Reference.
- [22] Zhang, C., Wang, H., Wang, J. (2003). An USB-based software CNC system, *Journal of Materials Processing Technology*, 139(1-3), 286–290.
- [23] Zhang, X. L., Tang, X. Q., Chen, J. H., Zhou, H. C., Wu, T. (2006). Hierarchical real-time networked CNC system based on the transparent model of industrial Ethernet, *The International Journal of Advanced Manufacturing Technology*, 34(1-2), 161–167.

**81**

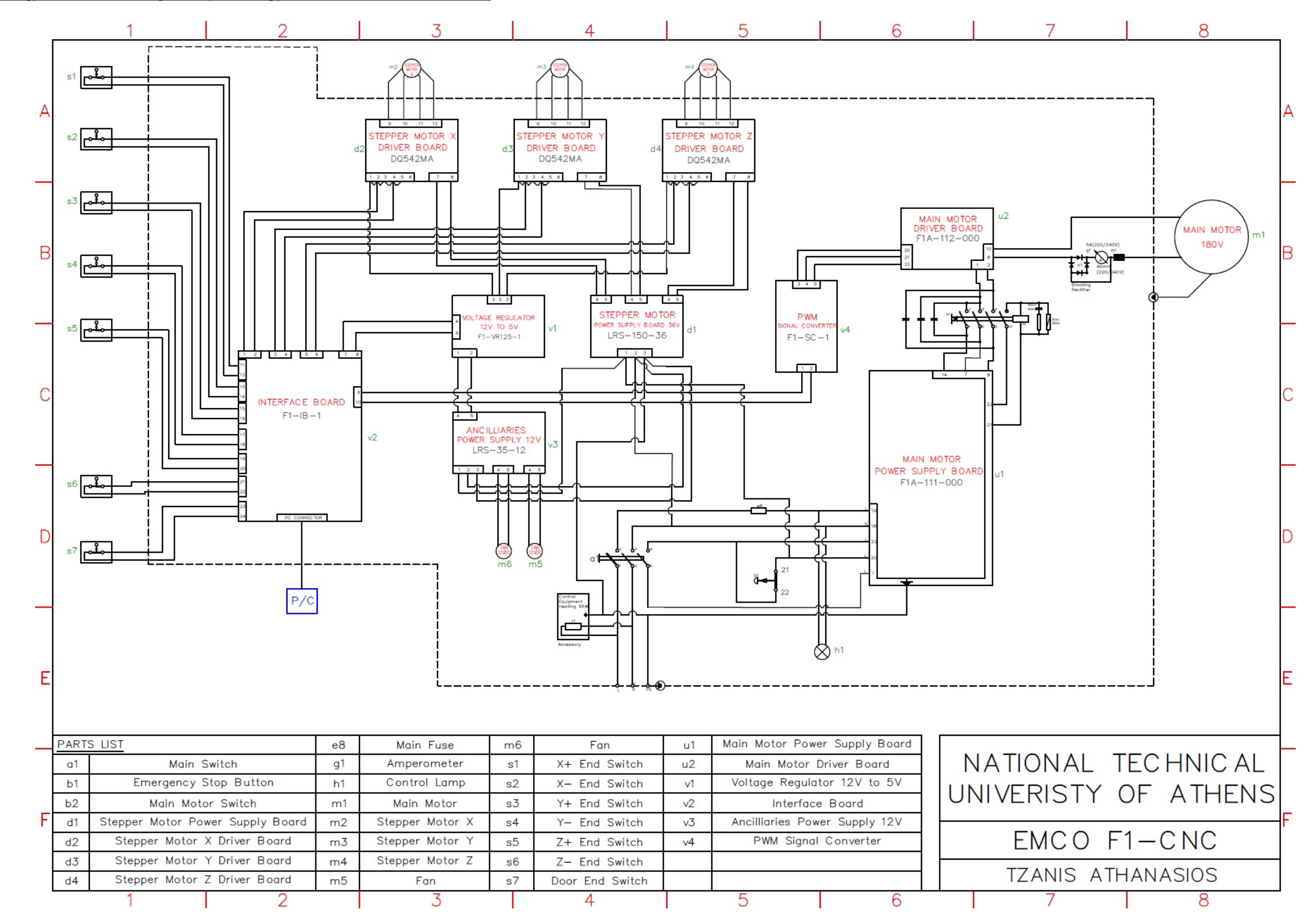

## **Παράρτημα Α: Ηλεκτρολογικό Σχέδιο EMCO F1-CNC**

# **Παράρτημα Β: 3D Σχεδίαση EMCO F1-CNC**

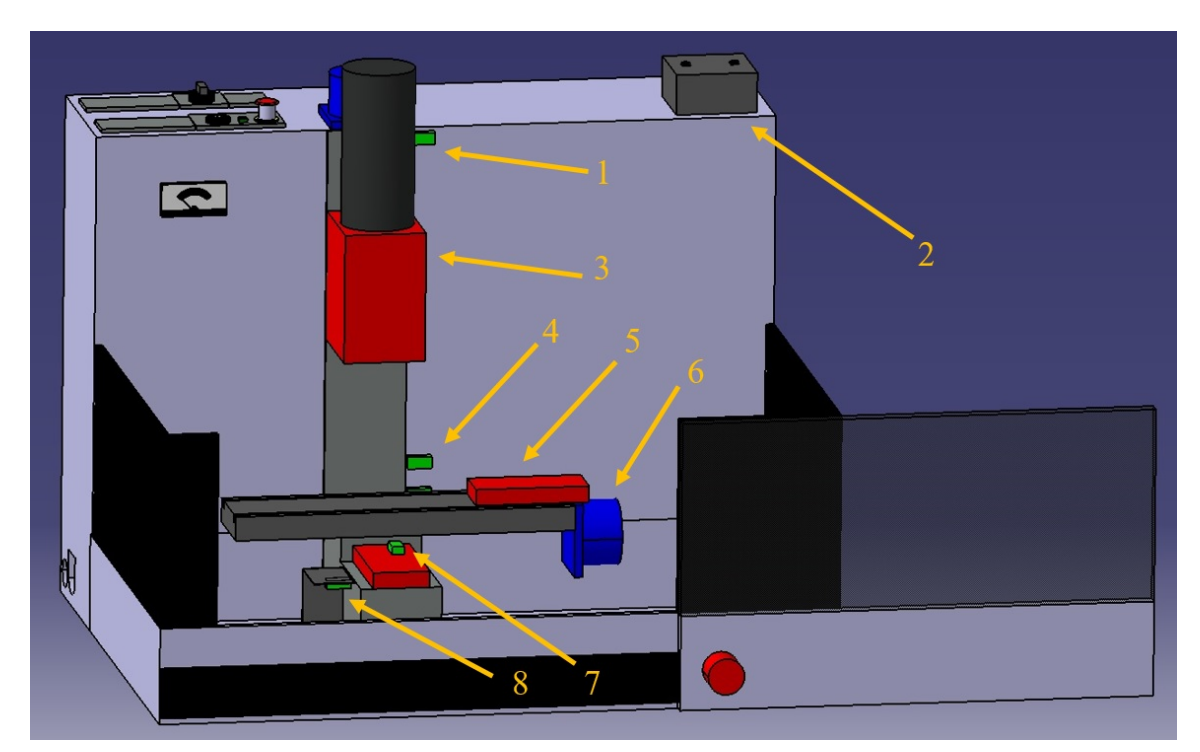

**Εικόνα 10.1: Εμπρόσθια όψη φρέζας (1).**

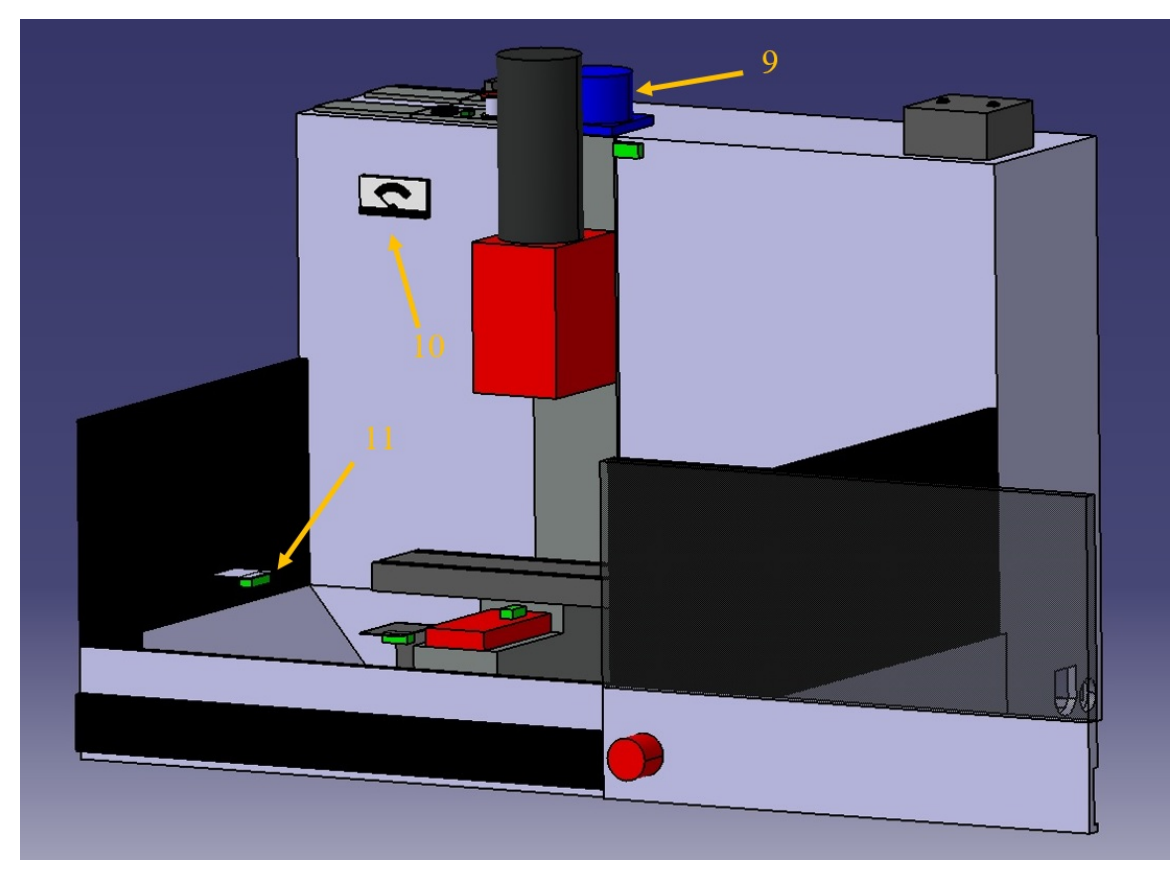

**Εικόνα 10.2: Εμπρόσθια όψη φρέζας (2).**

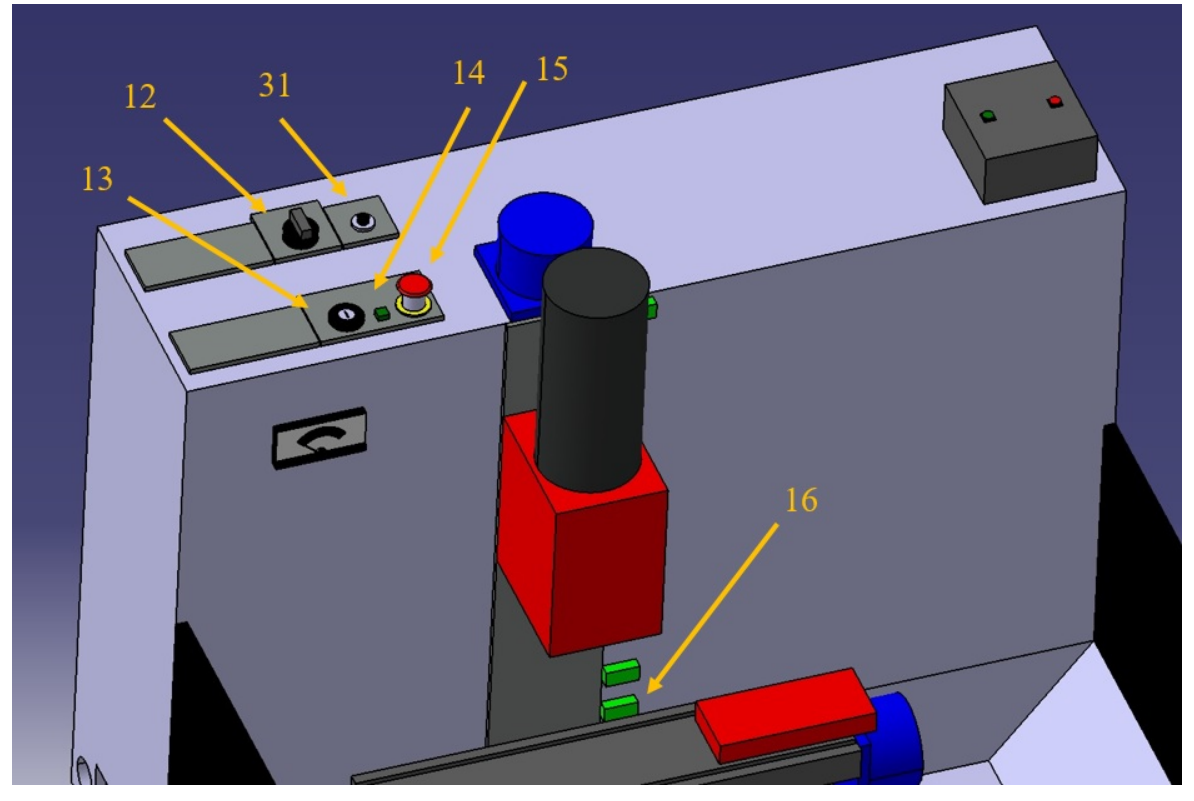

**Εικόνα 10.3: Λεπτομέρεια άνω πλευράς φρέζας.**

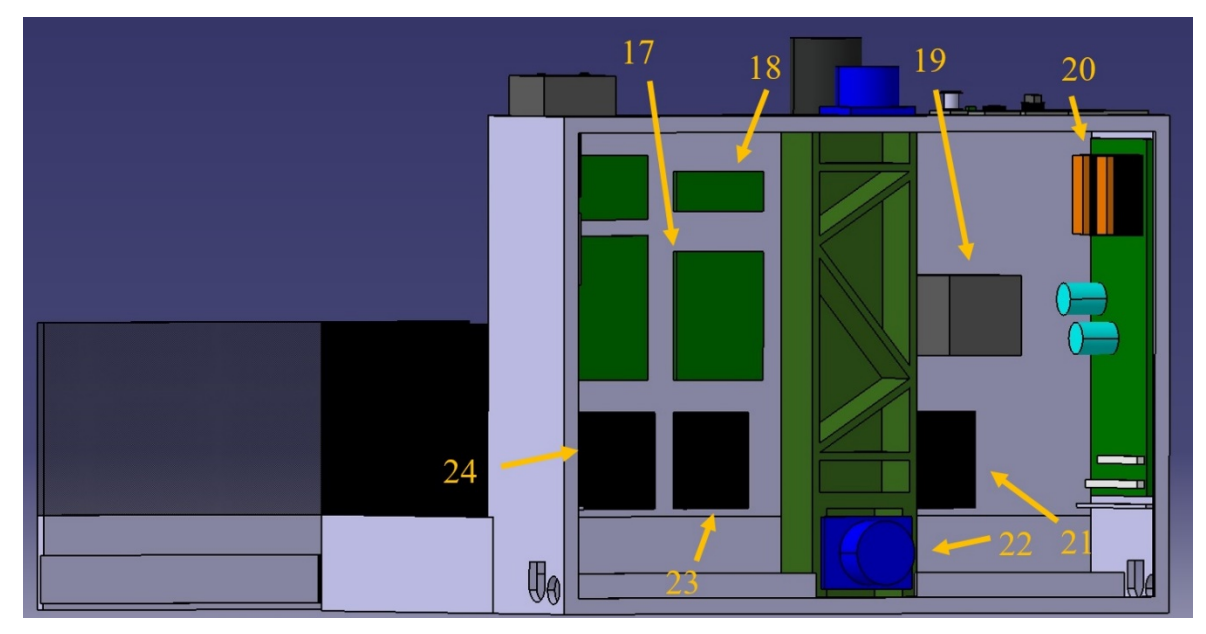

**Εικόνα 10.4: Οπίσθια όψη φρέζας (1).**

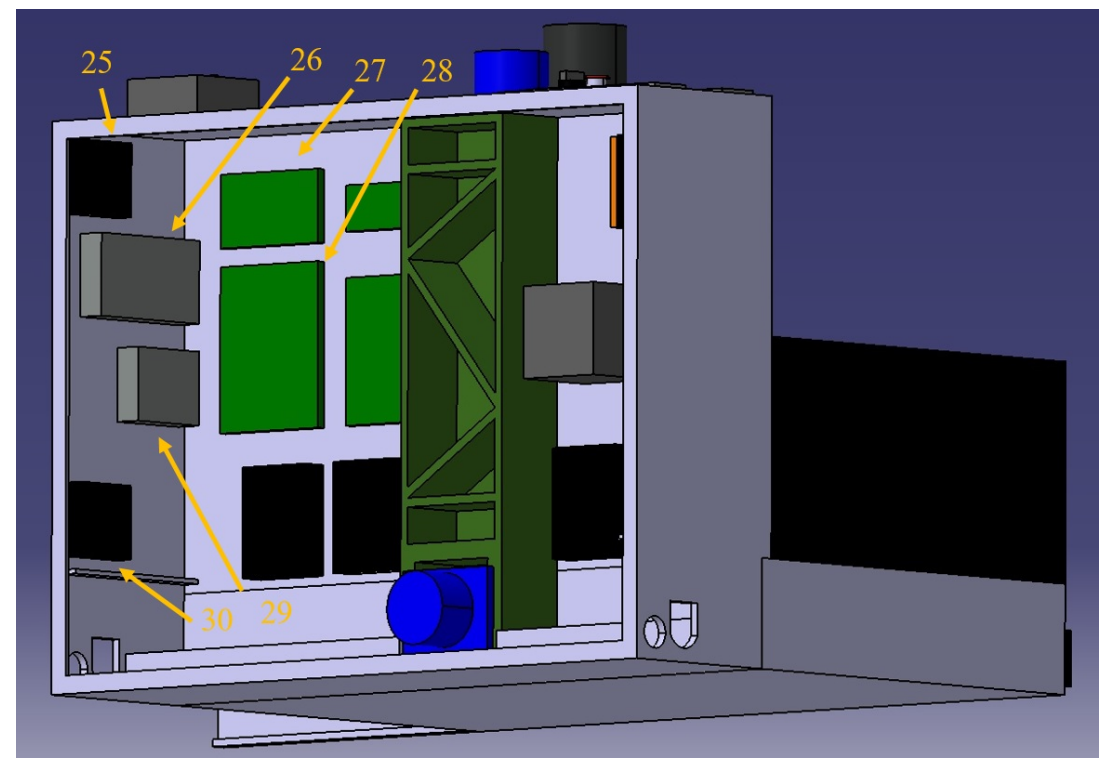

**Εικόνα 10.5: Οπίσθια όψη φρέζας (2).**

**Πίνακας 10.1: Υπόμνημα.**

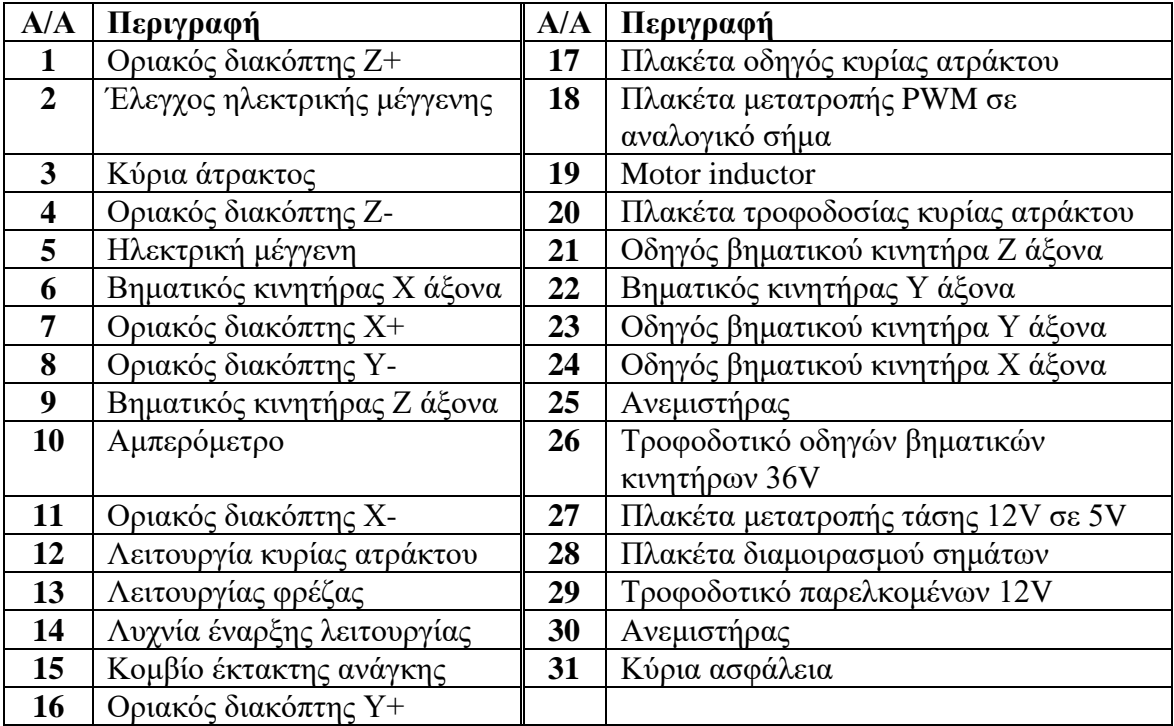

#### **Παράρτημα Γ: Αρχεία LinuxCNC**

#### **Υποπαράρτημα Γ1: Αρχείο .hal**

```
# Generated by stepconf at Thu Jun 13 19:33:21 2019
# If you make changes to this file, they will be
# overwritten when you run stepconf again
loadrt trivkins<br>loadrt [EMCMOT]EMCMOT
                                  base_period_nsec=[EMCMOT]BASE_PERIOD
servo_period_nsec=[EMCMOT]SERVO_PERIOD_num_joints=[TRAJ]AXES
loadrt probe_parport
loadrt hal_parport cfg="0x378 out
loadrt stepgen step type=0,0,0
loadrt abs count=1
loadrt pwmgen output_type=1
addf parport.0.read base-thread
addf stepgen.make-pulses base-thread
addf pwmgen.make-pulses base-thread
addf parport.0.write base-thread
addf stepgen.capture-position servo-thread
addf motion-command-handler servo-thread
addf motion-controller servo-thread
addf stepgen.update-freq servo-thread
addf pwmgen.update servo-thread
addf abs.0 servo-thread
net spindle-cmd <= motion.spindle-speed-out => pwmgen.0.value
net spindle-on <= motion.spindle-on => pwmgen.0.enable
net spindle-pwm <= pwmgen.0.pwm
setp pwmgen.0.pwm-freq 10000.0
setp pwmgen.0.scale 1830
setp pwmgen.0.offset 0
setp pwmgen.0.dither-pwm true
net xstep => parport.0.pin-02-out
setp parport.0.pin-03-out-invert 1
net xdir => parport.0.pin-03-out
net ystep => parport.0.pin-04-out
# setp parport.0.pin-05-out-invert 1
net ydir => parport.0.pin-05-out
net zstep => parport.0.pin-06-out
setp parport.0.pin-07-out-invert 1
net zdir => parport.0.pin-07-out
net spindle-pwm => parport.0.pin-08-out
net both-home-x <= parport.0.pin-10-in
net both-home-y <= parport.0.pin-11-in
net both-home-z <= parport.0.pin-12-in
net estop-ext <= parport.0.pin-13-in-not
```

```
setp stepgen.0.position-scale [AXIS_0]SCALE
setp stepgen.0.steplen 1
setp stepgen.0.stepspace 1
setp stepgen.0.dirhold 23300
setp stepgen.0.dirsetup 23300
setp stepgen.0.maxaccel [AXIS_0]STEPGEN_MAXACCEL
net xpos-cmd axis.0.motor-pos-cmd => stepgen.0.position-cmd
net xpos-fb stepgen.0.position-fb => axis.0.motor-pos-fb
net xstep <= stepgen.0.step
net xdir <= stepgen.0.dir
net xenable axis.0.amp-enable-out => stepgen.0.enable
net both-home-x => axis.0.home-sw-in
net both-home-x => axis.0.neg-lim-sw-in
net both-home-x => axis.0.pos-lim-sw-in
setp stepgen.1.position-scale [AXIS_1]SCALE
setp stepgen.1.steplen 1
setp stepgen.1.stepspace 1
setp stepgen.1.dirhold 23300
setp stepgen.1.dirsetup 23300
setp stepgen.1.maxaccel [AXIS_1]STEPGEN_MAXACCEL
net ypos-cmd axis.1.motor-pos-cmd => stepgen.1.position-cmd
net ypos-fb stepgen.1.position-fb => axis.1.motor-pos-fb
net ystep <= stepgen.1.step
net ydir <= stepgen.1.dir
net yenable axis.1.amp-enable-out => stepgen.1.enable
net both-home-y => axis.1.home-sw-in
net both-home-y => axis.1.neg-lim-sw-in
net both-home-y => axis.1.pos-lim-sw-in
setp stepgen.2.position-scale [AXIS_2]SCALE
setp stepgen.2.steplen 1
setp stepgen.2.stepspace 1
setp stepgen.2.dirhold 23300
setp stepgen.2.dirsetup 23300
setp stepgen.2.maxaccel [AXIS_2]STEPGEN_MAXACCEL
net zpos-cmd axis.2.motor-pos-cmd => stepgen.2.position-cmd
net zpos-fb stepgen.2.position-fb => axis.2.motor-pos-fb
net zstep <= stepgen.2.step
net zdir <= stepgen.2.dir
net zenable axis.2.amp-enable-out => stepgen.2.enable
net both-home-z => axis.2.home-sw-in
net both-home-z => axis.2.neg-lim-sw-in
net both-home-z => axis.2.pos-lim-sw-in
net estop-out <= iocontrol.0.user-enable-out
net estop-ext => iocontrol.0.emc-enable-in
loadusr -W hal_manualtoolchange
net tool-change iocontrol.0.tool-change => hal_manualtoolchange.change
net tool-changed iocontrol.0.tool-changed <= 
hal_manualtoolchange.changed<br>net tool-number
net tool-number iocontrol.0.tool-prep-number => 
hal_manualtoolchange.number<br>net         tool-prepare-loopback
net tool-prepare-loopback iocontrol.0.tool-prepare => 
iocontrol.0.tool-prepared
```
#### **Υποπαράρτημα Γ2: Αρχείο .ini**

```
# Generated by stepconf at Thu Jun 13 19:33:21 2019
# If you make changes to this file, they will be
# overwritten when you run stepconf again
[EMC]
MACHINE = EMCO-F1
DEBUG = 0[DISPLAY]
DISPLAY = axis
EDITOR = gedit
POSITION_OFFSET = RELATIVE
POSITION_FEEDBACK = ACTUAL
MAX_FEED_OVERRIDE = 1.2
INTRO_GRAPHIC = linuxcnc.gif
INTRO_TIME = 5
PROGRAM PREFIX = /home/administrator/linuxcnc/nc_files
INCREMENTS = 5mm 1mm .5mm .1mm .05mm .01mm .005mm
PYVCP = custompanel.xml
[FILTER]
PROGRAM_EXTENSION = .png,.gif,.jpg Greyscale Depth Image
PROGRAM_EXTENSION = .py Python Script
png = image-to-gcode
gif = image-to-gcode
jpg = image-to-gcode
py = python
[TASK]
TASK = milltask
CYCLE_TIME = 0.010
[RS274NGC]
PARAMETER_FILE = linuxcnc.var
[EMCMOT]
EMCMOT = motmod
COMM_TIMEOUT = 1.0
COMM_WAIT = 0.010
BASE_PERIOD = 100000
SERVO_PERIOD = 1000000
[HAL]
HALFILE = EMCO-F1.hal
HALFILE = custom.hal
POSTGUI HALFILE = custom postqui.hal
[TRAJ]
AXES = 3COORDINATES = X Y Z
LINEAR_UNITS = mm
ANGULAR_UNITS = degree
CYCLE TIME = 0.010DEFAULT VELOCITY = 6
MAX_LINEAR_VELOCITY = 6.00
```
[EMCIO] EMCIO = io CYCLE\_TIME = 0.100 TOOL\_TABLE = tool.tbl # x [AXIS\_0] TYPE = LINEAR  $HOME = 0.0$ MAX VELOCITY = 6.0 MAX\_ACCELERATION = 80.0 STEPGEN MAXACCEL = 100.0  $SCALE = 400.0$ FERROR = 1 MIN\_FERROR = .25  $MIN_LIMIT = -0.001$  $MAX LIMIT =  $200.0$$ HOME OFFSET =  $-4$ HOME\_SEARCH\_VEL = -14.000000 HOME LATCH VEL =  $1.250000$ HOME\_IGNORE\_LIMITS = YES HOME SEOUENCE = 0 # y [AXIS\_1] TYPE = LINEAR  $HOME = 0.0$ MAX\_VELOCITY = 6.0 MAX ACCELERATION = 80.0 STEPGEN MAXACCEL = 100.0  $SCALE = 400.0$ FERROR = 1 MIN FERROR = .25  $MIN_LIMIT = -0.001$  $MAX$ \_LIMIT = 100.0  $HOME_OFFSET = -4$  $HOME_SEARCH_VEL = -14.000000$ HOME\_LATCH\_VEL = 1.250000 HOME\_IGNORE\_LIMITS = YES HOME SEOUENCE = 1 # z [AXIS\_2] TYPE = LINEAR  $HOME = 0.0$ MAX\_VELOCITY = 6.0 MAX\_ACCELERATION = 80.0 STEPGEN MAXACCEL = 100.0  $SCALE = 400.0$ FERROR = 1 MIN FERROR = .25 MIN LIMIT =  $-200.0$ MAX\_LIMIT = 0.001 HOME OFFSET =  $4$ HOME\_SEARCH\_VEL = 5.000000 HOME LATCH VEL =  $-1.250000$ HOME\_IGNORE\_LIMITS = YES

HOME\_SEQUENCE = 2

### **Υποπαράρτημα Γ3: Αρχείο .xml**

```
<?xml version='1.0' encoding='UTF-8'?>
<pyvcp>
         <vbox>
         <relief>RIDGE</relief> 

                <label>
                        <text>"Spindle Speed:"</text>
                       <font>("Helvetica",20)</font>
                </label>
                <bar>
                       <min > 0 < /min ><halpin>"spindle-speed"</halpin>
                       <max >1830 </max >
                </bar>
                <label>
                        <text>"Spindle-At-Speed:"</text>
                        <font>("Helvetica",20)</font>
                </label>
                <hbox>
                    <label>
 <text>" "</text>
                           <font>("Helvetica",20)</font>
                    </label>
                   <led>
                        <halpin>"spindle-at-speed-led"</halpin> 
                        <size>30</size> 
                       <on_color>"green"</on_color>
                       <off_color>"red"</off_color>
                    </led>
                </hbox>
        </vbox>
</pyvcp>
```
# **Παράρτημα Δ: Διαθέσιμες Εντολές**

# **Υποπαράρτημα Δ1: Επεξήγηση Συμβολισμών [\[10\]](#page-96-0)**

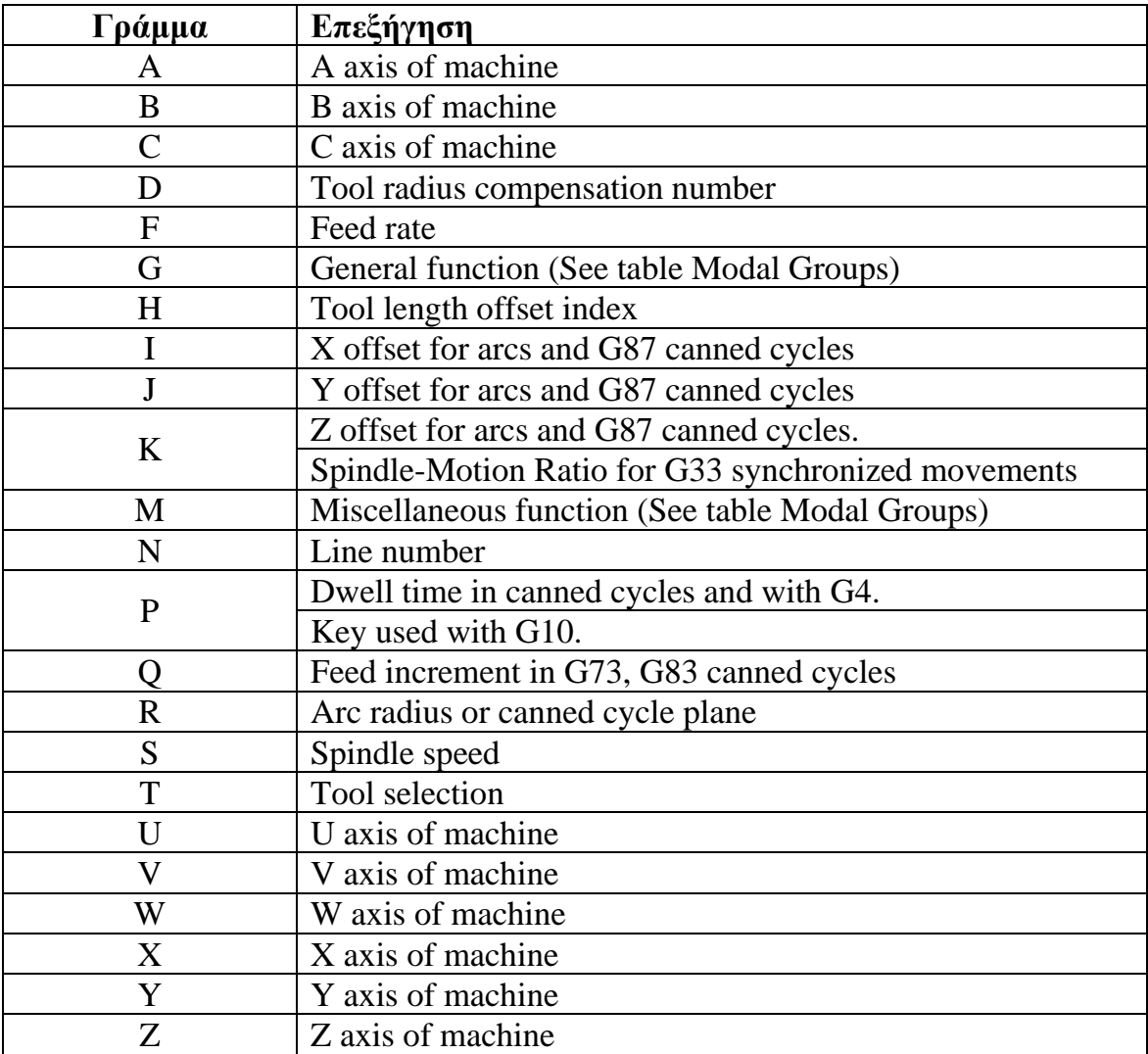

# **Υποπαράρτημα Δ2: Εντολές G κώδικα [\[10\]](#page-96-0)**

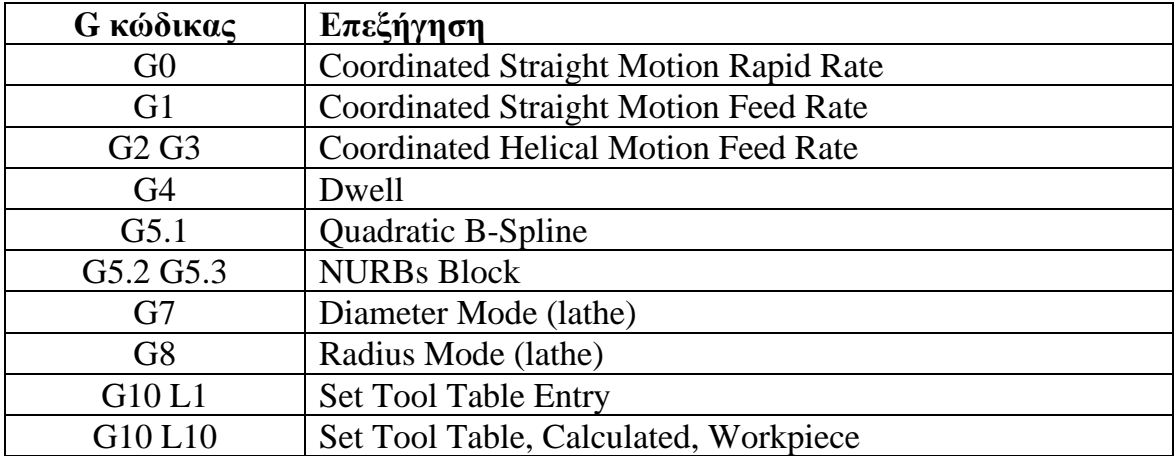
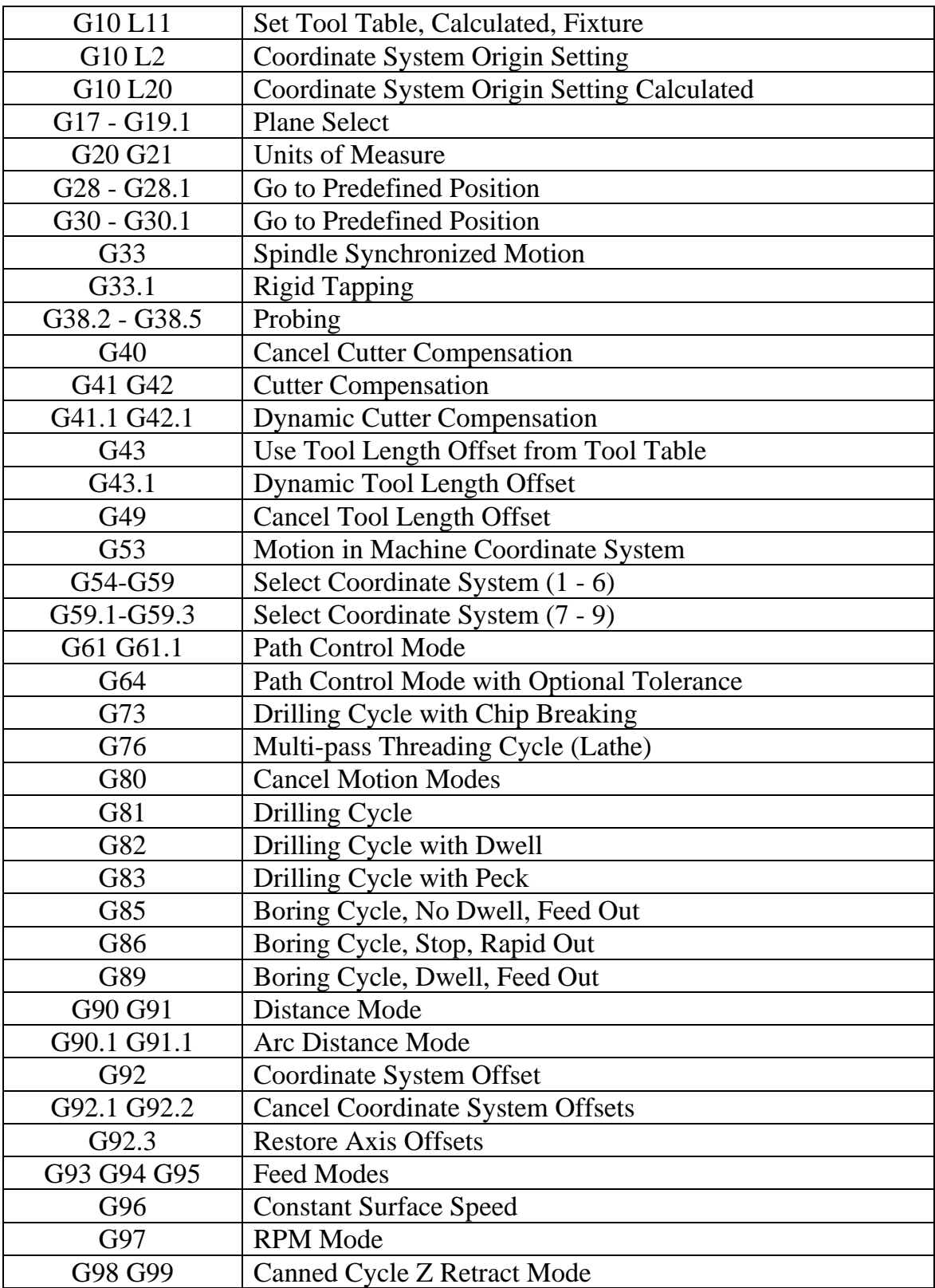

## **Υποπαράρτημα Δ3: Εντολές Μ Κώδικα [\[10\]](#page-96-0)**

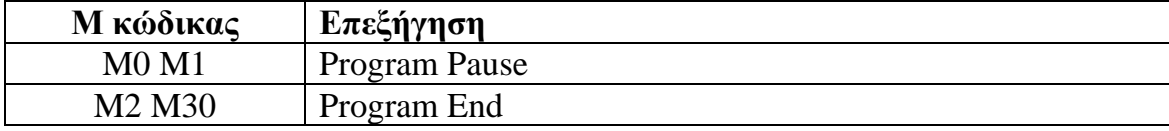

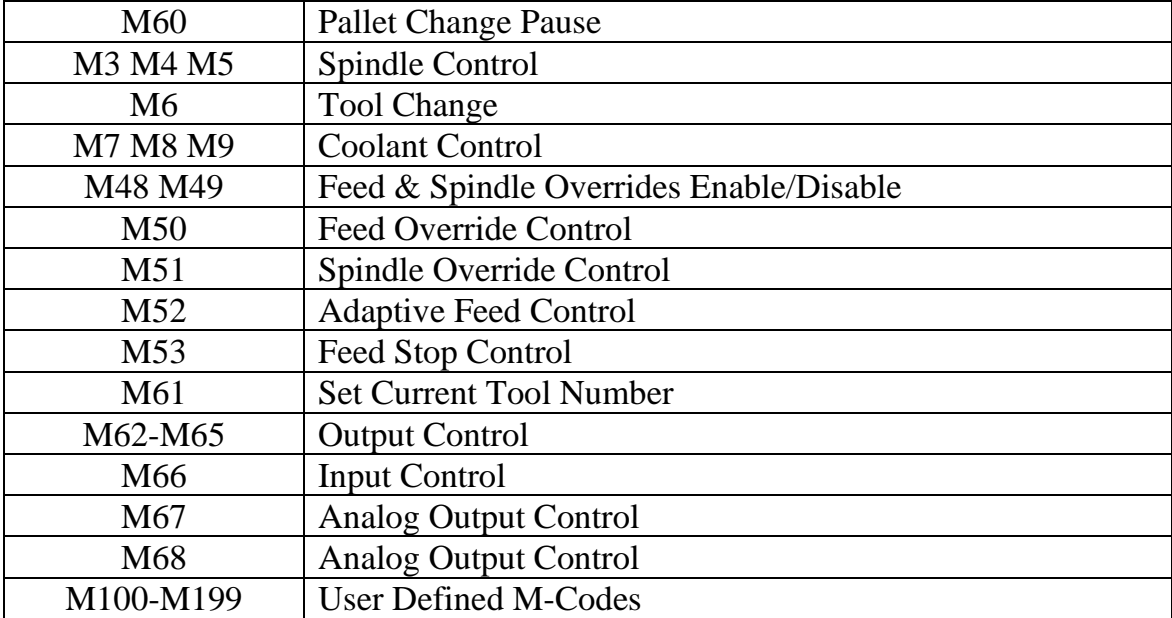

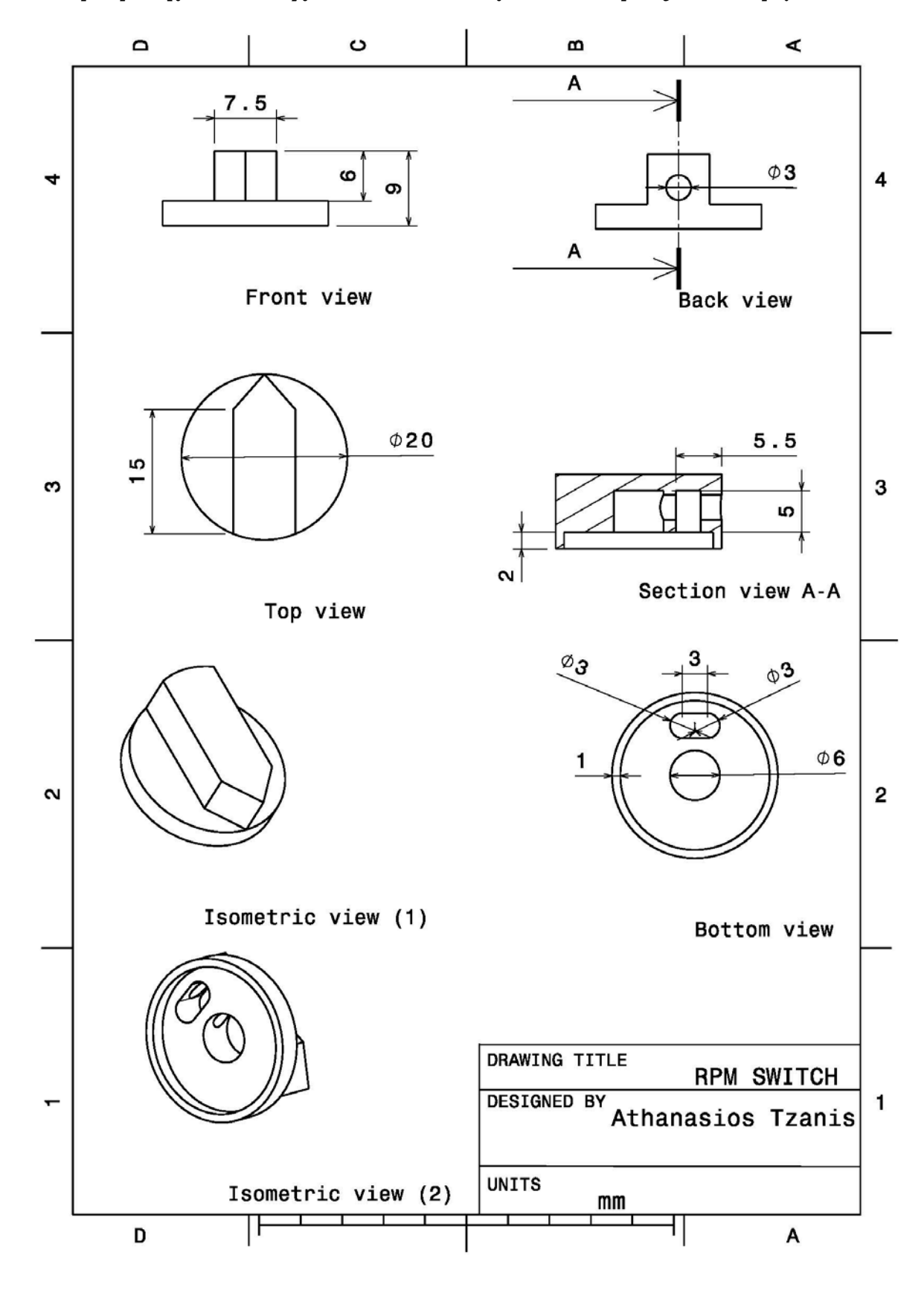

**Παράρτημα Ε: Σχέδιο Αντικειμένου Προς Κατεργασία**